# **ZÁPADOČESKÁ UNIVERZITA V PLZNI** FAKULTA EKONOMICKÁ

Diplomová práce

# **Analýza vybraného modulu SAP ve zvoleném podnikatelském subjektu**

# **The analysis of a selected SAP module**

# **in the organization**

Bc. Tereza Ličačenková

Plzeň 2021

#### **Čestné prohlášení**

Prohlašuji, že jsem diplomovou práci na téma

*"Analýza vybraného modulu SAP ve zvoleném podnikatelském subjektu"*

vypracovala samostatně pod odborným dohledem vedoucí diplomové práce za použití pramenů uvedených v přiložené bibliografii.

Plzeň dne 3. 5. 2021 *v. r. Bc. Tereza Ličačenková*

#### **Poděkování**

Ráda bych poděkovala vedoucí této diplomové práce Ing. Lucii Vallišové, Ph.D., a to především za odborné vedení práce, její doporučení a také rychlost odezvy, díky čemuž mohla být práce s předstihem dokončena. Dále bych ráda poděkovala pracovnicím personálního oddělení na Magistrátu města Plzně a oddělení SAP Správy informačních technologií města Plzně za pomoc a ochotu při získávání informací.

# Obsah

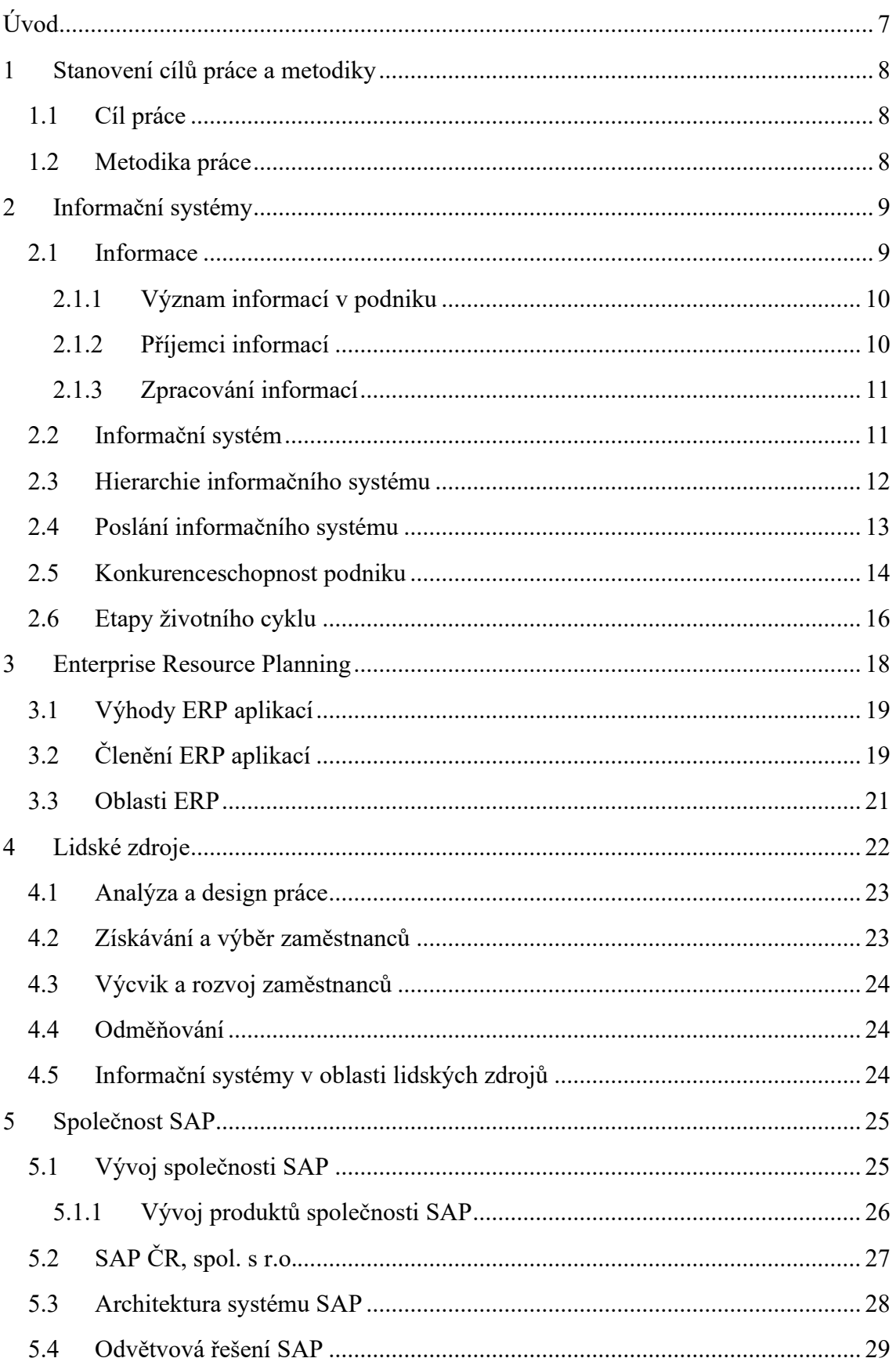

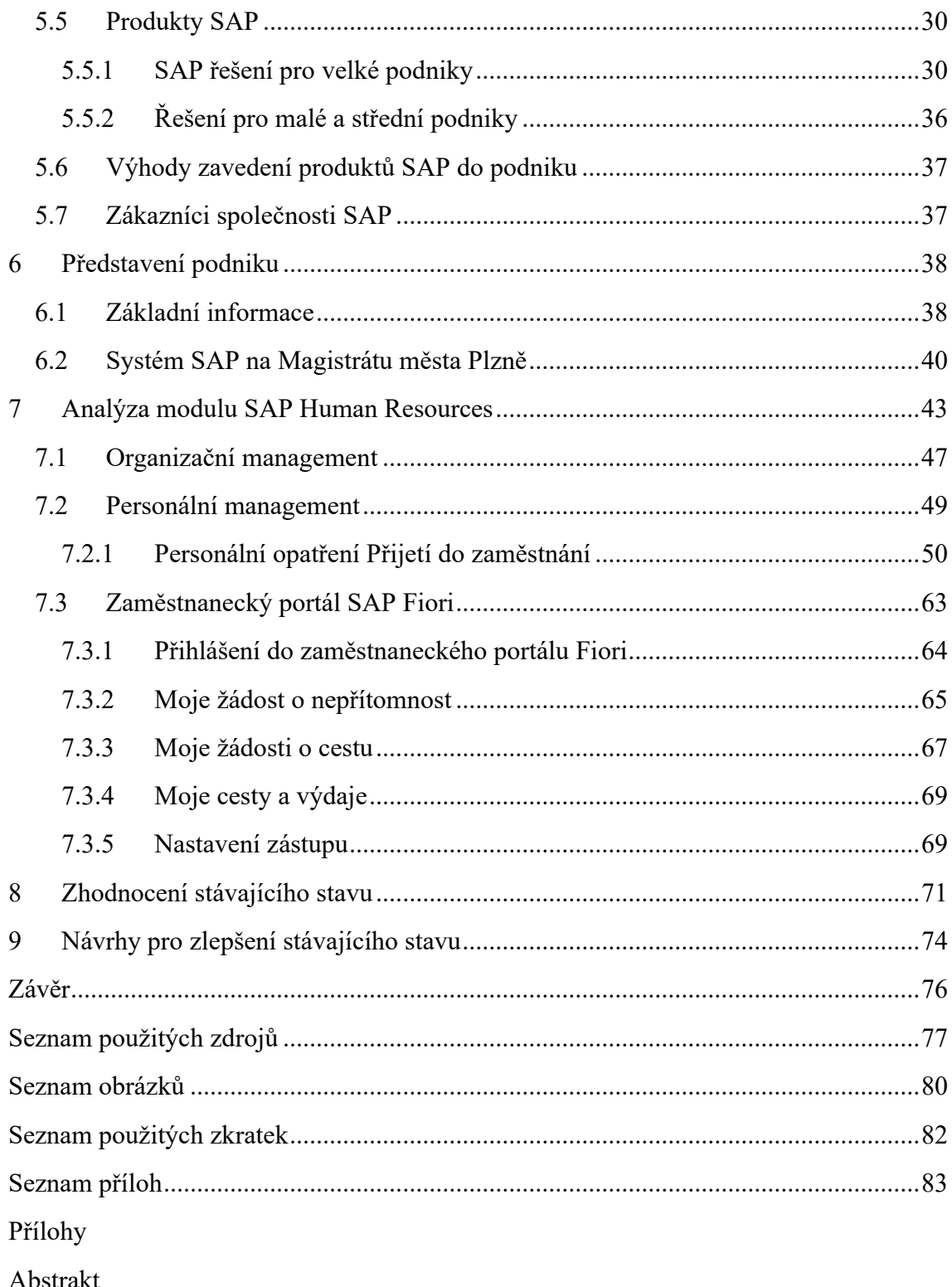

Abstract

# <span id="page-6-0"></span>**Úvod**

Tato diplomová práce na téma "Analýza vybraného modulu SAP ve zvoleném podnikatelském subjektu" bude pojednávat o informačním systému SAP, a především jeho modulu SAP HR (lidské zdroje). Jedná se o téma, které je v současné době více než aktuální. Podniky využívají informační systémy za účelem získávání a spravování svých dat s cílem vytěžit z nich maximum potřebných informací. Společnost SAP je jakožto lídr na trhu s podnikovými softwarovými aplikacemi více než vhodným předmětem ke zkoumání. Vzhledem k možnosti věnovat se tomuto tématu na personálním oddělení Magistrátu města Plzně, bude v rámci této práce analyzován modul HR. Na problematiku lidských zdrojů je v současné době v podnicích kladem značný důraz, především z důvodu časové a finanční náročnosti fluktuace zaměstnanců. Spokojení a loajální zaměstnanci přispívají ke stabilitě a konkurenceschopnosti podniku a mohou také nadále zlepšovat jeho dobré jméno.

První část této diplomové práce bude sloužit ke stanovení cílů práce a také metodiky, které bude využito. Hlavní cíl práce bude nadále rozpracován na cíle dílčí za účelem jeho efektivního naplnění.

Další kapitola práce se bude již věnovat teoretickému základu, ze kterého bude poté v práci nadále vycházeno. Konkrétně se bude jednat o teoretické shrnutí problematiky informačních systémů. Představeny budou například pojmy jako informace, informační systém, jeho hierarchie nebo poslání. Zmíněna bude i konkurenceschopnost podniku z hlediska informačního systému a také etapy životního cyklu informačních systémů. Třetí kapitola bude obsahovat krátké seznámení s problematikou podnikových aplikací Enterprise Resource Planning. Představeny budou jejich výhody, členění a také oblasti. Další kapitola se bude stručně zabývat lidskými zdroji, nejčastějšími činnostmi v podniku z hlediska lidských zdrojů a také informačními systémy v této oblasti. Poslední část práce věnující se teoretickému východisku bude sloužit k představení samotné společnosti SAP, jejích produktů, výhod nebo odvětvových řešení.

Další kapitola bude již z praktického hlediska představovat podnik, v rámci kterého bude tato diplomová práce zpracována. Bude analyzován modul SAP HR a jeho jednotlivé submoduly. V závěru práce bude zhodnocen stávající stav a budou představeny návrhy pro jeho možné zlepšení v budoucnu.

## <span id="page-7-0"></span>**1 Stanovení cílů práce a metodiky**

#### <span id="page-7-1"></span>**1.1 Cíl práce**

Hlavním cílem této diplomové práce je zhodnocení využití vybraného modulu SAP ve zvoleném podnikatelském subjektu a následné navržení zlepšení stávajícího stavu. Zvoleným podnikatelským subjektem je Magistrát města Plzně. Modul, který byl pro vypracování této diplomové práce vybrán, je označován HR (lidské zdroje).

Pro naplnění tohoto hlavního cíle byly stanoveny také cíle dílčí, kterými jsou:

- charakteristika informačního systému SAP, jeho modulů a využití,
- představení konkrétního nastavení softwaru SAP v podniku a využívaných submodulů v rámci modulu HR,
- podrobný popis procesu zadávání kmenových dat v rámci zvolených submodulů,
- popis využití zaměstnaneckého portálu Fiori v rámci rozšíření modulu SAP HR,
- a nalezení problémových oblastí vhodných ke zlepšení.

#### <span id="page-7-2"></span>**1.2 Metodika práce**

Konkrétní metody, které budou využity za účelem dosažení dílčích cílů a posléze tedy i hlavního cíle, budou kvalitativního charakteru. Jednat se bude v první řadě o studium oborné literatury a dalších zdrojů, které budou uvedeny v seznamu použitých zdrojů. Dále bude využita metoda analýzy dokumentů získaných jak z internetových stránek podniku, tak i z interních zdrojů přímo od zaměstnanců podnikatelského subjektu. Jednat se bude především o různé metodiky a pokyny v oblasti využití informačního systému SAP v podniku. Pro doplnění a rozšíření informací získaných analýzou dokumentů, budou vedeny rozhovory s Bc. Helenou Pechovou, pracující na pozici metodik SAP na Správě informačních technologií Města Plzně na oddělení SAP a také se zaměstnankyněmi personálního oddělení přímo na Magistrátu města Plzně, které modul SAP HR každodenně využívají. V neposlední řadě je třeba zmínit metodu pozorování, která bude využita při sledování zaměstnankyň personálního oddělení na Magistrátu města Plzně při výkonu jejich pracovní činnosti, za účelem získání bližších informací o využití modulu SAP HR.

## <span id="page-8-0"></span>**2 Informační systémy**

Tato kapitola se bude zabývat teoretickým vymezením pojmu informační systém, kterému bude předcházet přiblížení pojmu informace a jeho význam. Dále bude rozebrán pojem informační systém, jeho hierarchie, poslání a etapy životního cyklu a v neposlední řadě také konkurenceschopnost podniku související se zapojením informačních systémů.

#### <span id="page-8-1"></span>**2.1 Informace**

Základem pro definování a popis informačních systémů je vymezení samotné definice informací. Jedná se sice o běžně používané slovo, jeho definice je ovšem často rozdílná. Sodomka (2006, s. 13) uvádí, že se informace člení dle různých úrovní, ve kterých se na danou informaci pohlíží, na pohled:

- syntaktický,
- sémantický
- a pragmatický.

**Syntaktický pohled** se zaměřuje na jednotlivé znaky tvořící informaci a vztahy mezi nimi. Jedná se tedy o pohled, který klade důraz na vnitřní skladbu informace.

**Sémantický pohled** se věnuje spíše důležitosti obsahu informace.

Posledním z výše uvedených pohledů je **pragmatický pohled** na informace. Ten se jako jediný věnuje praktickému využití informací a jejich smyslu pro příjemce informace (Sodomka, 2006, s. 14).

Informace jsou dále chápány jako součást triády: data, informace, znalosti. **Data** v tomto vzájemně závislém uspořádání vyjadřují záznamy zpracované programem. Jsou tvořeny určitými symboly (čísla, písmena atd.). **Informace** poté tedy představují interpretaci těchto dat, dávají jim nějaký význam. Vzhledem k tomu, že souvisejí s interpretací určitého člověka, mají subjektivní charakter. **Znalosti**, jako poslední ze tří skupin, vyjadřují schopnost příjemce na základě informace řešit úlohu nebo problém (Žufan, 2012, s. 21).

Informace mohou být také členěny, jak Žufan (2012, s. 16) uvádí, z hlediska zdroje informace na vnitřní a vnější. Za **vnitřní** informace jsou považovány ty, které se tvoří vlastní činností organizace. **Vnější** informace vznikají vzájemným působením organizace a jejího okolí nebo přímo jejich vyhledáváním. Vlastnosti, které by měla kvalitní informace mít, jsou: cílenost, včasnost, přesnost a srozumitelnost (Krajčík, Lenert, & Matušková, 2005).

Z výše uvedených definic tedy jasně vyplývá, že informace jsou nedílnou součástí fungování organizace, jelikož snižují neznalost. Jedná se o data, která jsou člověkem interpretována a dále využita k řešení úloh za existence určitých znalostí. Lze na ně pohlížet z několika hledisek, ať už z pohledu jejich konstrukce, obsahu nebo přínosu pro příjemce informace. Jsou nehmotné a měnící se v čase (zastarávají).

#### <span id="page-9-0"></span>**2.1.1 Význam informací v podniku**

Informace umožňují provádět rozhodnutí na různých stupních řízení organizace a jsou základem pro jakoukoli podnikatelskou činnost. Informace však nestačí v podniku pouze hromadit. Je zapotřebí s nimi dále pracovat a maximalizovat tak užitek z nich plynoucí (Sodomka, 2006, s. 14). Práce s informacemi se týká jejich přenosu, uchování, třídění a filtrování (Krajčík a kol., 2005).

V podniku umožňují informace, které jsou správné a včasně získané, např. efektivně řídit logistiku a plánovat, pořizovat optimální množství materiálu, operativně provádět procesy, získávat příležitosti, vyhledávat minimální ceny vstupů a stanovovat optimální ceny výstupů, předpovídat změny na trhu atd. (Žufan, 2012, s. 16) Stejně tak jsou informace zdrojem konkurenceschopnosti podniku. Řízení procesů v podniku by tedy bez existence kvalitních informací nebylo možné.

#### <span id="page-9-1"></span>**2.1.2 Příjemci informací**

Informace se člení podle toho, kdo je jejich příjemcem. Příjemci informací v podniku se dle Žufana (2012, s. 17) člení na 4 kategorie pracovníků, kterými jsou:

- strategický (top) management,
- střední a liniový management,
- specialisté
- a výkonní pracovníci.

**Top management** má na starosti strategické směřování organizace vycházející z představ vlastníků. Informace, které jsou touto skupinou vyžadovány, se týkají okolí organizace ale i vnitřních činností. Strategický management požaduje, aby byly tyto informace ve strukturované a spíše obecné podobě. Detailní a velice specializované informace jsou poté v kompetenci specialistů.

**Střední a liniový management** např. řídí pracovníky, náklady jednotlivých oddělení, technologie aj. Informace, které využívají, se týkají interního prostředí organizace a slouží především k podpoře rozhodování.

Další kategorii tvoří **specialisté**. Ti vytvářejí dokumenty, které slouží pro rozhodování vyšší kategorie. Podklady, které vznikají na této úrovni, jsou detailnější a více specializované. Na starosti mají také rozčlenění těchto informací pro potřeby rozhodování top managementu.

Poslední skupinou jsou **výkonní pracovníci**, kteří vyžadují informace pro podporu výkonu vlastních činností. Jejich činnost na druhou stranu ale také produkuje data, která jsou poté interpretována pro potřeby kontroly a řízení (Žufan, 2012, s. 17).

#### <span id="page-10-0"></span>**2.1.3 Zpracování informací**

V současné době neustále roste množství informací, což klade vyšší nároky na objemy zpracovávaných dat, a dále také dochází k jejich rychlejšímu zastarávání. Informace je zapotřebí dokázat vnímat jak samostatně, tak ale i provázaně v souvislosti s ostatními. To umožňuje získat komplexní a celistvý pohled na danou skutečnost. Vzhledem k tomu, že pro efektivní řízení podniku jsou zapotřebí relevantní informace, které jsou správným lidem k dispozici ve správný čas, je nutné zajistit vhodný sběr informací, jejich třídění a zpřístupnění (Žufan, 2012, str. 11). K tomu využíváme **informační systém**, který bude více rozebrán v následující podkapitole.

Díky přiblížení základní problematiky týkající se informací je nyní možno přejít ke specifikaci informačních systémů.

#### <span id="page-10-1"></span>**2.2 Informační systém**

Stejně tak, jak tomu bylo v případě informací, může být i pojem informační systém vnímán odlišně. V užším vymezení se jedná pouze o hardware a software neboli počítač a v něm určitý program nebo aplikaci. Informační systém poté slouží k samotnému hromadění, uložení, zpracování a posléze poskytování dat, která jsou nutná k řízení

různých procesů v podniku (Žufan, 2012, s. 11). Nejužší pohled na informační systém ho definuje jako jeden konkrétní program využívaný podnikem.

Například Sodomka (2006, s. 44) klade velký důraz na lidi. Konkrétně říká, že: "Podnikový informační systém vytvářejí lidé, kteří prostřednictvím dostupných technologických prostředků a stanovené metodologie zpracovávají podniková data a vytvářejí z nich informační a znalostní bázi organizace sloužící k řízení podnikových procesů, manažerskému rozhodování a správě podnikové agendy." (Sodomka, 2006, s. 44) Informační systémy tedy nepředstavují pouze počítače a na nich fungující programy, ale i lidé, kteří nejen že interpretují data z programů plynoucí, ale také jsou sami nositeli informací a znalostí a zabezpečují správu těchto prostředků.

V neposlední řadě je důležité podotknout, že informační systém může zahrnovat i informace, které nejsou zpracovávané prostřednictvím programů, ale jsou uloženy na jiných nosičích. Jedná se například o dokumenty, formuláře a zprávy. Ty jsou ovšem složitěji přístupné (Basl & Blažíček, 2012).

Informační systém tedy obecně představuje souhrn technických prostředků a metod zabezpečujících sběr, přenos, uchování, zpracování a prezentaci dat. Slouží k poskytování informací příjemcům informací, kteří je dále využívají k podpoře svých rozhodnutí (Krajčík a kol., 2005).

V této práci bude informační systém vnímán jako informační systém podporovaný informačními a komunikačními technologiemi. Konkrétně půjde o informace zpracovávané prostřednictvím počítačů a jejich programů, databází a aplikací. Ty vedou jednak k omezení účasti člověka na zpracování dat, ale zároveň podporují jeho rozhodování při řízení procesů a činností probíhajících v podniku (Basl & Blažíček, 2012).

#### <span id="page-11-0"></span>**2.3 Hierarchie informačního systému**

Potřeba informací pracovníků se na jednotlivých úrovních podniku liší, stejně tak jako úkoly těchto pracovníků. S tím souvisí i odlišné hardwarové a softwarové prostředky zde využívané. Informační systém podniku se tak zobrazuje prostřednictvím pyramidy, která odpovídá jednotlivým organizačním stupňům řízení. Člení se podle vztahu ke stupni řízení, který dané součásti informačního systému (software – programy, aplikace) podporují (Molnár, 2010, s. 7).

Na vrcholu pyramidy stojí **strategická úroveň řízení** a patří sem programy podporující vrcholový management. Požadovány jsou zde především znalosti. Na této úrovni dochází k tvorbě mise, vize a strategie podniku. Odpovídá požadavkům vlastníků podniku (Molnár, 2010, s. 8).

Střední vrstva je představována **taktickou úrovní řízení**. Pracovníci využívající tuto úroveň informačního systému jsou především uživateli informací a musí již mít jisté odborné znalosti. Patří sem zejména ti, kteří zajišťují efektivní realizaci zakázek pro klienta (Molnár, 2010, s. 8).

Základ pyramidy tvoří **operativní úroveň řízení**. Informační systém zde podporuje provozní činnosti. Pracovníci, kteří na této úrovni pracují, využívají a zpracovávají data. Může se jednat o využívání kancelářského softwaru v podobě tabulek a grafů nebo o tvorby nabídek a poptávek a přípravu výrobků (Molnár, 2010, s. 7).

#### <span id="page-12-0"></span>**2.4 Poslání informačního systému**

Poslání informačního systému je vnímáno odlišně, vzhledem k různým skupinám lidí, kteří s ním pracují. Pracovníci různých oddělení pohlížejí na přínos informačního systému ze svého pohledu, který je ovlivněn jejich požadavky, vzděláním, zkušenostmi atd.

Dle Sodomky (2006, s. 46) lze poslání informačních systémů rozčlenit do tří hlavních bodů:

- integrace.
- standardizace
- a celostní pohled.

V podniku se v rámci informačního systému využívá velké množství podnikových programů a aplikací. Aby však bylo možné kvalitně provádět rozhodnutí na základě dat, je třeba, aby byly všechny tyto aplikace **integrovány**. Tato integrace může být na různých úrovních dle potřeb managementu. Díky propojení je tak umožněno vnímat a řídit podnik jako celek.

Aby bylo využívání informačních systémů efektivní, je zapotřebí zavedení určité míry **standardizace**. Dochází tak k nastolení pořádku v každodenních činnostech podniku. Usnadňuje se tedy zpracování běžné podnikové agendy a dochází ke změně pracovních návyků uživatelů informačního systému.

Posledním bodem z výše uvedených poslání informačního systému je **celostní pohled** na fungování organizace. Pro výkon potřebných činností a rozhodování v rámci nejen vrcholového řízení je zapotřebí přístup k relevantním informacím. To umožňuje manažerům provádět rozhodnutí podložená kvalitně a celostně zpracovanými daty (Sodomka, 2006, s. 46).

#### <span id="page-13-0"></span>**2.5 Konkurenceschopnost podniku**

Dle Sodomky (2006, s. 47) je vhodné pohlížet na dlouhodobou podporu konkurenceschopnosti organizace za pomoci informačních systémů prostřednictvím **Porterova modelu pěti konkurenčních sil**. Ten totiž shrnuje různé oblasti hrozeb, které mohou mít vliv na implementaci a využití informačního systému. Zároveň umožňuje stanovit způsoby, jak lze za pomoci informačního systému tyto hrozby eliminovat.

Porterův model pěti konkurenčních sil popisuje prostředí pomocí následujících pěti oblastí vlivu:

- hrozba vstupu nové konkurence,
- vyjednávací síla odběratelů,
- vyjednávací síla dodavatelů,
- stávající konkurence,
- a hrozba vstupu substitutů.

(Sodomka, 2006, s. 49)

V případě **hrozby vstupu nové konkurence** na trh jde především o hrozbu zvýšení množství produktů na trhu, tedy k růstu nabídky a následnému poklesu cen za účelem získání zákazníka. Informační systém může být využit ke zlepšení řízení dodavatelského řetězce a omezení tak možnosti vstupu pro konkurenci. Tohoto zlepšení v řízení dodavatelského řetězce může být docíleno například zapojením organizace do elektronické komunikace s dodavateli. Dále mohou informační systémy sloužit ke zlepšení řízení vztahů se zákazníky, zkrácení termínů dodávek, popřípadě také snížení nákladů při zpracování objednávek (Sodomka, 2006, s. 48). To vede k vyšší spokojenosti zákazníka a také k vyšší loajalitě k firmě. To má nemalý dopad na zvýšení stability firmy na trhu, což činí konkurenci značné problémy při snaze vstoupit na nový trh. V neposlední řadě je důležité, aby byly společnosti na cenovou válku připraveny, a snižovaly tak své náklady za pomoci zavedení informačních systémů do řízení nákladů (Molnár, 2010, s. 15).

**Vyjednávací síla odběratelů** neboli zákazníků může být způsobena například existencí monopolního zákazníka. To vede k tlaku na snižování cen při konkurenčním boji nabízejících firem. Informační systém v této oblasti slouží především k optimalizaci všech procesů v podniku za účelem snížení nákladů. Tím je organizaci umožněno snížit cenu a zvýšit tak svou konkurenceschopnost. Konkrétně se jedná například o optimalizaci prodejní logistiky, analýzu nákladovosti vlastní produkce, chování zákazníka atd. (Sodomka, 2006, s. 48)

**Vyjednávací síla dodavatelů** se může projevit především při nedostatku vstupních zdrojů. V tomto případě slouží informační systémy k analýze prodejního chování dodavatele, optimalizaci procesu nákupní logistiky nebo při hledání nových dodavatelů a změně produktového portfolia. Může být například představen nový plán výroby, který eliminuje hůře dostupný materiál od těchto výrobců a nahrazuje ho levnějším a lépe získatelným substitutem (Sodomka, 2006, s. 48). V neposlední řadě je vhodné využít informačních systémů k výpočtu nákladů, které souvisejí s případnou změnou stávajícího dodavatele (Molnár, 2010, s. 16).

Další výše zmíněnou oblastní je **stávající konkurence**. V případě konkurenčního boje na trhu se společnosti snaží získat určitou konkurenční výhodu. Ta je nejčastěji získávána snižováním nákladů nebo zvyšováním kvality doplňkových služeb. Informační systémy jsou v této oblasti využívány především pro analýzu kupního chování zákazníků nebo podporu v oblasti controllingu (Sodomka, 2006, s. 48). Díky dobře fungujícím informačním systémům by měl mít podnik k dispozici informace, za pomoci kterých dostane svůj produkt ve správný čas na správné místo a také za správnou cenu (Molnár, 2010, s. 16).

Poslední z pěti oblastí Porterova modelu konkurenčních sil je **hrozba vstupu substitutů**. Ta vzniká v případě, že konkurence přichází na trh s produkty, které by mohly druhý produkt nahradit. Opět zde často dochází k cenovým válkám a přidávání určité hodnoty produktům prostřednictvím dodatečných služeb za účelem zvýšení jejich úspěchu na trhu (Molnár, 2010, s. 15). Informační systémy slouží k podpoře marketingu, konkrétně průzkumu trhu, což vede k získání informací o preferencích zákazníka. Dále informační systémy podporují rozhodování na úrovni top managementu a také zpracovávají informační toky pro vysokou úroveň automatizace výroby (Sodomka, 2006, s. 49).

#### <span id="page-15-0"></span>**2.6 Etapy životního cyklu**

Pro bližší představu o informačním systému a jeho pochopení je důležité zmínit také etapy jeho životního cyklu. Informační systém není něco, co by bylo v podniku přítomno od samého počátku. Je postupně budován, pořizován, rozšiřován, zdokonalován a obměňován. Jak již bylo zmíněno dříve, nejedná se pouze o jeden program, ale o jejich soustavu. Vzájemnou komunikací a spoluprací těchto jednotlivých složek poté samotný informační systém vzniká. Jednotlivé fáze, kterými informační systém a hlavně jeho jednotlivé složky v rámci svého životního cyklu prochází, jsou dle Molnára (2010, s. 12):

- plánování,
- pořízení,
- implementace,
- provoz
- a likvidace.

**Plánování** informačního systému zahrnuje především základní rozhodnutí, které musí podnik učinit. Jedná se o otázky typu *co*, *jak* a *k čemu*. Podnik se rozhoduje, jaký informační systém potřebuje, jakým způsobem ho pořídí (zda vlastní činností nebo nákupem) a také k jakému užitku jeho pořízení povede (Molnár, 2010, s. 12). Rozhodnutí o pořízení informačního systému pochází od managementu podniku nebo jeho majitelů (Sodomka, 2006, s. 61).

Další fází životního cyklu informačního systému je **pořízení** produktu odpovídajícího požadavkům podniku. Jednotlivé části informačního systému lze pořídit několika způsoby. Mezi hlavní patří vlastní vyvinutí nebo nákup. Při nákupu je podstatná volba obchodního partnera, který informační systém dodá. Dbá se na reference od jeho předchozích zákazníků, cenu nebo poskytované služby. Nejefektivnější metodou pro zvolení dodavatele je výběrové řízení. Neméně důležitou roli hraje také posouzení návratnosti investice do informačního systému (Sodomka, 2006, s. 58).

Fáze zavádění neboli **implementace** informačního systému souvisí již s uvedením daného systému do provozu. S tím je spojena také potřeba určitých personálních, organizačních nebo procesních obměn (Molnár, 2010, s. 12). Dochází tak k přizpůsobení systému co nejvíce požadavkům společnosti, která si informační systém pořizuje, a také k proškolení klíčových uživatelů systému. Na realizaci implementace se podílí především implementační tým, který je za tímto účelem zřízen (Sodomka, 2006, s. 58).

Další fází je samotný **provoz** informačního systému. Stává se součástí běžných operací probíhajících v podniku. V průběhu jeho provozu, především ze začátku, dochází postupně k různým zdokonalením. S těmi se přichází právě až při provozu informačního systému, když jsou objeveny určité slabiny, popřípadě problémy systému (Molnár, 2010, s. 12). V této fázi spolupracuje managment podniku se všemi uživateli systému (Sodomka, 2006, s. 61).

Poslední fází životního cyklu informačního systému je **likvidace**, která celý cyklus zakončuje.

Tyto etapy životního cyklu mohou být dle Molnára (2010, s. 12) zkoumány z různých hledisek, jako například: věcného, časového nebo ekonomického. **Věcné** hledisko bylo zmíněno výše, říká tedy, co musí být v rámci dané etapy provedeno. **Časové** hledisko vyjadřuje dobu trvání jednotlivých etap. Obecně lze ale říci, že jednotlivé etapy životního cyklu systému trvají přibližně 4-6 let. Posledním hlediskem je hledisko **ekonomické**, které vyjadřuje nákladovost jednotlivých etap životního cyklu. Nákladovost se váže především k etapám plánování, pořízení a implementace, protože zde nedochází ke vzniku žádných příjmů. Příjmy z informačního systému plynou až v okamžiku jeho užívání. Je tedy žádoucí, aby tyto počáteční 3 etapy trvaly co nejkratší dobu, což umožňuje například outsourcing neboli převedení těchto činností na jinou firmu (Molnár, 2010, s. 12).

Nyní, po stručném shrnutí problematiky informačních systémů, je možné přejít ke konkrétnější oblasti, kterou se informační systémy zabývají. Tou je plánování podnikových zdrojů.

## <span id="page-17-0"></span>**3 Enterprise Resource Planning**

Tato kapitola se bude blíže zabývat tématem podnikových aplikací ERP (Enterprise Resouce Planning), které budou popsány níže. Budou zmíněny jejich výhody, členění a také oblasti jejich využití.

Za jádro informačních systémů je považováno ERP neboli plánování podnikových zdrojů, a to především z důvodu jeho pozice v informačním systému podniku, jelikož představuje zdroj dat i pro ostatní podnikové aplikace. Kvalita dalších aplikací je tedy závislá na kvalitě dat v databázi, kterou ERP tvoří a obhospodařuje (Gála, Pour, & Šedivá, 2015, s. 98). Definic popisujících podstatu zkratky ERP je mnoho. Mezi nimi lze jmenovat například následující.

Podnikové systémy označované jako ERP prolínají množství podnikových procesů za účelem umožnění průtoku dat. Tato data jsou poté z různých zdrojů sbírána a jsou tak dostupná díky jedinému zdroji [\(Oracle,](https://www.oracle.com/cz/erp/what-is-erp/) 2019).

Basl a Blažíček (2012, s. 67) dále říkají, že "Systém ERP ale může být chápán i jako parametrizovatelný, tj. hotový software, který podniku umožňuje automatizovat a integrovat jeho hlavní podnikové procesy, sdílet společná podniková data a umožnit jejich dostupnost v reálném čase".

Jedná se tedy o zásadní aplikaci podnikových informačních systémů, která zajišťuje slaďování a organizování všech dostupných zdrojů a činností podniku (Gála a kol., 2015, s. 97). Jako zásadní se jeví propojení a integrace podnikových dat a jejich následná snadná přístupnost a využitelnost. Dochází k integraci všech zdrojů, dat, procesů a funkcí v podniku, které jsou tak snáze sdíleny a automatizovány (Basl & Blažíček, 2012, s. 67).

Je tak usnadněno plánování procesů v podniku od zásobování přes objednávky až po řízení lidských zdrojů (Basl & Blažíček, 2012, s. 67). Tok dat vede jak z ERP do dalších podnikových aplikací, tak také do samotné aplikace ERP. Je tedy obousměrný (Gála a kol., 2015, s. 98).

Zásadní vlastností, kterou se ERP vyznačuje, je velké množství uživatelů, kteří ho zároveň využívají. To je označováno jako multiuživatelský charakter. Potřeby těchto uživatelů se ovšem často liší, a systém proto musí být schopen zajistit každému vhodný a bezpečný přístup k požadovaným informacím. Potřeby uživatelů se, jak bylo dříve zmíněno, mohou lišit úrovní detailu nebo například formou zobrazení (grafy, tabulky atd.). Aby byla zajištěna efektivní práce s aplikací ERP, musí mít vhodnou a přehlednou informační strukturu. Sdílení dat poté probíhá buď pomocí sdílených databází nebo pomocí předávání datových vstupů a výstupů (Gála a kol., 2015, s. 99).

#### <span id="page-18-0"></span>**3.1 Výhody ERP aplikací**

Důležité je zmínit výhody aplikací spadajících pod oblast ERP. Těmito výhodami jsou především:

- zvyšování produktivity práce,
- snižování rizika chyb,
- snižování časové náročnosti a nákladovosti,
- zvyšování přesnosti rozhodování
- a zvyšování úrovně řízení podniku.

**Produktivita** práce roste především díky využití dat podniku, která již existují. Může se jednat například o data o zákaznících, zboží nebo o dodavatelích. Dochází tak pouze k jejich přesouvání do dokumentů při běžných obchodních a administrativních činnostech.

Eliminace **chybovosti** vychází z využití kontrolních mechanismů, které jsou obsaženy v aplikaci.

**Časová i finanční náročnost** klesá z důvodu automaticky fungujících procesů a také díky snadnému přístupu pracovníků k potřebným datům.

Rozhodovací procesy jsou **přesnější**, jelikož dochází ke zvážení relevantních dat, která jsou díky aplikacím ERP provázaná a dostupná a lze je okamžitě vyhodnotit.

Poslední zmíněnou výhodou je zvýšená **úroveň řízení podniku**. Ta je důsledkem využití metod řízení, které jsou součástí aplikací ERP a které jsou již osvědčené na základě minulých využití (Gála a kol., 2015, s. 106).

#### <span id="page-18-1"></span>**3.2 Členění ERP aplikací**

Základní členění aplikací ERP souvisí s velikostí podniku, který si je pořizuje. Dochází tak ke členění na:

- velké celopodnikové systémy ERP,
- střední celopodnikové systémy ERP,
- menší celopodnikové systémy ERP,
- menší obchodní systémy ERP
- a malé a domácí systémy ERP.

Podniky do výše zmíněných kategorií spadají podle výše jejich ročního obratu. Do první skupiny (velké celopodnikové systémy) spadají podniky s obratem nad 1 mld. USD, do druhé skupiny (střední celopodnikové systémy) podniky s obratem mezi 250 mil. a 1 mld. USD. Třetí skupina je tvořena podniky s obratem v rozmezí 20 až 250 mil. USD a čtvrtá skupina zahrnuje podniky s obratem mezi 5 a 20 mil. USD. Poslední skupina (malé a domácí podniky) je určena podnikům s obratem nižším než 5 mil. USD ročně (Gála a kol., 2015, s. 104).

První dvě skupiny podniků bývají označovány za high-end market, druhé dvě za midrange market a poslední dvě za low-end market.

Dále je ovšem možné podnikové aplikace ERP členit dle šíře pokrytí podnikového řízení a úrovně integrace jednotlivých procesů. Obvykle bývají označeny následujícím způsobem:

- all-in-one aplikace,
- best-of-breed aplikace
- a lite ERP aplikace.

Skupina **all-in-one** podnikových aplikací ERP pokrývá celé široké podnikové řízení. Jedná se tedy o komplexní systémy, které mají ovšem složitější strukturu a jsou náročnější na přizpůsobení zákazníkovi, a proto stojí ve výsledku více peněz.

Druhou skupinou jsou aplikace **best-of-breed**. Ty jsou již zaměřené pouze na určitou podnikovou oblast nebo procesy určitého odvětví. V této oblasti se jedná o velice funkční aplikace, které tak ovšem nepodchytí komplexně celou problematiku podnikového řízení.

Poslední z výše uvedených skupin ERP aplikací je **lite ERP**. Ta zahrnuje odlehčené veze ERP aplikací. Slouží tak spíše malým a středním podnikům s limitovanou možností dalšího rozšíření. Výhodou je ovšem nižší cena (Gála a kol., 2015, s. 105).

#### <span id="page-20-0"></span>**3.3 Oblasti ERP**

Oblastí ERP je celá řada a liší se dle podniků z různých odvětví. Mezi ty základní, které zde budou uvedeny, patří:

- logistika,
- finance
- a personalistika.

První oblastí je **logistika**. Jedná se o primární činnost podniku a spadá do ní například nákup, skladování, výroba a také prodej. Aplikace ERP tak slouží k podpoře těchto procesů od nákupu přes výrobu až po odbyt. Integrace dat tak zlepšuje dostupnost informací a umožňuje rozhodovat na základě kvalitních dat (Basl & Blažíček, 2012, s. 69).

**Finance** představují oblast, která zahrnuje především finanční účetnictví, nákladové účetnictví, controlling, správu a účtování investičního majetku, řízení hotovosti a likvidity, výpočet a účtování mezd atd. Pro podporu těchto procesů slouží aplikace ERP za pomoci dat z jednotlivých účetních dokladů (Basl & Blažíček, 2012, s. 71).

Poslední výše zmíněnou oblastí ERP aplikací je **personalistika** neboli lidské zdroje. V této oblasti slouží ERP pro zpracování informací za účelem plánování potřeby zaměstnanců, jejich získávání, výběru a využívání. Aplikace spravují základní data o zaměstnancích, plánují personální náklady atd. (Basl & Blažíček, 2012, s. 72)

Vzhledem k tomu, že se praktická část této práce bude zabývat analýzou modulu HR (Human Resources neboli lidské zdroje) v informačním systému SAP, je důležité si vymezit několik pojmů i z této oblasti a uvědomit si zásadní souvislosti mezi nimi.

# <span id="page-21-0"></span>**4 Lidské zdroje**

V rámci této kapitoly budou nejdříve vymezeny pojmy lidský kapitál a také řízení lidských zdrojů. Dále budou stručně definovány základní procesy probíhající v rámci řízení lidských zdrojů, jako je analýza a design práce, získávání a výběr zaměstnanců, jejich výcvik a rozvoj a odměňování.

Základním pojmem v této oblasti je **lidský kapitál** (human capital). Ten představuje zaměstnance organizace popsané pomocí jejich tréninku, zkušeností, úsudků, inteligence, vztahů a názorů. Zaměstnanci tedy v tomto pojetí představují jistý zdroj podniku, který mu přidává ekonomickou hodnotu (Noe, Hollenbeck, Gerhart, & Wright, 2020, s. 3). Pro výkon organizace je v oblasti lidského kapitálu podstatná flexibilita a kreativita zaměstnanců, jejich motivace k reakcím na okolní vlivy a také jejich schopnost dále své znalosti a dovednosti rozvíjet (Armstrong & Taylor, 2015).

Human resource management, neboli **řízení lidských zdrojů,** představuje základní metody a praktiky, které mají za úkol ovlivnit chování zaměstnanců, jejich postoje a také výkon. Procesy probíhající v rámci řízení lidských zdrojů jsou následující:

- analýza a design práce,
- plánování lidských zdrojů,
- získávání,
- výběr,
- výcvik a rozvoj,
- řízení výkonnosti,
- odměňování
- a zaměstnanecké vztahy.

Všechny tyto procesy jsou součástí výkonnosti organizace (Noe a kol., 2020, s. 3).

Armstrong a Taylor (2015) definují řízení lidských zdrojů jako "[...] strategický, integrovaný a ucelený přístup k zaměstnávání, rozvíjení a uspokojování lidí pracujících v organizacích".

Zaměstnanci v podnicích s dobře fungujícím managementem lidských zdrojů jsou spokojenější, podniky jsou tak více inovativní, produktivnější a budují si lepší reputaci.

Organizace může uspět, pokud má udržitelnou konkurenční výhodu – je lepší než konkurence a je schopna tuto výhodu udržet po určitou dobu. Je tedy podstatné, aby zdroje podniku tuto výhodu poskytovaly. Co se týká lidských zdrojů, ty disponují následujícími vlastnostmi:

- jsou cenné poskytují potřebné služby,
- jsou vzácné není snadné získat zaměstnance splňujícího požadavky,
- nejdou napodobit žádní dva zaměstnanci nejsou stejní
- a nemají vhodné substituty žádné jiné substituty, které by se učily, vyvíjely a byly odhodlané.

(Noe a kol., 2020, s. 5)

Nyní budou stručně popsány zásadní procesy probíhající v rámci řízení lidských zdrojů.

#### <span id="page-22-0"></span>**4.1 Analýza a design práce**

Analýza práce a design práce jsou součástí snahy podniku rozdělit pracovní operace potřebné pro vytvoření finálních produktů podniku do skupin, které umožní efektivní získávání pracovníků se správnou kvalifikací na pracovní pozici. **Analýza práce** představuje proces získávání detailních informací o práci. **Design práce** definuje způsob výkonu práce a úkoly, které zastávání určité pozice vyžaduje. Vzhledem k požadavkům na inovace a kvalitu se trend přesouvá od více jednoduchých pracovních pozic, na které se snadno získávají zaměstnanci, k široce specifikovaným pozicím (Noe a kol., 2020, s. 6).

#### <span id="page-22-1"></span>**4.2 Získávání a výběr zaměstnanců**

Získávání zaměstnanců vychází ze znalosti, jaké pracovníky podnik potřebuje. Tyto informace jsou získány díky zmapování pracovních pozic při analýze a designu práce. **Získávání** zaměstnanců představuje proces hledání potenciálních uchazečů o pracovní pozici. **Výběr** zaměstnanců se týká identifikování těch uchazečů o práci, kteří disponují potřebnými znalostmi a schopnostmi pro dosažení cílů organizace. Získávání zaměstnanců může probíhat jak z vlastních zdrojů (převedení pracovníků na novou pracovní pozici), tak i z externích zdrojů jako např. úřady práce, agentury, inzeráty atd. Další možností je získávání pracovníků prostřednictvím doporučení od stávajících zaměstnanců (Noe a kol., 2020, s. 7). Primárně se přitom začíná

se získáváním pracovníků z vnitřních zdrojů podniku, až poté se přistupuje k využití vnějších zdrojů. Výběr probíhá nejčastěji za pomoci dotazníků, pohovorů a referencí, popř. lze ještě využít výběrové testy a assessment centra (Armstrong & Taylor, 2015).

#### <span id="page-23-0"></span>**4.3 Výcvik a rozvoj zaměstnanců**

I přesto, že zaměstnanci již do podniku s určitými schopnostmi a kvalifikacemi přicházejí, podniky poskytují dodatečné způsoby rozšiřování a prohlubování znalostí a dovedností. **Výcvik** představuje plánovanou snahu umožnit zaměstnanci dosáhnout znalostí, dovedností a chování spojených s pracovní pozicí. **Rozvoj** souvisí nejen se stávající pozicí, ale také se získáním znalostí a dovedností potřebných pro lepší uplatnění v budoucnu při změnách v pracovních požadavcích či poptávce zákazníků (Noe a kol., 2020, s. 8). Mezi metody vzdělávání využívané při výcviku a rozvoji se řadí např. koučování, mentorování, e-learning, rotace práce a další (Armstrong & Taylor, 2015).

#### <span id="page-23-1"></span>**4.4 Odměňování**

Neméně důležitou oblastí v rámci řízení lidských zdrojů je odměňování. To může probíhat jak peněžitě, tak i formou nepeněžitých odměn. Mezi nepeněžité odměny se řadí např. uznání za odvedenou práci, poskytnutí příležitostí pro vzdělávání nebo zvýšení odpovědnosti. Peněžní odměny souvisejí především se mzdou a jejími jednotlivými složkami, které se odvíjejí od výkonu zaměstnance nebo určitých specifických podmínek při práci. Dále mohou být zaměstnanci odměňováni prostřednictvím zaměstnaneckých výhod, jako např. nemocenskými příspěvky, služebními automobily nebo delší dovolenou (Armstrong & Taylor, 2015).

#### <span id="page-23-2"></span>**4.5 Informační systémy v oblasti lidských zdrojů**

Většina podniků v dnešní době má informační systémy pro oblast lidských zdrojů. Jedná se o systémy sloužící k získávání, ukládání, analyzování, využívání a distribuování informací souvisejících s lidskými zdroji v organizaci. Zautomatizování těchto procesů vede k jejich zefektivnění a integraci. Slouží ale i k podpoře strategických rozhodnutí (Noe a kol., 2020, s. 46).

Nyní lze přistoupit k popisu konkrétního podniku z oblasti poskytovatelů podnikových informačních systémů, kterým je evropská společnost SAP.

# <span id="page-24-0"></span>**5 Společnost SAP**

Tato kapitola se bude již blíže zabývat hlavním tématem této diplomové práce, kterým je společnost SAP a její produkty. Bude zmíněn vývoj společnosti, stručně také architektura jejích produktů a jednotlivá odvětvová řešení. Představeny budou produkty nabízené společností malým a středním a také velkým podnikům. V neposlední řadě budou uvedeny základní výhody zavedení systému SAP do podniku.

Společnost SAP (logo viz obr. č. 1) je německý podnik se sídlem ve Walldorfu v Německu. Je to lídr na trhu s podnikovými softwarovými aplikacemi, který má přes 440 000 zákazníků ve více než 180 zemích světa (SAP, 2021a).

Společnost nabízí vícejazyčnou a mnohonárodní platformu, která je ideální pro rozšiřování o nové standardní podnikové procesy (Anderson, 2012, s. 32). Software je vytvářen více než 101 450 zaměstnanci ze 140 zemí světa (SAP, 2021a).

Obrázek 1: Logo společnosti SAP

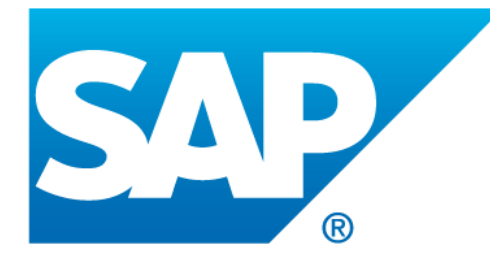

Zdroj: SAP, 2021a

### <span id="page-24-1"></span>**5.1 Vývoj společnosti SAP**

Společnost SAP byla založena 1. dubna 1972 pěti bývalými zaměstnanci společnosti IBM, což je ve zkratce mezinárodní technologická společnost zabývající se výrobou počítačového hardware a software. Těmito zakladateli byli Dietmar Hopp, Hasso Plattner, Hans-Werner Hector, Klaus Tschira a Claus Wellenreuther. Společnost byla pojmenována SAP Systemanalyse und Programmentwicklung (v anglickém jazyce System Analysis and Program Development). Do češtiny by se název dal přeložit jako systémová analýza a vývoj programů (SAP, 2021b). Zkratka SAP je akronymem pojmů systémy, aplikace a produkty ve zpracování dat. Cílem zakladatelů bylo vytvořit standardní podnikový software, který by integroval všechny podnikové procesy a umožnil zpracování dat v reálném čase (SAP, 2021p). Tím by společnost pomohla

podnikům nahradit několik podnikových aplikací jediným integrovaným systémem, což by vedlo ke snížení složitosti (Anderson, 2012, s. 31). Dále bylo jejich cílem vytvořit systém tak, aby odpovídal postupům, které byly již ověřené v nejrůznějších podnicích a odvětvích. (Anderson, 2012, s. 32). Základem, který vedl k přeměně firmy z malého podniku do globálního lídra v podnikovém software, bylo především zpracování dat v reálném čase, standardizace a integrace (SAP, 2021p).

Jedním z prvních zákazníků společnosti SAP byla britská chemická společnost Imperial Chemical Industries ICI (SAP, 2021b).

#### <span id="page-25-0"></span>**5.1.1 Vývoj produktů společnosti SAP**

V roce 1973 vznikl první software pro oblast finančního účetnictví označený zkratkou RF, který sloužil jako základ pro pokračující vývoj dalších modulů systému, který byl nakonec označen jménem **SAP R/1** (SAP, 2021b). Písmeno R je zkratkou pro zpracování dat v reálném čase (Maassen, Schoenen, Frick, & Gadatsch, 2007, s. 14). V roce 1977 byl poprvé implementován systém SAP mimo Německo, a to u dvou společností v Rakousku (SAP, 2021b).

Druhou generací softwaru a nástupcem SAP R/1 se stal **SAP R/2**, který se začal vyvíjet v roce 1979. Jednalo se o první produkt společnosti, který mohl být nazván ERP. Ten se dočkal úspěchu a velkých prodejů. Jeho provozování ovšem nadále požadovalo využití sálových počítačů (Maassen a kol., 2007, s. 14). V roce 1988 byly poprvé uvedeny akcie společnosti na burzu. Dále v tomto roce společnost zřídila pobočky v Dánsku, Švédsku, Itálii a Spojených státech (SAP, 2021c).

Nadále docházelo k vývoji třetí generace softwaru **SAP R/3**, který přišel na trh v roce 1992. Jednalo se o zcela nový produkt za využití softwaru na bázi klient-server. Výhodou také bylo, že bylo možné systém provozovat na hardwarech různých firem a mohl být nainstalován na zařízení s různými operačními systémy. To představovalo značnou konkurenční výhodu a SAP se tak postupně stal globálním hráčem, který měl pobočky a vývojová centra po celém světě. Roku 1993 otevřela společnost SAP svou osmnáctou mezinárodní pobočku v České republice.

V roce 1999 přišel na trh SAP s produktem **mySAP.com**. Jedná se o spojení obchodování za využití internetu (e-commerce) se stávajícími aplikacemi SAP ERP za využití vynikající webové technologie (SAP, 2021d).

Od roku 2004 byly komponenty nově uspořádány a centrálním produktem společnosti se stal **SAP Business Suite**. Dále vznikla první verze SAP NetWeaver. Jedná se o technologické komponenty, které jsou zcela oddělené od aplikačních komponent. Roku 2006 společnost značně rozšířila svůj podíl na trhu s řešeními pro malé a střední podniky prostřednictvím produktů SAP All-in-One a SAP Business One. O rok později přibyl ještě SAP Buisness ByDesign (SAP, 2021e).

Roku 2011 začal první zákazník využívat databázi SAP HANA, která funguje na principu ukládání databáze v hlavní paměti. To umožňuje urychlení analýz dat, které mohou být nyní zpracovány v rámci vteřin.

Nejnovější generace podnikového softwaru s názvem **SAP S/4HANA**, která funguje zcela za využití databáze SAP HANA, přišla na trh roku 2015. Kromě cloudového řešení přišel SAP také s řešením pro mobilní telefony (SAP, 2021f).

Schématické znázornění vývoje produktů SAP je zřejmé z následujícího obrázku (viz obr. č. 2).

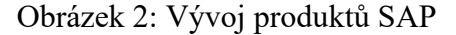

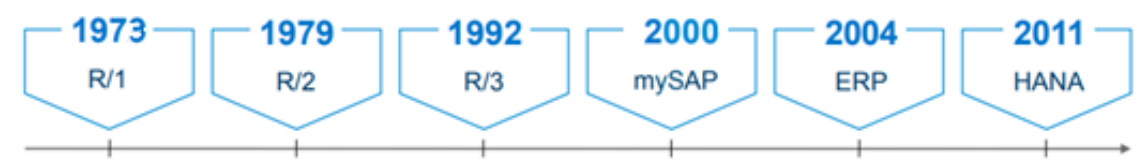

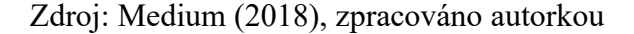

#### <span id="page-26-0"></span>**5.2 SAP ČR, spol. s r.o.**

Jako dceřiná společnost společnosti SAP SE vystupuje v rámci České republiky SAP ČR, spol. s r.o. se sídlem v Praze. Do obchodního rejstříku byla zapsána v září roku 1993. Předmětem činnosti je koupě zboží za účelem jeho dalšího prodeje a prodej, poradenská činnost a školení v oblasti hardware a software. Společnost se člení na:

- oddělení prodeje,
- oddělení poradenství,
- oddělení školení,
- oddělení vývoje
- a finanční oddělení. (Justice, 2020)

Součástí společnosti je také vývojové centrum SAP Labs Česká republika v Brně, jehož úkolem je podpora, lokalizace a vývoj produktů SAP S/4HANA včetně SAP Fiori (SAP, 2021g).

**SAP Fiori** je uživatelské prostředí pro SAP software, které vzniklo v roce 2013. Díky němu se poprvé začalo přemýšlet o vzhledu aplikací, jejich designu a chování. SAP Fiori tak umožňuje konzistentní a intuitivní ovládání, což je oproti dosavadním produktům velký pokrok. V rámci produktů SAP ERP představuje SAP Fiori nadstavbu nad původními transakcemi a aplikacemi, ale v rámci SAP S/4HANA se již jedná o primární uživatelské prostředí (Mibcon, 2016). Součástí SAP Fiori jsou nejčastější a nejvíce používané funkce SAP. Jedná se například o schvalování pracovních postupů (workflow approvals), vyhledávání informací nebo samoobslužné úkoly. SAP Fiori umožnuje přístup jak ze stolních počítačů, tak i tabletů nebo chytrých mobilních telefonů (Computer Economics, 2018).

#### <span id="page-27-0"></span>**5.3 Architektura systému SAP**

Pro pochopení fungování systému a využívaného názvosloví v rámci systému SAP je důležité si shrnout a objasnit některé základní pojmy. Systém SAP se člení na různé úrovně, které jsou specificky nazvané. Jedná se o:

- komponenty,
- moduly,
- transakce
- a procesy.

**Komponenty** jsou někdy označovány také jako podnikové aplikace. Ty jsou tvořeny jednotlivými **moduly**, kterými mohou být například modul plánování výroby nebo modul finančního účetnictví. Moduly tak řeší problematiku daného pracovního úseku nebo například oddělení. Funkce těchto modulů je popsána v jejich samotném názvu. V rámci samostatných modulů, ale také mezi nimi, probíhají jednotlivé **transakce**. Transakce je jedním z kroků, jejichž souhrn představuje **podnikový proces.** Podnikovým procesem tak může být například proces prodeje v podniku. Transakcemi, které podnikový proces v určitém pořadí zahrnuje, jsou například přijetí zakázky, odběr zásob, které se mají prodat, a také vystavení faktury za vydané zboží. Jako shrnutí tedy slouží informace, že podnikové procesy fungují v podniku díky probíhajícím transakcím, které jsou součástí jednoho nebo více modulů představujících funkcionalitu samotných komponent.

Dále existují tzv. **procesy nad rámec aplikace**, které představují rozšířenou verzi podnikových procesů, co se týká funkčnosti. Jednoduchý proces se tak stává výkonnějším díky jeho prolnutí mezi komponentami (Anderson, 2012, s. 33).

Důležitým pojmem je také **klient**, který je v rámci systému SAP interpretován různými způsoby. Nejčastěji se jedná o samostatné podniky neboli zákazníky v systému SAP. I v rámci těchto jednotlivých podniků ovšem existují další produktivní a neproduktivní klienti. Produktivními klienty jsou myšlena například přihlašování do jednotlivých komponent systému SAP (Anderson, 2012, s. 36). Neproduktivní klienti slouží pro testování a vývoj nových funkcionalit podnikových systémů, jedná se o tzv. testovací, vývojové (a popř. i předávací) klienty (Maassen a kol., 2007, s. 24).

Systém SAP je také možno přizpůsobovat prostřednictvím možnosti **customizingu**. Jedná se o nástroj, díky kterému dojde k upravení funkčnosti systému tak, aby vyhovoval přáním a potřebám zákazníka (Maassen a kol., 2007, s. 21).

#### <span id="page-28-0"></span>**5.4 Odvětvová řešení SAP**

Společnost SAP se odlišuje od ostatních i tím, že se snaží do svého software zahrnout ověřené postupy využívané v různých odvětvích, za účelem poskytnutí přidané hodnoty zákazníkům. Těm se tak mohou snížit nároky na čas a náklady potřebné pro ověření vlastních postupů a dochází i k účinnějšímu uspokojení stakeholders (Anderson, 2012, s. 35).

Řešení společnosti SAP pro jednotlivá odvětví se člení dnes již volněji na následující skupiny:

- výroba,
- služby,
- finanční sektor
- a veřejný sektor.

Celkem skupiny ovšem zahrnují 31 odvětví, z nichž lze zmínit následující: chemický průmysl, hutnictví, průmyslová elektronika, média, telekomunikace, móda, maloobchod, sport a zábava, cestování a volný čas, bankovnictví, pojišťovnictví, obrana a bezpečnost, zdravotní péče, vzdělání a výzkum nebo regionální, státní a místní správa. (SAP, 2021h).

Pro bližší představu, v rámci odvětvového řešení pro oblast vzdělání a výzkum společnost SAP nabízí možnost optimalizace hodnoty vysokých škol pro studenty využíváním pokročilých analytik a statistik. Ty se týkají například oblastí akademického a komerčního výzkumu, výnosů ze vzdělávání a výzkumu nebo úspěšnosti studentů. Nabízí tak třeba možnost automatizovat jednoduché úkoly pro okamžitý přístup ke studijním datům v průběhu celého životního cyklu studenta. Konkrétně se může jednat o integraci a správu procesů v rámci přihlášek ke studiu (SAP, 2021i).

#### <span id="page-29-0"></span>**5.5 Produkty SAP**

Společnost SAP nabízí softwarová řešení jak pro velké, tak i malé a střední podniky. Podle posledních dostupných čísel spadá 80 % zákazníků společnosti SAP do kategorie malých a středních podniků (SAP, 2021j). To znamená, že zaměstnávají méně než 250 zaměstnanců a jejich roční obrat nepřesahuje 50 milionů EUR nebo jejich bilanční suma roční rozvahy nepřesahuje 43 milionů EUR (CzechInvest, 2014).

#### <span id="page-29-1"></span>**5.5.1 SAP řešení pro velké podniky**

Sada, která představuje řešení společnosti SAP pro velké podniky, se nazývá **SAP Business Suite**. Její komponenty patří mezi nejznámější produkty celé společnosti SAP a často jsou také jako SAP označovány. Jednotlivé produkty tvořící SAP Business Suite jsou následující:

- SAP ERP (Enterprise Resource Planning),
- SAP CRM (Customer Relationship Management),
- SAP PLM (Product Lifecycle Management),
- SAP SCM (Supply Chain Management)
- a SAP SRM (Supplier Relationship Management).

(Anderson, 2012, s. 75)

Tyto produkty budou nyní stručně popsány.

#### **1) SAP Enterprise Resource Planning**

SAP ERP představuje velice rozsáhlý produkt, který zahrnuje všechny základní podnikové funkce. Patří sem:

- SAP ERP Financials,
- SAP ERP Operations,
- SAP ERP Human Capital Management,
- SAP ERP Corporate Services
- a SAP ERP Analytics.

(SkyTron, 2021)

**SAP ERP Financial** zahrnuje moduly týkající se finančního účetnictví, řízení tržních rizik nebo controlling. Další výše zmíněnou funkcí je **SAP ERP Operations**, která se skládá z modulů logistiky, vývoje a výroby, odbytu a služeb. To umožňuje pozdvihnout proces logistiky na vyšší úroveň. **SAP ERP Human Capital Management** umožňuje řídit a udržet zaměstnance a spravovat jejich osobní data. Dále byla zmíněna funkce **SAP ERP Corporate Services**. Ta se zabývá řízením jakosti, bezpečnosti práce, ochrany životního prostředí nebo managementu projektů. Poslední výše zmíněnou funkcí v rámci produktu SAP ERP je **SAP ERP Analytics**. Ta slouží pro podnikové analýzy prostřednictvím integrace personalistiky, výkaznictví, provozních operací a finančního účetnictví na jednom místě (Anderson, 2012, s. 76).

V rámci produktu SAP ERP se nachází velké množství **modulů**, prostřednictvím kterých jsou výše uvedené funkce (scénáře) řešeny. Podniky nemusejí implementovat všechny moduly, pouze ty, které v rámci své činnosti využijí. Dochází tedy k jejich přizpůsobení pro každého zákazníka (Anderson, 2012, s. 104). Moduly v rámci SAP ERP mohou být následující (viz obr. č. 3):

- finanční účetnictví (FI),
- controlling (CO),
- evidence majetku (AM),
- plánování projektů (PS),
- řízení oběhu dokumentů (WF),
- odvětvová řešení (IS),
- lidské zdroje (HR),
- údržba (PM),
- skladové hospodářství a logistika (MM),
- management kvality (QM),
- řízení investic (IM),
- plánování výroby (PP)
- a podpora prodeje (SD).

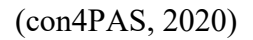

#### Obrázek 3: Moduly SAP ERP

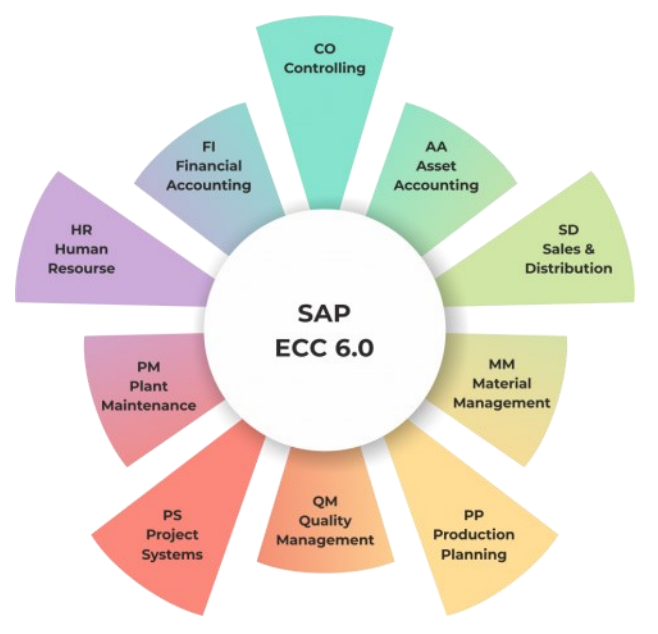

Zdroj: SAP T-Code, 2020

Vzhledem k tomu, že druhá část diplomové práce se bude věnovat modulu HR, je žádoucí také zmínit, že modul HR (lidské zdroje) dále ještě skrývá **submoduly**. Těmi klíčovými mohou být:

- Organizational Management,
- Time Management,
- Personnel Administration,
- Payroll,
- Recruitment,
- Training and Event Management
- a Travel Management.

#### (TutorialsPoint, 2020)

**Organizational Management** zahrnuje osobní (personální) rozvoj nebo také plánování nákladů na zaměstnance. **Time Management** obsahuje zaznamenávání času a účasti,

časový harmonogram nebo řízení směn. Dalším modulem podřazeným modulu HR je **Personnel Administration**. Sem spadá personální a organizační struktura nebo například infotypy. Díky tomuto submodulu jsou přístupné informace o zaměstnanci (TutorialsPoint, 2020). Také byl výše zmíněn submodul **Payroll**. Ten se zabývá typy výplatních pásek, primárními a sekundárními mzdami, hrubou mzdou, bonusy atd. Základní funkcí výplatní pásky je tedy zpracování mzdových složek za vybrané období. **Recruitment** podporuje všechny činnosti náboru žádostí od počátečního přístupu až po přijetí nebo odmítnutí uchazeče (Issuu, 2018). **Training and Event Management** například identifikuje potřeby výcviku, plánuje školení, řídí náklady potřebné na školení zaměstnanců atd. Posledním výše zmíněným submodulem je **Travel Management**. Ten se zabývá správou pracovních cest, jako například rezervací zájezdů, ubytování, řízením nákladů na cesty nebo cestovními výdaji (TutorialsPoint, 2020).

Dále je možno se setkat se submoduly jako například Compensation Management nebo Environmental Health and Safety (SAP Brains Online, 2018).

#### **2) SAP Customer Relationship Management**

Tento produkt zahrnuje soubor funkcí z oblasti prodeje, marketingu a služeb. Podniku je tak umožněno zaměřit se na zajištění vysokých výnosů nebo také zvýšit svou pružnost ve vztahu se zákazníky. V rámci SAP CRM jsou nabízeny například tyto funkce:

- podpora marketingu,
- podpora prodeje,
- podpora služeb
- a podpora řízení interaktivního centra.

#### (Anderson, 2012, s. 77)

**Podpora marketingu** slouží ke stimulaci prodejního týmu k budování a udržení dlouhodobě výhodných vztahů se zákazníky. Umožňuje management marketingových zdrojů, kampaní, tržních segmentů, podporu prodeje, získávání potenciálních zákazníků, analýzy v oblasti marketingu apod. **Podpora prodeje** umožňuje pracovat se zákazníky konzistentním způsobem za využití potřebných nástrojů a také pomáhá například identifikovat potenciální zákazníky. **Podpora služeb** se zabývá maximalizací hodnoty získané ze služeb poskytovaných zákazníkům. Dochází ke zvýšení zákaznické spokojenosti z důvodu rychlejšího vyřízení reklamací a záručních oprav. Funkce

**podpora řízení interaktivního centra** se týká interaktivního marketingu, jako je telemarketing, telefonní prodej, elektronické služby a jejich analýzy (Anderson, 2012, s. 77).

#### **3) SAP Product Lifecycle Management**

Produkt SAP PLM je vhodný především v případě, že se podnik zabývá managementem životního cyklu produktu. Zahrnuje nejrůznější nástroje pro inovace a kreativitu, a proto je nápomocný při vývoji nových produktů a jejich uvedení na trh (Anderson, 2012, s. 78).

#### **4) SAP Supply Chain Management**

Dodavatelský řetězec je tvořen zásobováním, výrobou a následnou distribucí. Produkt SAP SCM má za úkol zjednodušit, a tedy zrychlit celý tento řetězec za pomoci zvýšené spolupráce mezi podniky, což dále vede ke snížení nákladů (Anderson, 2012, s. 78).

#### **5) SAP Supplier Relationship Management**

Posledním výše zmíněným produktem je SAP SRM. Ten se zabývá řízením procesu zásobování podniku zbožím a službami sloužícími k realizaci každodenních činností podniku. Umožňuje zefektivnit vztahy mezi podnikem a jeho dodavateli (Anderson, 2012, s. 79).

V roce 2015 přišla společnost SAP s nejnovějším produktem, který nazvala **SAP S/4HANA**. Jedná se o čtvrtou verzi sady SAP Business Suite, jelikož spadá pod řešení pro velké podniky s komplexní organizační strukturou a průmyslovými požadavky a je tak nástupcem softwaru SAP R/3 a SAP ERP Central Component (SAP ECC). Funguje pouze v rámci databáze HANA (High performance ANalytic Appliance). Na rozdíl od SAP S/4HANA běžely předchozí produkty jako SAP R/3 a SAP ECC na více databázových platformách, jako například Oracle, Microsoft nebo IBM. Lze si zvolit verzi v cloudu nebo verzi tzv. on-premise, které jsou velice podobné, co se týká jejich funkcionality, anebo také hybridní verzi, která kombinuje obě předchozí. On-premise znamená, že software může být provozován a instalován přímo v prostorách klienta. SAP má v současné době více než 215 milionů uživatelů cloudových platforem. Jedná se o nejrychleji rostoucí produkt v celé historii společnosti SAP. SAP S/4HANA využívá prediktivní analýzy a umělou inteligenci za účelem pomoci podnikům k vyšší flexibilitě, předvídavosti a vnímavosti k vývoji podniku

a umožňuje automatizaci podnikových procesů. Díky poskytování dat v reálném čase, jsou plánování, simulace a také analýzy umožňující předefinovat podnikový proces mnohem snazší. SAP S/4HANA dále umožňuje podnikům být zodpovědnější prostřednictvím řízení dopadu společnosti na planetu Zemi, ekosystém, komunity a také zaměstnance a zákazníky (News SAP, 2020).

Společnost SAP nadále poskytuje podporu pro svůj ERP software, ale pouze do konce roku 2027 (SAP, 2021k). Poté se podniky budou muset přesunout k SAP S/4HANA. Po deadlinu stanoveném společností SAP nebude již poskytována podpora a zákazníci tak neobdrží žádné updaty ani zabezpečení a nebudou moci požadovat řešení technických problémů. Vše ostatní ale zůstane stejné (CBR Online, 2018).

Jako motivaci k přechodu na novou databázi HANA společnost SAP uvádí zrychlení procesů a eliminaci nadbytečností. Dále zautomatizování klíčových podnikových procesů a zlepšení výkonnosti. V neposlední řadě uvádějí 300% návratnost investic společností, které přešly na SAP S/4HANA (SAP, 2021k).

Základem pro fungování a provoz sady SAP Business Suite jsou technologické komponenty označované jako **SAP NetWeaver**. Ty poskytují nástroje, webové služby a funkce aplikačního serveru, které zákazníci potřebují k podpoře bezproblémové integrace aplikací, dat a systému. Dále poskytuje přednastavené integrační scénáře, což umožňuje podnikům minimalizovat náklady na integrační procesy. SAP NetWeaver obsahuje následující integrační komponenty:

- řízení základu,
- middleware,
- řízení informací,
- produktivita týmu
- kompozice
- a řízení podnikových procesů.

#### (SkyTron, 2021)

**Řízení základu** zahrnuje základní platformu pro SAP Business Suite, spravuje identity uživatelů, prostřednictvím kterých mají přístup k systému a také řídí provoz jednotlivých systémů SAP po dobu jejich životnosti. **Middleware** označuje například aplikace sloužící k integraci aplikací vytvořených společností SAP s dalšími aplikacemi, které pocházejí od třetích stran. Další komponenta, **řízení informací**, obsahuje mimo

jiné aplikace, které mají na starosti synchronizaci dat využívaných v podniku a také řešení pro datové sklady (jako například SAP NetWeaver Business Warehouse). Komponenta **produktivita týmu** zajišťuje zvýšení uživatelského komfortu prostřednictvím přihlašování pomocí rolí, přístup přes mobilní zařízení atd. Dále byla zmíněna **kompozice**, která má na starosti vývoj pokročilých podnikových aplikací, monitorování a řízení procesů v podniku. Poslední výše zmíněnou komponentou je **řízení podnikových procesů**. Ta se zabývá modelováním a spouštěním podnikových procesů a umožňuje spravovat také pravidla pro popis procesů probíhajících v podniku (Anderson, 2012, s. 79).

#### <span id="page-35-0"></span>**5.5.2 Řešení pro malé a střední podniky**

V rámci ERP řešení pro malé a střední podniky nabízí společnost SAP tři varianty produktů:

- SAP Business One,
- SAP Business ByDesign
- $\bullet$  a SAP S/4HANA.

Produkt **SAP Business One** je vhodný především pro malé podniky. Je dostupný opět ve verzi on-premise nebo také v cloudu. Zaručuje rychlé a snadné nastavení, finanční dostupnost a zefektivnění podnikových procesů. Je navržen tak, aby rostl spolu s podnikem a je integrován s platformou SAP HANA. Výhodou je, že se jedná o jedinou aplikaci, která pokrývá potřeby všech oddělení v podniku (SAP, 2021l). Počet uživatelů se pohybuje od 1 do 30 (In Cloud Solutions, 2017).

**SAP Business ByDesign** je další produkt společnosti SAP, který je vhodný zejména pro rychle rostoucí a středně velké podniky. Umožňuje podnikům provozovat jejich činnost na inteligentním cloudovém řešení ERP. Poskytuje přístup k ověřeným postupům pro propojení všech funkcí v podniku. Ke zvýšení zisků a efektivnosti slouží analýzy v reálném čase (SAP, 2021m). Je určen pro počet uživatelů od 5 do 500, ale lze je dále navyšovat (In Cloud Solutions, 2017).

Posledním výše zmíněným řešením společnosti SAP je **SAP S/4HANA**. Tento produkt byl rozebrán výše a je vhodný spíše pro větší střední podniky (SAP, 2021n).

Malé a střední podniky často volí spíše SAP Business One nebo SAP Business ByDesign místo SAP S/4HANA (neboli SAP Business Suite). Důvodem jsou vyšší
ceny licencí SAP Business Suite, jeho složitost, nedostatek odborníků pro provoz systému nebo také snaha minimalizovat čas potřebný pro implementaci (Anderson, 2012, s. 89).

# **5.6 Výhody zavedení produktů SAP do podniku**

Přestože existují vysoké náklady na implementaci produktů SAP do podniku, mezi které se řadí například náklady na pořízení hardwaru a softwaru (či jejich rozšíření), náklady na školení nebo náklady na práci externích konzultantů, přínos zavedení produktů SAP je tak významný, že náklady převyšuje. Mezi přínosy implementace systému SAP patří dle Maasena a kol. (2007, s. 29) především:

- zkvalitnění a zrychlení podnikových procesů,
- sjednocení podnikové databáze
- a zvýšení flexibility díky přizpůsobení systému.

Anderson (2012, s. 41) řadí mezi výhody systému:

- identifikaci nových trhů,
- provedení inovací produktů,
- zlepšení a prohloubení vztahů se zákazníky
- nebo snížení nákladů na suroviny, zboží a také vnitřní operace.

# **5.7 Zákazníci společnosti SAP**

Podle údajů společnosti zákazníci využívající její produkty distribuují 78 % světových potravin a 82 % lékařských zařízení. Dále je zákazníky společnosti SAP 92 % společností z Forbes Global 2000, což je seznam dvou tisíc největších veřejných společností na světě dle časopisu Forbes. A jak již bylo zmíněno, přibližně 80 % zákazníků společnosti SAP spadá do kategorie malých a středních podniků (SAP, 2021o).

Mezi nejznámější firmy využívající produkty společnosti SAP patří například Coca Cola, Burger King, Nestlé, Audi nebo BMW.

Tímto lze informační základnu pro vypracování této diplomové práce neboli teoretickou část považovat za kompletní. Nyní je možné přistoupit k představení podniku, ve kterém bude konkrétní modul společnosti SAP analyzován.

# **6 Představení podniku**

Pro vypracování této diplomové práce byl zvolen modul SAP HR v organizaci Magistrát města Plzně, konkrétně na jeho personálním oddělení. Tato kapitola se proto bude zabývat základními informacemi o organizaci a jejím bližším představením.

## **6.1 Základní informace**

Ještě před tím, než bude možno představit Magistrát města Plzně, je zapotřebí vymezit jeho postavení v rámci statutárního města Plzně. Plzeň se člení na následujících 10 městských obvodů:

- Plzeň 1 (katastrální území Bolevec a Plzeň část),
- Plzeň 2 Slovany (katastrální území Božkov, Bručná, Hradiště u Plzně, Koterov a Plzeň – část),
- Plzeň 3 (katastrální území Doudlevce, Plzeň část, Radobyčice, Skvrňany, Valcha),
- Plzeň 4 (katastrální území Bukovec, Červený Hrádek u Plzně, Doubravka, Lobzy, Plzeň 4, Újezd),
- Plzeň 5 Křimice (katastrální území Křimice),
- Plzeň 6 Litice (katastrální území Litice u Plzně),
- Plzeň 7 Radčice (katastrální území Radčice u Plzně),
- Plzeň 8 Černice (katastrální území Černice),
- Plzeň 9 Malesice (katastrální území Malesice a katastrální území Dolní Vlkýš),
- a Plzeň 10 Lhota (katastrální území Lhota u Dobřan).

#### (Město Plzeň, 2020c)

Městské obvody představují organizační jednotky města, které mají za úkol výkon přenesené působnosti.

Nejvyšším orgánem města je Zastupitelstvo města Plzně, jehož členové jsou voleni podle zvláštního zákona. To dále volí další členy Rady města Plzně.

**Magistrát města Plzně** (MMP) sídlí na náměstí Republiky 1 v Plzni v historické budově radnice. Organizace má za úkol plnění požadavků v oblasti

samostatné i přenesené působnosti. Jeho činnost vychází především ze Statutu města a také ze zákona 128/2000 Sb., o obcích. MMP je představován primátorem, jeho náměstky, tajemníkem a zaměstnanci magistrátu. Magistrát města Plzně je členěn na odbory, které představují základní organizační složku a v jejichž čele stojí vedoucí odboru, a na oddělení, v jejichž čele stojí vedoucí oddělení. Odbory i oddělení jsou zřizovány Radou města Plzně. Seskupením několika odborů vznikají dále vnitřní úřady, které mají za úkol řídit plnění úkolů odborů v samostatné působnosti. Tyto vnitřní úřady jsou čtyři, konkrétně se jedná o:

- úřad správních agend,
- ekonomický úřad,
- technický úřad
- a úřad služeb obyvatelstvu.

Dále je na magistrátu stanoven systém řízení, který má následující posloupnost:

- Rada města Plzně,
- primátor,
- tajemník,
- ředitelé vnitřních úřadů,
- vedoucí odborů
- a vedoucí oddělení.

**Rada města Plzně** je tvořena členy, kteří dohlížejí na činnosti orgánů, příspěvkových a rozpočtových organizací. **Primátor** vystupuje navenek jako zástupce statutárního města Plzně a stojí v čele magistrátu. V jeho pravomoci je například řízení jednání zastupitelstva města a rady města. V současné době jím je Mgr. Martin Baxa. Jeho náměstci jsou voleni zastupitelstvem města. **Tajemníkem**, který je odpovědný za činnost MMP primátorovi, je aktuálně Mgr. Václav Váchal. Ve vztahu k zaměstnancům magistrátu vystupuje jako zaměstnavatel, se kterým je uzavírán pracovní poměr (Město Plzeň, 2020a).

Personální oddělení spadá pod Kancelář tajemníka MMP, která má charakter odboru. Pracuje zde 9 pracovnic – jedna vedoucí, 4 pracovnice v oblasti personalistiky, 3 pracovnice v oblasti platové agendy a jedna psycholožka MMP. Zařazení personálního oddělení v rámci MMP je zřejmé z následujícího schématu (viz obr. č. 4).

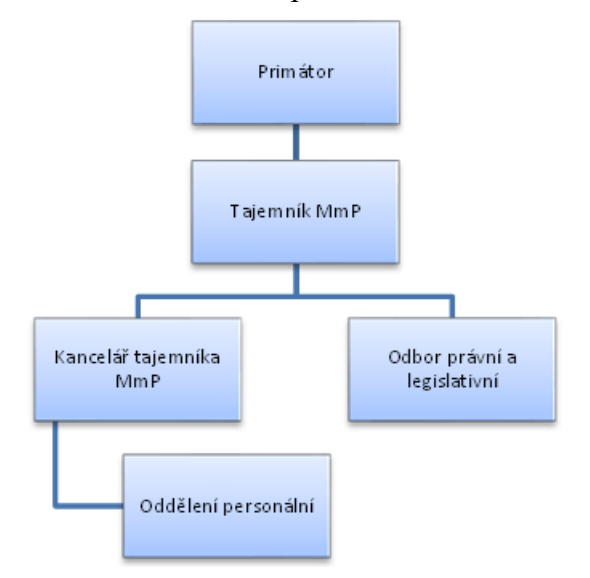

#### Obrázek 4: Zařazení personálního oddělení v MMP

Zdroj: Město Plzeň (2020b), zpracováno autorkou

**Personální oddělení** zabezpečuje v rámci samostatné působnosti širokou škálu úkonů, a tak zajišťuje kompletní výkon pracovně právní a personální agendy. Vytváří metodické příručky, spolupracuje při sepisování kolektivní smlouvy a podílí se i na zpracování dalších důležitých dokumentů jako například plánů vzdělávání zaměstnanců. Vzniká zde také rozpočet na platy zaměstnanců a zastupitelů a dochází ke kontrole jeho čerpání. Zajišťuje všechny potřebné procesy pro uspokojení personálních potřeb organizace od výběru nových zaměstnanců po jejich odměňování a hodnocení. Výběr probíhá prostřednictvím výběrových řízení a pohovorů. Dále personální oddělení zajišťuje vzdělávání zaměstnanců. Eviduje počty zaměstnanců, jejich strukturu, co se týče vzdělání, věku, pohlaví a sestavuje rozbory o fluktuaci pro statistické účely. V neposlední řadě archivuje osobní spisy a poté provádí jejich skartaci (Město Plzeň, 2018). Všechna data zaměstnanců jsou zpracovávána v modulu SAP HR, včetně zúčtování platů.

Nyní, když byla objasněna struktura statutárního města a odpovědnosti jednotlivých orgánů, je možno přejít k samotnému využití systému SAP v této organizaci.

## **6.2 Systém SAP na Magistrátu města Plzně**

Dle metodika SAP Bc. Heleny Pechové (osobní komunikace, 16. 2. 2021) byl systém SAP na Magistrátu města Plzně implementován v roce 1999 v podobě produktu SAP R/3. Prvním modulem, který byl v rámci SAP R/3 zaveden, bylo finanční účetnictví (FI). Mezi další moduly využívané na Magistrátu města Plzně patří:

- evidence majetku (AM),
- controlling (CO),
- řízení oběhu dokumentů (WF),
- lidské zdroje (HR),
- rozpočet (FM),
- materiálové hospodářství (MM),
- údržba (PM)
- a plánování projektů (PS).

Nadále se bude tato práce zabývat modulem HR. Za účelem implementace systému SAP využívá město Plzeň svou příspěvkovou organizaci Správa informačních technologií města Plzně (SIT), konkrétně její oddělení SAP. To zajišťuje veškerý servis, který se týká uživatelů systému SAP, zajišťuje servis pro využívané moduly a nadále usiluje i o jeho rozvoj. To znamená, že kompletní instalace a podpora probíhají prostřednictvím SIT města Plzně. Systém SAP spravuje SIT města Plzně nejen pro magistrát, ale i pro městské obvody a Plzeňské městské dopravní podniky.

**Modul HR** byl nejdříve implementován pouze jako administrace personálních kmenových dat. Implementace části zúčtování platů a mezd proběhla až v roce 2010. V tom roce tedy přešlo kompletně vedení personálních a mzdových dat do systému SAP. Do té doby byl využíván program Unicos. Při implementaci docházelo po dobu jednoho roku k souběžnému využívání původního programu Unicos a systému SAP za účelem porovnávání využití a přizpůsobení systému SAP konkrétním potřebám podniku. Na základě jednání s městskými obvody došlo k rozhodnutí, že také přejdou na systém SAP, za účelem zjednodušení a sjednocení finančního účetnictví města Plzně.

Samostatné zpracovávání mezd v rámci systému SAP provádí magistrát, úřady městských obvodů 1-4 a městská policie. Zpracování mezd pro úřady městských obvodů 5-10 provádí SIT města Plzně. Celkem je zpracování personálních kmenových dat v systému SAP prováděno pro přibližně 2524 osob, z toho 1229 osob je zpracováváno personálním oddělením Magistrátu města Plzně.

Obhospodařování modulu SAP HR má na starosti v rámci celého města 21 úřednic, z toho 7 z personálního oddělení na magistrátu (4 pracovnice v oblasti personalistiky

a 3 pracovnice v oblasti platové agendy). Pro přihlášení do systému SAP HR je každé pracovnici nainstalován SAP Logon 760, v rámci kterého se přihlásí prostřednictvím jména a hesla. S tím souvisí přiřazená role (např. personalistka, platová účetní, kumulovaná), která definuje, s jakými daty a v jakém rozsahu s nimi může pracovnice nakládat (Bc. H. Pechová, osobní komunikace, 16. 2. 2021).

Dále je třeba zmínit, že v roce 2019 byl v rámci SAP HR implementován **zaměstnanecký portál SAP Fiori**. Ten je využíván k zadávání a schvalování nepřítomnosti a cestovních příkazů, k úpravě vybraných kmenových personálních dat zaměstnanců nebo k zobrazení výplatnic. Je přístupný pro všechny zaměstnance úřadu přes webové rozhraní a identifikační údaje (jméno, heslo). Součástí SAP Fiori jsou manažerské nástroje, jako např. týmový kalendář nebo zastupování v době nepřítomnosti vedoucího. Tato implementace byla provedena za účelem zefektivnění procesů oproti ručnímu zadávání údajů a také s cílem zautomatizovat přenosy dat do hlavního účetního systému SAP/ERP. Data z portálu se po schválení rovnou automaticky přenesou do personálních dat zaměstnance v rámci SAP HR. V plánu na rok 2021 je implementovat v rámci zaměstnaneckého portálu SAP Fiori také docházku zaměstnanců.

Co se týče přechodu Magistrátu města Plzně na **SAP S/4HANA**, ten se zatím dle metodika SAP Bc. Heleny Pechové (osobní komunikace, 16. 2. 2021) neplánuje. Pro jeho využití by bylo zapotřebí kromě instalace i provozování tohoto programu na adekvátním hardwaru. S tím by tedy souvisela výměna hardwaru i softwaru podniku, což s sebou nese značné náklady. Vzhledem k tomu, že pro potřeby magistrátu není nutné řešit odezvy systému v tak krátkých časech, není výměna stávajícího systému na pořadu dne, dokud trvá podpora současného SAP/ERP ze strany společnosti SAP.

Po tomto stručném uvedení do problematiky systému SAP na Magistrátu města Plzně je možné přistoupit přímo k analýze modulu HR na magistrátu.

# **7 Analýza modulu SAP Human Resources**

V této kapitole bude podrobněji rozebrán modul SAP HR a jeho využívání v rámci Magistrátu města Plzně. Dále budou zmíněny submoduly SAP HR včetně jednotlivých využívaných infotypů. V neposlední řadě bude v rámci této kapitoly představen zaměstnanecký portál SAP Fiori, který úzce souvisí s modulem SAP HR.

Informace budou získávány jak z interních dokumentů Magistrátu města Plzně a metodik vytvářených Správou informačních technologií města Plzně, tak i z rozhovorů s pracovnicemi personálního oddělení MMP a pracovníky na oddělení SAP v rámci příspěvkové organizace SIT. V neposlední řadě bude využito metody pozorování za účelem získání údajů o procesu zadávání dat do systému SAP HR. Přístup k systému SAP HR a k aplikaci SAP Fiori bude zajištěn prostřednictvím testovací verze na personálním oddělení MMP.

Dle metodika SAP Bc. Heleny Pechové (osobní komunikace, 16. 2. 2021) bylo při implementaci systému SAP rozděleno statutární město do **zúčtovacích okruhů**, které kopírují členění města na 10 městských obvodů za účelem sledování finančních toků mzdových nákladů. Další členění zúčtovacích okruhů je na menší organizační jednotky (**personální oblasti**), které se dále dělí na **dílčí personální oblasti**. Personální oblasti představují úřady a dílčími personálními oblastmi jsou odbory. Odbory jsou tedy účetně vnímány jako nejmenší organizační jednotky.

Členění statutárního města Plzně v systému SAP na zúčtovací okruhy má následující označení:

- úřad městského obvodu Plzeň 1 A1,
- úřad městského obvodu Plzeň 2 A2,
- úřad městského obvodu Plzeň 3 A3,
- úřad městského obvodu Plzeň 4 A4,
- úřad městského obvodu Plzeň 5 A5,
- úřad městského obvodu Plzeň 6 A6,
- úřad městského obvodu Plzeň  $7 A7$ ,
- úřad městského obvodu Plzeň 8 A8,
- úřad městského obvodu Plzeň 9 A9,
- úřad městského obvodu Plzeň 10 B1,

• a Magistrát města Plzně a městská policie – M1.

Z důvodu, že jsou v zúčtovacím okruhu M1 zpracovány 2 subjekty, a to Magistrát města Plzně a městská policie, je pro jejich rozlišení použito ještě rozdělení pomocí klíče organizace (Bc. H. Pechová, osobní komunikace, 16. 2. 2021). Tato diplomová práce se bude nadále zabývat zúčtovacím okruhem M1, s klíčem organizace MP – Magistrát města Plzně.

Následující obrázky č. 5-11 zobrazují jednotlivé personální oblasti Magistrátu města Plzně a jejich členění na dílčí personální oblasti včetně jejich vedoucích.

Obrázek 5: Personální oblast 1000

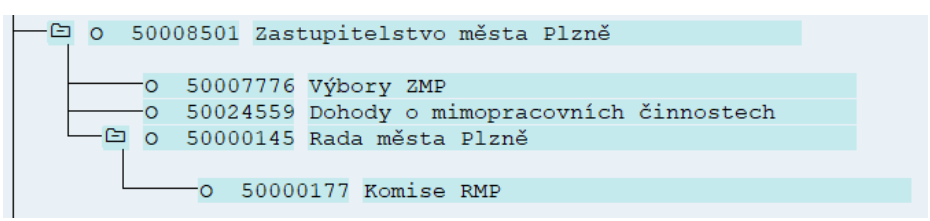

Zdroj: Informační systém SAP Magistrátu města Plzně, 2021

Obrázek 6: Personální oblast 2500

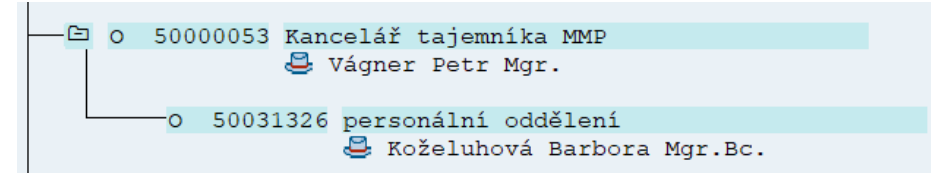

Zdroj: Informační systém SAP Magistrátu města Plzně, 2021

Obrázek 7: Personální oblast 2000

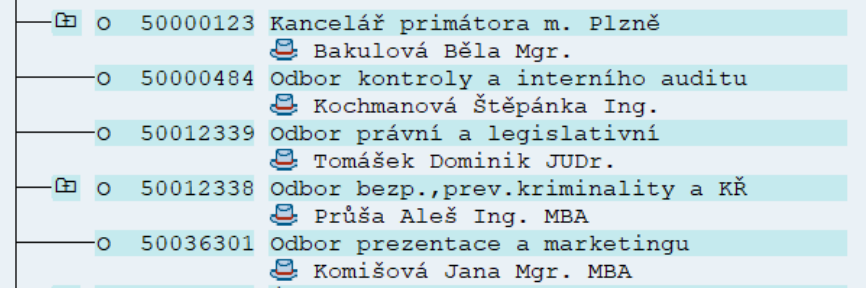

Zdroj: Informační systém SAP Magistrátu města Plzně, 2021

Obrázek 8: Personální oblast 4500

| ≃⊤ |         | 0 50003058 Úřad správních agend MMP          |
|----|---------|----------------------------------------------|
|    |         | <b>B</b> Triner Petr JUDr. MBA               |
|    |         |                                              |
|    |         | 50012454 Kancelář ředitele Úřadu správ.agend |
|    |         | Neobsazeno                                   |
|    |         | 田 0 50000126 Odbor vnitřní správy            |
|    |         | E Karhan Tomáš Ing.                          |
|    |         | 田 0 50012455 Odbor správních činností        |
|    |         | Matoušek Roman Mgr. Mgr. MBA, MSc.           |
|    |         | 印 0 50012456 Odbor registru vozidel a řidičů |
|    |         | Marek Jiří Mgr. MBA                          |
|    |         | 印 0 50012457 Odbor státní sociální péče      |
|    |         | G Glancová Svatava JUDr.                     |
|    |         | 田 o 50012459 Živnostenský úřad               |
|    |         | Spak Jiří Mgr.                               |
| Œ  | $\circ$ | 50000152 Archiv města Plzně                  |
|    |         | Skála Adam Mgr.                              |

Zdroj: Informační systém SAP Magistrátu města Plzně, 2021

Obrázek 9: Personální oblast 4000

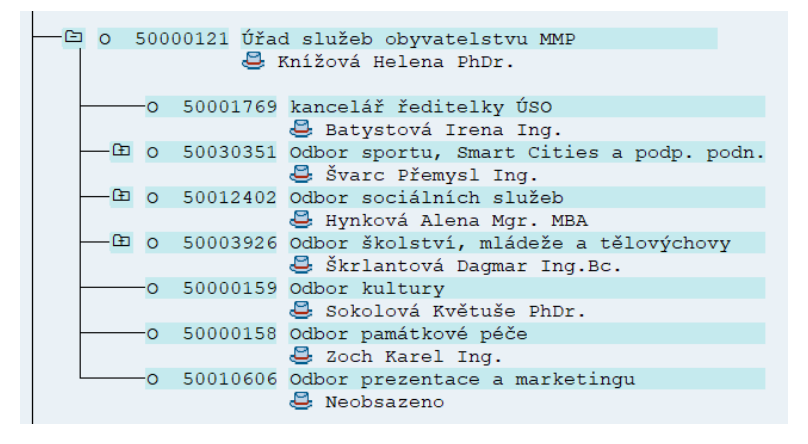

Zdroj: Informační systém SAP Magistrátu města Plzně, 2021

Obrázek 10: Personální oblast 3000

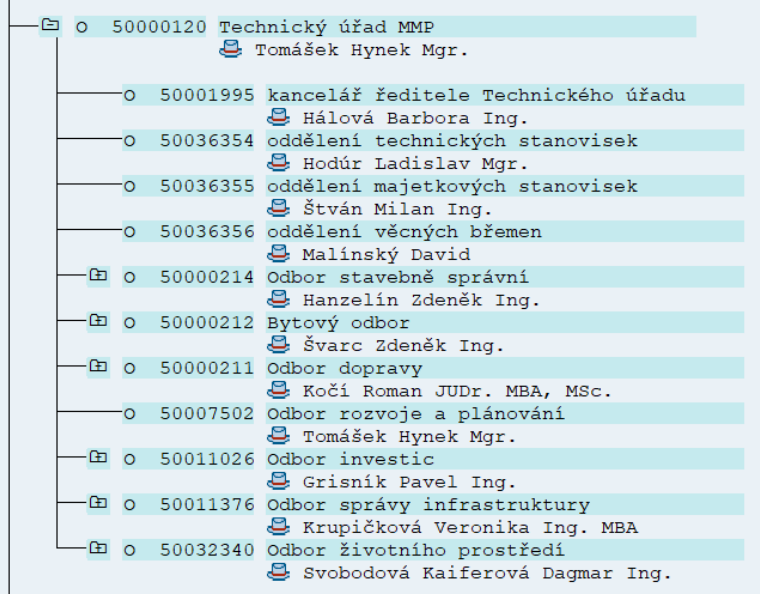

Zdroj: Informační systém SAP Magistrátu města Plzně, 2021

Obrázek 11: Personální oblast 3500

|    |     | O 50000119 Ekonomický úřad MMP                     |
|----|-----|----------------------------------------------------|
|    |     |                                                    |
|    |     | E Kuglerová Hana Ing. MBA                          |
|    |     |                                                    |
|    |     | E 0 50000222 kancelář ředitelky Ekonomického úřadu |
|    |     | E Kryslová Marcela                                 |
|    |     | 50034629 oddělení controllingu                     |
|    |     | Beránková Helena Ing.                              |
| Œ. |     | 50003065 Odbor financování a rozpočtu              |
|    |     | Dezortová Petra Ing.                               |
| Œ  |     | 50003066 Odbor účtování a daní                     |
|    |     | U Vítová Taťána Ing.                               |
|    | Œ o | 50012756 Odbor evidence majetku                    |
|    |     | E Eberlová Hana Mgr. MBA                           |
|    |     |                                                    |
|    | Œ o | 50025776 Odbor prodeje majetku                     |
|    |     | & Kobernová Anna Ing.                              |
| Œ  |     | 50000228 Odbor nabývání majetku                    |
|    |     | Sneberková Petra Mgr.                              |
|    |     |                                                    |

Zdroj: Informační systém SAP Magistrátu města Plzně, 2021

Ke každé dílčí personální oblasti neboli odboru je přiřazeno **nákladové středisko**. To slouží pro potřeby finančního účetnictví k alokaci nákladů. Toto definování nákladových středisek bylo zvoleno dle potřeb podniku za účelem sledování toků platových prostředků.

Modul SAP HR dále obsahuje **submoduly**, v rámci kterých se pracuje s jednotlivými transakcemi. Dle metodika SAP Bc. Heleny Pechové (osobní komunikace, 16. 2. 2021) využívá Magistrát města Plzně následující submoduly:

- organizační management,
- personální management,
- časový management,
- zúčtování mezd a platů,
- řízení cesty
- a informační systémy.

V rámci **organizačního managementu** je nastavena organizační struktura Magistrátu města Plzně, jednotlivé organizační jednotky a plánovaná místa v nich. Zároveň jsou zde přiřazeny finanční údaje pro jednotlivé organizační jednotky. U plánovaných míst se definují jejich názvy, kódy profesí (ISCO) a rozvržení všech platových nákladů. Využívá se jako základní struktura pro workflow při schvalovacích procesech, které jsou využívány v zaměstnaneckém portálu Fiori.

**Personální management** slouží pro zpracování kmenových dat zaměstnanců a vedení elektronického spisu s údaji potřebnými pro zpracování personálních a platových záležitostí. Při zadávání zaměstnance přes transakce v personálním managementu dochází k propojení s plánovaným místem v organizační struktuře.

**Časový management** umožňuje plánování a změny pracovníků ve směnném provozu. Na Magistrátu města Plzně se jedná o malé množství pracovníků, přibližně 10 zaměstnanců (vrátných).

Z personálních kmenových dat se získávají údaje pro **zúčtování mezd a platů**. Magistrát města Plzně, jakožto rozpočtová organizace, odměňuje své zaměstnance formou měsíčního platu. V tomto submodulu je zpracována kompletně platová agenda včetně komunikace se zdravotními pojišťovnami, Českou správou sociálního zabezpečení, finančním úřadem a je vedeno veškeré platové výkaznictví.

Submodul **řízení cesty** se využívá pro zúčtování cestovních náhrad při pracovní cestě. Cestovní příkazy a vyúčtování cestovních náhrad probíhá v zaměstnaneckém portálu Fiori.

Posledním výše zmíněným submodulem, který Magistrát města Plzně využívá, jsou **informační systémy**. Jedná se o nástroj reportingu, prostřednictvím kterého se vytvářejí různé personální a platové sestavy (Bc. H. Pechová, osobní komunikace, 16. 2. 2021).

Nyní budou podrobněji rozebrány první dva zmíněné submoduly a sice organizační management a personální management (včetně jeho jednotlivých infotypů).

# **7.1 Organizační management**

V rámci submodulu organizační management lze mapovat organizační strukturu podniku a ke každé organizační jednotce plán obsazení. Uživatelské rozhraní je rozčleněno do **4 oblastí obrazovky** (viz obr. č. 12):

- levá horní oblast vyhledávání.
- levá spodní oblast výběru (zde se zobrazují výsledky hledání),
- pravá horní přehled vybraného objektu
- a pravá spodní zde se zobrazují detaily k jednotlivým objektům a lze je zpracovávat.

| C Organizace a obsazení<br>Zpracování                                      | Skok<br>Nastavení        | Systém                       | Nápověda                                                              |                                                      |                              |                                                               |                      |                 |               |
|----------------------------------------------------------------------------|--------------------------|------------------------------|-----------------------------------------------------------------------|------------------------------------------------------|------------------------------|---------------------------------------------------------------|----------------------|-----------------|---------------|
| $\blacksquare$ $\ltimes$ $\blacksquare$<br>◙                               |                          |                              |                                                                       |                                                      |                              |                                                               |                      |                 |               |
|                                                                            | ◎◎●1台前前1和竹和和1周同1◎要       |                              |                                                                       |                                                      |                              |                                                               |                      |                 |               |
| Organizace a obsazení Změna                                                |                          |                              |                                                                       |                                                      |                              |                                                               |                      |                 |               |
| 9.6                                                                        |                          |                              |                                                                       |                                                      |                              |                                                               |                      |                 |               |
|                                                                            |                          |                              |                                                                       |                                                      |                              |                                                               |                      |                 |               |
| 大方图图<br>$\Leftrightarrow$                                                  |                          |                              | $\left \Phi\right \Rightarrow$ $\left \left \mathbb{H}\right \right $ | 匾                                                    | 17.02.2021 + 3 Měsíce        |                                                               |                      |                 |               |
| Hledání                                                                    |                          |                              | <b>G. Dose.</b> .                                                     | R.<br>▼<br>LА.                                       | 骨的<br>開園                     | 面開岡                                                           |                      |                 |               |
| · In Hledaný pojem                                                         |                          | A,                           | Plán obsazení (struktura)                                             |                                                      | Zkratka                      | ID.                                                           | Procento Workflow    |                 |               |
| · In Hledání struktury                                                     |                          | ÷                            | ▼ Magistrát města Plzně                                               |                                                      | <b>MMP</b>                   | O 50000032                                                    |                      |                 |               |
| · In Historie objektu<br>$\frac{1}{2}$ Profese                             |                          |                              |                                                                       | ▶ & tajemník Magistrátu města Plzně                  | <b>TMMP</b>                  | S 50001169                                                    |                      |                 |               |
| + 8g Osoba                                                                 |                          |                              | · & bezpečnostní ředitel, GDPR                                        |                                                      | pověřenec                    | S 50032779                                                    |                      |                 |               |
| <b>E.B. Uživatel</b>                                                       |                          |                              | $\cdot$ $\frac{0}{2}$ referent GDPR<br>▶ C Kancelář tajemníka MMP     |                                                      | <b>GDPR</b><br><b>KTAJ</b>   | S 50033004<br>O 50000053                                      |                      |                 |               |
| $\frac{1}{2}$ Úloha                                                        |                          |                              | ▶ C Kancelář primátora m. Plzně                                       |                                                      | RA                           | O 50000123                                                    |                      |                 |               |
| · Si Historie objektu                                                      |                          | $\Delta t$                   |                                                                       | ▶ □ Odbor kontroly a interniho auditu                | <b>KONT, IA</b>              | O 50000484                                                    |                      |                 |               |
|                                                                            |                          |                              | ▶ Odbor právní a legislativní                                         |                                                      | <b>PRÁV</b>                  | O 50012339                                                    |                      |                 |               |
|                                                                            |                          |                              |                                                                       | ▶ □ Odbor bezp., prev. kriminality a KŘ              | <b>BEZP</b>                  | O 50012338                                                    |                      |                 |               |
| Označení<br>ID                                                             |                          | Zkratka                      | ▶ □ Úřad správních agend MMP                                          |                                                      | ÚSA                          | O 50003058                                                    |                      |                 |               |
| ▶ □ Majetkový odbor                                                        | O 50000274               | Majetkový or +               | ▼ Úřad služeb obyvatelstvu MMP                                        |                                                      | ÚSO                          | O 50000121                                                    |                      |                 |               |
| ▶ Město Plzeň                                                              | O 50000138               | <b>MP</b>                    | F Boncalář řaditalov ÚSO                                              | ▶ <mark>로</mark> ředitelka Úřadu služeb obyvatelstvu | ŘÚSO<br>kŘÍSO                | 5 50001346<br>O 50001769                                      |                      |                 |               |
| ▶ Městská policie                                                          | O 50003930               | <b>MP</b>                    | $+ +$                                                                 | $+$ $+$                                              |                              |                                                               |                      |                 |               |
| ▼ Městský obvod Plzeň 1                                                    | O 50000029               | MO Plzeň 1                   | 'n                                                                    |                                                      |                              | Detaily pro Organizační jednotka Úřad služeb obvyatelstvu MMP |                      |                 |               |
| ▶ Zastupitelstvo MO Plzeň 1                                                | O 50010079               | ZMO <sub>1</sub>             | Základní data                                                         | Přiřazení účtu<br>Adresa                             | Rozvržení nákladů            | Pracovní doba                                                 | Plán.kontingentu     | Max rozpočet    | Plán.kontinge |
| ▼ Úřad městského obvodu Plzeň 10 50007182                                  |                          | ÚMO Plzeň 1                  |                                                                       |                                                      |                              |                                                               |                      |                 |               |
| ▶ <u>Q</u> Tajemnk ÚMO Plzeň 1<br>D Oddělení komunálních služeb O 50027827 | S 50007183               | <b>TAJ</b><br><b>OKS</b>     | Organizační jednotka                                                  | lúso                                                 | Úřad služeb obyvatelstvu MMP |                                                               | 匷                    |                 |               |
| ▶ Odbor investiční                                                         | O 50031028               | <b>INV</b>                   |                                                                       |                                                      |                              |                                                               | Platí dne            | 17.02.2021      |               |
| ▶ Odbor správy majetku                                                     | O 50031030               | MAJ                          | □Štáb                                                                 |                                                      |                              |                                                               | п                    | Období existují |               |
| ▶ □ Odbor stavebně správní                                                 | O 50031031               | <b>OSS</b>                   |                                                                       |                                                      |                              |                                                               |                      |                 |               |
| ▶ □ Odbor investic a majetku                                               | O 50034385               | <b>OIM</b>                   | Majitel                                                               |                                                      |                              | Slovní popis                                                  |                      |                 |               |
| ▶ Odbor životniho prostředí a dcO 50007195                                 |                          | OŽPaD                        | Iko Majitel                                                           | Procen přířazeno  přířazeno do                       |                              | Subtyp                                                        | 0001 Všeobecný popis |                 | ÷             |
| $\overline{\phantom{a}}$ Finanční odbor                                    | O 50007208               | <b>FIN</b>                   | 88                                                                    | 100,00 01.01.2015 Neomezeně                          |                              | ba<br>XDE                                                     | in do                |                 |               |
| $\overline{\phantom{a}}$ Sociální odbor                                    | O 50007228               | SOC.                         |                                                                       |                                                      |                              |                                                               |                      |                 |               |
| ▶ Organizační odbor<br>▶ <b>Nontrolní</b> oddělení                         | O 50007250<br>O 50007256 | <b>ORG</b><br><b>KON</b>     |                                                                       |                                                      |                              |                                                               |                      |                 |               |
| ▶ Oddělení vnějších vztahů                                                 | O 50030421               | ow                           |                                                                       |                                                      |                              |                                                               |                      |                 |               |
| ▶ □ Dohoda o PPC a PPP                                                     | O 50007269               | Dohody                       |                                                                       |                                                      |                              | $+$ $+$                                                       |                      | $4$ <b>F</b>    |               |
| ▶ U VOLBY do krajského zastupiteO 50036076                                 |                          | VOLBY-kraj                   |                                                                       |                                                      |                              |                                                               |                      |                 |               |
| ▶ OLBY do parlamentu ČR                                                    | 0 50024553               | <b>VOLBY</b>                 |                                                                       |                                                      |                              |                                                               |                      |                 |               |
| <b>COMMA</b><br>$+$ $+$                                                    | o concept<br>4 P 4 P =   | <b>UNLOW BOES</b><br>$+$ $+$ |                                                                       |                                                      |                              |                                                               |                      |                 |               |
|                                                                            |                          |                              |                                                                       |                                                      |                              |                                                               |                      |                 |               |

Obrázek 12: Transakce PPOME – Organizace a obsazení Změna

Zdroj: Informační systém SAP (transakce PPOME) Magistrátu města Plzně, 2021

Při implementaci systému SAP došlo k přenesení **organizační struktury** Magistrátu města Plzně do systému. Byly nastaveny všechny atributy organizačních jednotek a jednotlivých plánovaných míst v nich. V prostředí Magistrátu města Plzně je organizační jednotkou úřad, odbor a oddělení. Plánovanými místy se rozumí veškeré obsazené i neobsazené pozice v organizaci. V současné době se organizační struktura mění pouze při změnách, které schválí Rada města Plzně.

V rámci organizačního managementu jsou organizační jednotky a plánovaná místa přiřazována k nákladovým střediskům. Veškeré personální náklady tak mohou být dobře sledovány a reportovány.

Pomocí vztahů nadřízenosti a podřízenosti je nastaveno workflow (pracovní postupy), které je následně využíváno zaměstnaneckým portálem Fiori při schvalování nepřítomností, cestovních příkazů a náhrad.

Vedoucí pracovníci jsou označeni odlišným symbolem, což jim přisuzuje manažerské kompetence. Jedná se například o účast na schvalovacích procesech nebo o možnost nahlížet na kmenová data zaměstnanců.

Přiřazení konkrétního zaměstnance k plánovanému místu již probíhá v submodulu personální management prostřednictvím transakce PA40 – Personální opatření, pomocí infotypů 0000 Opatření a 0001 Organizační přiřazení (Bc. H. Pechová, osobní komunikace, 16. 2. 2021).

## **7.2 Personální management**

Zadávání kmenových dat v submodulu personální management probíhá prostřednictvím tzv. **infotypů**. Jedná se o seskupení datových polí v návaznosti na jejich obsah. Každý infotyp je označen specifickým čtyřmístným kódem. Infotypy se dále mohou členit na tzv. subtypy infotypů za účelem detailnějšího popisu. Pro vykonávání běžných personálních činností dochází k seskupení infotypů do **personálních opatření**. Těchto opatření je několik (viz obr. č. 13) a jsou označována jako transakce PA40. Systém SAP tak automaticky nabízí ve vhodném pořadí jednotlivé infotypy, které je potřeba zadat (Magistrát města Plzně, 2020a).

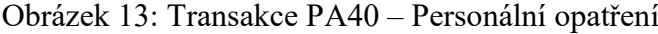

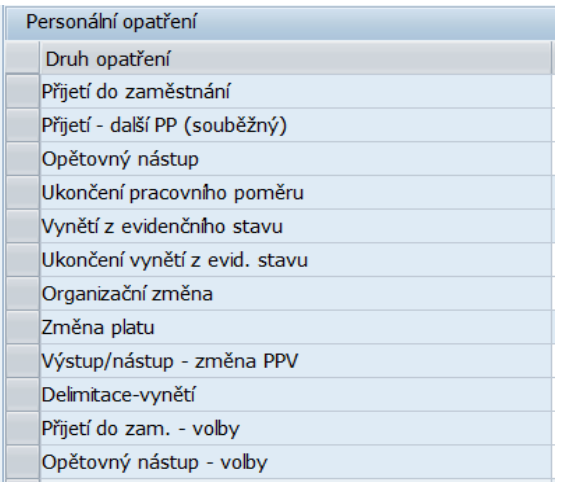

Zdroj: Informační systém SAP (transakce PA40) Magistrátu města Plzně, 2021

Personální opatření **Přijetí do zaměstnání** se použije v případě, kdy je zadáván nový zaměstnanec, který pro organizaci zatím nepracoval. Pokud vznikne další, souběžný pracovně-právní vztah stávajícímu zaměstnanci, je nutné k propojení obou osobních čísel použít personální opatření **Přijetí – další PP (souběžný)**. Personální opatření **Opětovný nástup** je využíváno pro zadání zaměstnance, který již v minulosti pro organizaci pracoval. V případě, že dojde k ukončení pracovního poměru např. z důvodu výpovědi, dohody nebo uplynutí lhůty, použije se personální opatření

**Ukončení pracovního poměru**. Personální opatření **Vynětí z evidenčního stavu** a **Ukončení vynětí z evidenčního stavu** slouží k zaznamenání změny například v případě odchodu ženy na mateřskou či rodičovskou dovolenou. Při přeřazení zaměstnance na jiné plánované místo se aplikuje personální opatření **Organizační změna**, které zajistí změny v infotypech 0000 Opatření a 0001 Organizační přiřazení. Nakonec bude zmíněno personální opatření **Výstup/nástup – změna PPV**. To je užito za předpokladu, že pracovník ukončuje stávající pracovně-právní vztah a přechází na jiný. Toto personální opatření zajistí, že oba pracovně-právní vztahy na sebe budou navazovat bez prodlevy a se stejným osobním číslem (Magistrát města Plzně, 2020a).

Tato personální opatření jsou využívána pro kompletní zadání změny v pracovním poměru zaměstnance. Posloupnost infotypů nabízených k vyplnění v rámci personálních opatření je dána rolí, kterou má každá pracovnice personálního oddělení přiřazenu.

#### **7.2.1 Personální opatření Přijetí do zaměstnání**

Nyní bude ještě podrobněji rozepsáno personální opatření **Přijetí do zaměstnání**, jelikož je jeho součástí velké množství infotypů. Mezi základní infotypy, vyplňované v rámci personálních opatření v submodulu personální management na Magistrátu města Plzně, patří:

- $\bullet$  0000 Opatření,
- $\bullet$  0001 Organizační přiřazení,
- $\bullet$  0002 Data k osobě,
- $\bullet$  0006 Adresy,
- 0007 Plánovaná pracovní doba,
- $\bullet$  0008 Základní příjmy,
- $\bullet$  0009 Bankovní spojení,
- $\bullet$  0011 Externí převody,
- 0014 Opakované příjmy/srážky,
- 0015 Doplňková platba,
- $\bullet$  0016 Součásti smlouvy,
- 0021 Rodina/oprávněná osoba
- $\bullet$  0022 Vzdělání,
- $\bullet$  0030 Plné moci,
- $\bullet$  0040 Zadání data,
- $\bullet$  0105 Komunikace,
- 0152 Daňová data CZ,
- $\bullet$  0153 Pojistné CZ,
- 0730 Zápočet let praxe/sociál. poj.,
- 2006 Kontingenty nepřítomnosti.

Při výběru tohoto personálního opatření je na úvodní obrazovce zadáno datum, od kterého je zaměstnanec přijímán do pracovního poměru a poté jsou automaticky zobrazovány infotypy v potřebném pořadí. Nejdříve se zobrazí infotyp **Opatření** viz obr. č. 14 (Magistrát města Plzně, 2020a).

Obrázek 14: Infotyp 0000 Opatření

| 0000 Opatření Založení                      |                               |                      | E Důvod opatření (1) 23 Záznamy nalezeny                                                                              |
|---------------------------------------------|-------------------------------|----------------------|----------------------------------------------------------------------------------------------------|
| 2 3 A Změna skup informací                  |                               |                      | Helpview důvodů opatření                                                                                              |
| 2006325<br>Os.č.<br><b>Iméno</b><br>2006325 |                               |                      | ✔■問問関係■②■●■<br>⊪₹<br>Druh opatření: 01<br>Ozn. druhu opatření: Přijetí do zaměstnání<br>DOpt Označení důvodu opatření |
| 01.02.2021<br>Platí                         | 31.12.9999<br>Do              | 01<br>0 <sub>2</sub> | <b>Jmenování</b><br>Pracovní smlouva                                                                                  |
| Personální opatření                         |                               | 03                   | Výsledek voleb                                                                                                    |
| Druh opatření                               | 01 Přijetí do zaměstnání<br>Ψ | 04<br>05             | Komise-schválení radou<br>Civilní služba                                                                              |
| Důvod opatření                              | 02                            | 06                   | Dohody                                                                                                    |
| Referenční osob čís.                        |                               | 07                   | Ostatní                                                                                                    |
|                                             |                               | 08                   | Výbory - schválení zast.                                                                                              |
| <b>Status</b>                               |                               | 12<br>13             | Výběrové řízení<br>Spontánní nástup                                                                                   |
| Ind.dle zákaznika                           | 0 aktivní                     | 14                   | Důchodce                                                                                                    |
| Zaměstnání                                  | 3 Aktivní                     | 15                   | Úřad práce                                                                                                    |
| Zvlášt.platba                               | 1. Standardní mzd. druh       | 16                   | Absolvent                                                                                                    |
|                                             |                               | 17                   | Převod z ÚMO/MMP<br>Student                                                                                           |
| Organizační přiřazení                       |                               | 18<br>20             | <b>DPČ</b>                                                                                                    |
| Plán.místo                                  | 50024727<br>úředník           | 21                   | <b>DPP</b>                                                                                                    |
| Personální oblast                           | 2500                          | 30                   | Volby                                                                                                    |
|                                             | <b>Tajemník MMP</b>           | 31                   | Usnesení                                                                                                    |
| Skupina pracovníků                          | 1<br>Zaměstnanci              | 35                   | Referendum                                                                                                    |
| Okruh pracovníků                            | Úředník<br>11                 | 50<br>90             | Delimitace<br>Ostatní                                                                                                 |
|                                             |                               |                      |                                                                                                    |

Zdroj: Informační systém SAP (transakce PA40) Magistrátu města Plzně, 2021

V rámci tohoto infotypu dochází k zadávání *Důvodu opatření*, výběru *Plánovaného místa* ze struktury organizace a zvolení *Skupiny pracovníků* a *Okruhu pracovníků*. Důvody opatření jsou také znázorněny na obr. č. 14. Plánované místo se vybere z již vytvořené organizační struktury v rámci Organizačního managementu a podle něj se doplní i navázaná personální oblast. Dále se vyplňují políčka Skupina pracovníků a Okruh pracovníků (viz obr. č. 15). Podle těchto údajů se posléze automaticky vyplňují některá pole v následujících infotypech.

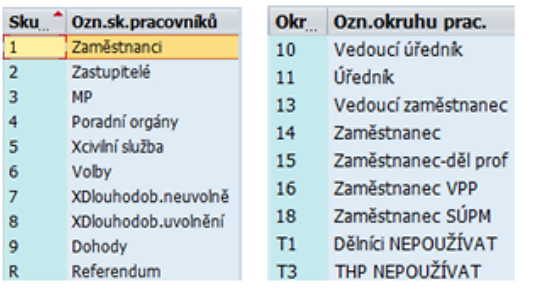

### Obrázek 15: Skupina pracovníků a Okruh pracovníků

Zdroj: Informační systém SAP (transakce PA40) Magistrátu města Plzně, 2021

Tato políčka mají vliv na přidělení osobního čísla zaměstnanci a také se využívají při reportingu a tvorbě statistik jako třídící znaky. Teprve poté se přidělí zaměstnanci osobní číslo. Na Magistrátu města Plzně jsou využívané různé číselné řady osobních čísel, které se odvíjí od druhu pracovního vztahu. Zaměstnanci s klasickým pracovním poměrem mají sedmimístné osobní číslo začínající číslem 2 a zaměstnanci pracující na dohody (DPP, DPČ) mají osmimístná osobní čísla začínající číslem 9. Zároveň je možné v rámci tohoto infotypu rovnou pracovní poměr ukončit, pokud se jedná například o smlouvu na dobu určitou prostřednictvím zadání data konce platnosti. V tom případě je ještě nutné vyplnit druh opatření (např. ukončení pracovního poměru) a důvod opatření (např. uplynutí sjednané doby). Pokud se pracovní poměr zatím neukončuje, je datum konce platnosti zadáno do nekonečna (31.12.9999).

Po vyplnění prvního infotypu Opatření a jeho uložení se systém přesune k dalšímu infotypu **Organizační přiřazení** viz obr. č. 16, který je již díky první obrazovce částečně předvyplněn (Magistrát města Plzně, 2020a).

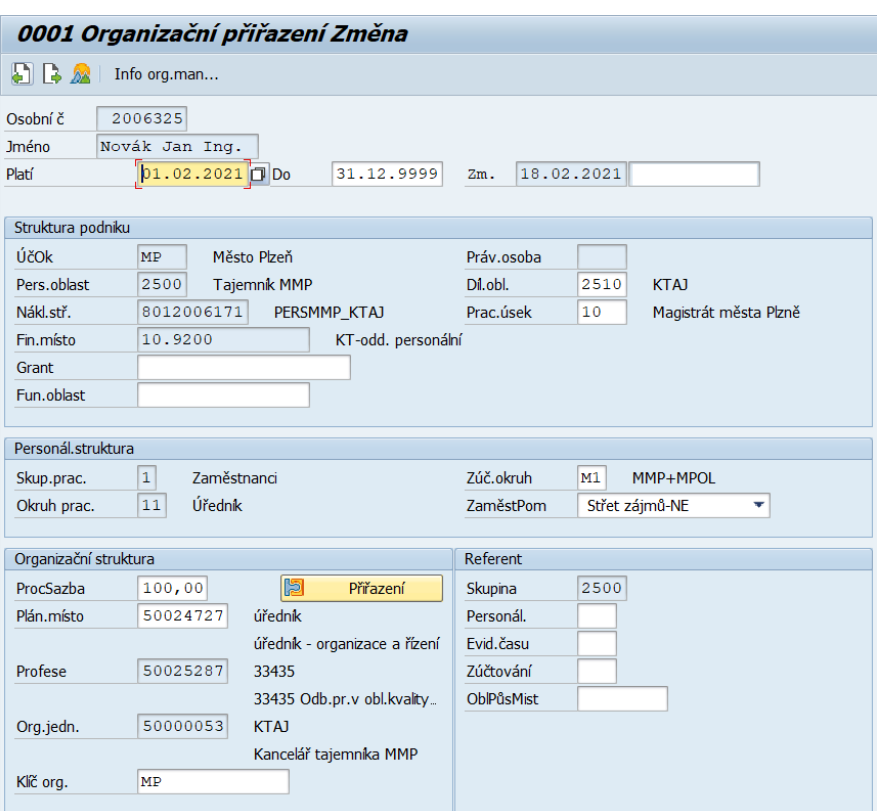

Obrázek 16: Infotyp 0001 Organizační přiřazení

Zdroj: Informační systém SAP (transakce PA40) Magistrátu města Plzně, 2021

Nutné je tedy nutné vyplnit jen *Procentní sazbu* a *Klíč organizace*.

V rámci políčka Procentní sazba se vyplní:

- 100 pokud se jedná o zaměstnance nebo uvolněného zastupitele,
- 50 pro neuvolněného zastupitele,
- 25 pro pracovníka pracujícího na dohody o mimopracovních činnostech, členy poradních orgánů nebo volebních komisí.

Toto členění se využívá externím programem EOS pro přiřazení přístupových práv zaměstnancům.

Po uložení je automaticky nabídnut k vyplnění infotyp **Data k osobě** viz obr. č. 17. V rámci tohoto infotypu je nutno vyplnit osobní data zaměstnance jako jméno, příjmení, titul, rodné číslo, datum a místo narození, občanství, rodinný stav, počet dětí atd. Datum počátku platnosti záznamu je automaticky přepsán na datum narození zaměstnance (Magistrát města Plzně, 2020a).

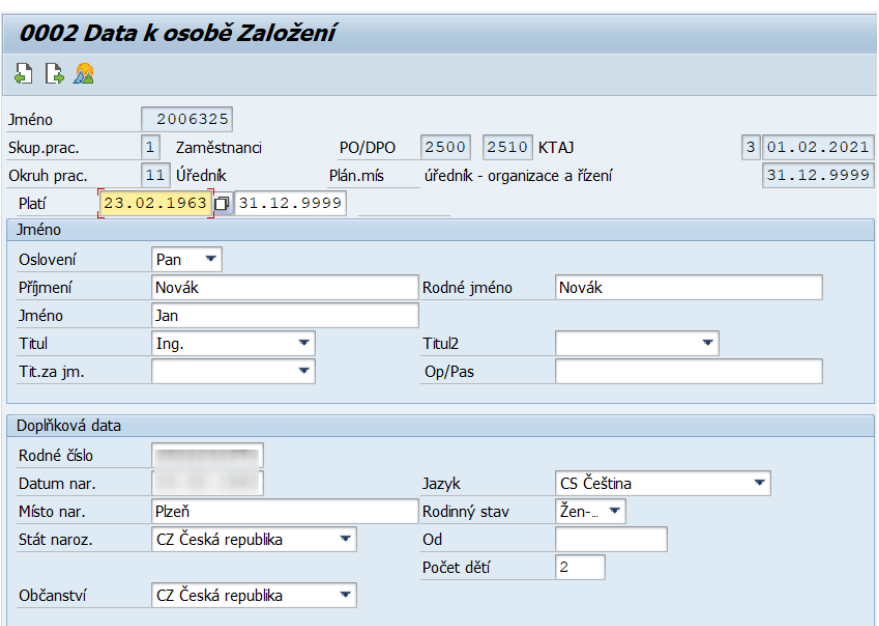

Obrázek 17: Infotyp 0002 Data k osobě

Zdroj: Informační systém SAP (transakce PA40) Magistrátu města Plzně, 2021

Následuje nabídnutí infotypu **Adresy** viz obr. č. 18. Zde dochází k vyplnění adresy zaměstnance. V případě, že má zaměstnanec více adres (např. trvalé bydliště nebo kontaktní místo), je nutné další záznam zadat prostřednictvím transakce PA30 – Údržba.

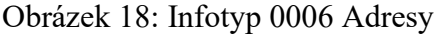

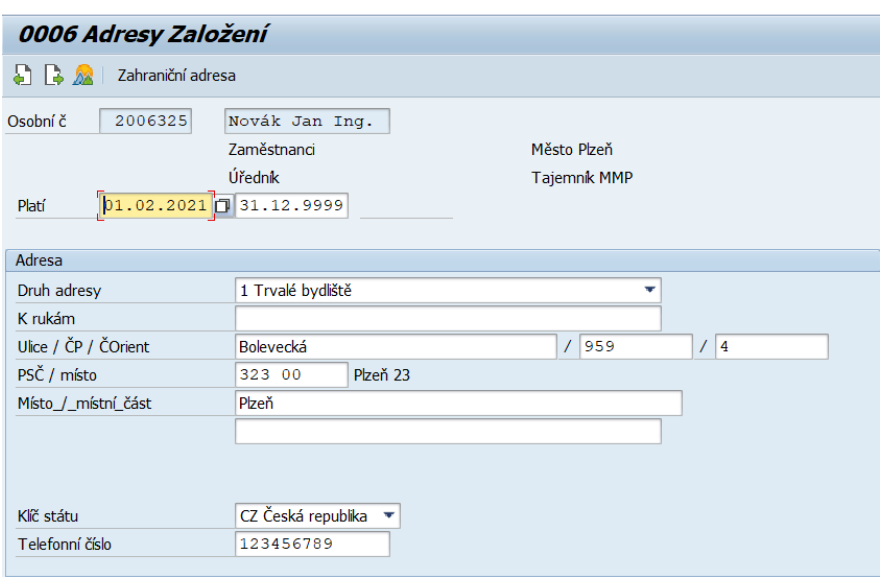

Zdroj: Informační systém SAP (transakce PA40) Magistrátu města Plzně, 2021

Poté systém SAP zobrazí k vyplnění infotyp **Vzdělání** viz obr. č. 19. V rámci tohoto infotypu musí pracovnice personálního oddělení zadat údaje o nejvyšším dosaženém vzdělání prostřednictvím kódu KKOV (kmenový obor vzdělání), který bývá na nových diplomech a maturitních vysvědčeních uveden, nebo prostřednictvím výběru z nabídky. Důležitá je zde kategorie vzdělání viz obr. č. 20, prostřednictvím které se určuje odpočet let započitatelné odborné praxe při neplnění úrovně vzdělání pro přidělenou platovou třídu (Magistrát města Plzně, 2020a).

Obrázek 19: Infotyp 0022 Vzdělání

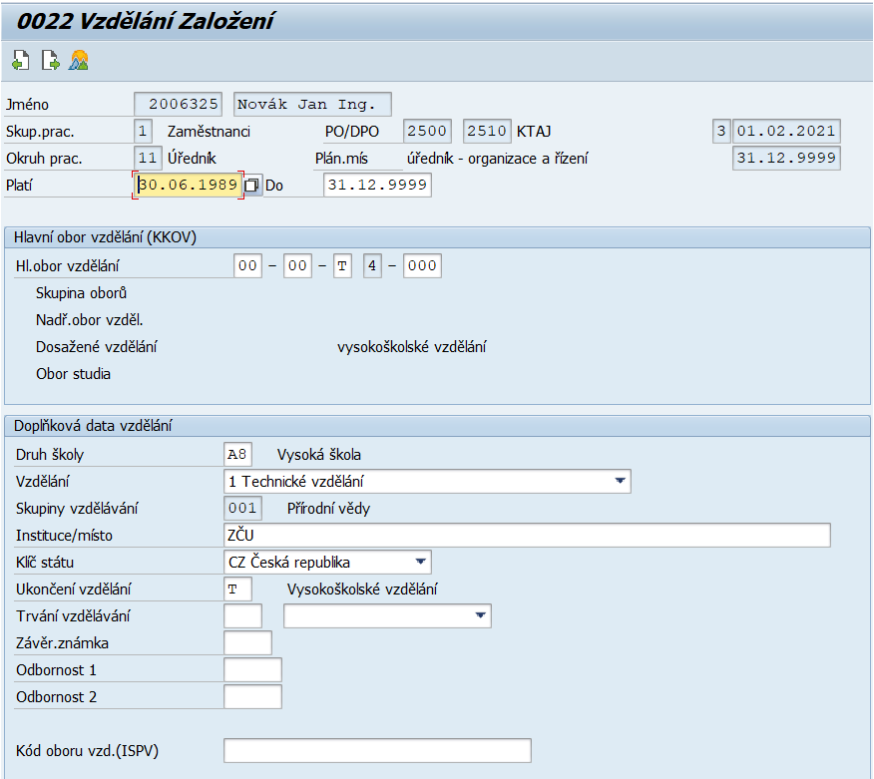

Zdroj: Informační systém SAP (transakce PA40) Magistrátu města Plzně, 2021

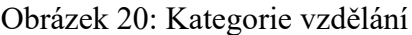

|                             |                           |         | $\mathbb F$ Kategorie dosaženého vzdělání podle KKOV (1) 14 Záznamy nalezeny              |
|-----------------------------|---------------------------|---------|-------------------------------------------------------------------------------------------|
| Omezení                     |                           |         |                                                                                           |
|                             |                           |         | τ                                                                                         |
|                             | <b>E HARAGE SEPTEMBER</b> |         |                                                                                           |
| Kateg.vzdě Dosaž.vzdě Konec |                           | Začátek | <b>Text zprávy</b>                                                                        |
| А                           | 0                         |         | 31.12.9999 01.01.1900 bez vzdělání                                                        |
| B                           | O                         |         | 31.12.9999 01.01.1900 neúplné základní vzdělání                                           |
|                             |                           |         | 31.12.9999 01.01.1900 základní vzdělání                                                   |
| D                           |                           |         | 31.12.9999.01.01.1900.nižší střední vzdělání                                              |
| F                           |                           |         | 31.12.9999 01.01.1900 nižší střední odborné vzdělání                                      |
| Н                           | $\overline{2}$            |         | 31.12.9999 01.01.1900 střední odborné vzdělání s výučním listem                           |
|                             | $\overline{\phantom{a}}$  |         | 31.12.9999 01.01.1900 střední nebo střední odborné vzdělání bez maturity i výučního listu |
| к                           | 3                         |         | 31.12.9999 01.01.1900 úplné střední všeobecné vzdělání                                    |
|                             | 3                         |         | 31.12.9999 01.01.1900 úplné střední odborné vzdělání s vyučením i maturitou               |
| M                           | 3                         |         | 31.12.9999 01.01.1900 úplné střední odborné vzdělání s maturitou (bez vyučení)            |
| N                           | 6                         |         | 31.12.9999 01.01.1900 vyšší odborné vzdělání                                              |
| R                           | 5                         |         | 31.12.9999 01.01.1900 bakalářské vzdělání                                                 |
|                             | 4                         |         | 31.12.9999 01.01.1900 vysokoškolské vzdělání                                              |
|                             | 4                         |         | 31.12.9999 01.01.1900 vysokoškolské doktorské vzdělání                                    |

Zdroj: Informační systém SAP (transakce PA40) Magistrátu města Plzně, 2021

Následně se přechází k vyplnění infotypu **Zápočet let praxe/sociál. pojištění** viz. obr. č. 21. Ten umožňuje výpočet celkové i odborné praxe zaměstnance, která vychází z jeho předchozích zaměstnání. Jednotlivé záznamy na sebe musí navazovat a poslední záznam musí být ukončen ke dni předcházejícímu nástupu zaměstnance na Magistrát města Plzně. U každého záznamu je nutné zadat čitatele a jmenovatele zlomku za účelem započítání pouze části odpracované doby v případě, že předchozí praxe nesouvisí se současnou pracovní náplní.

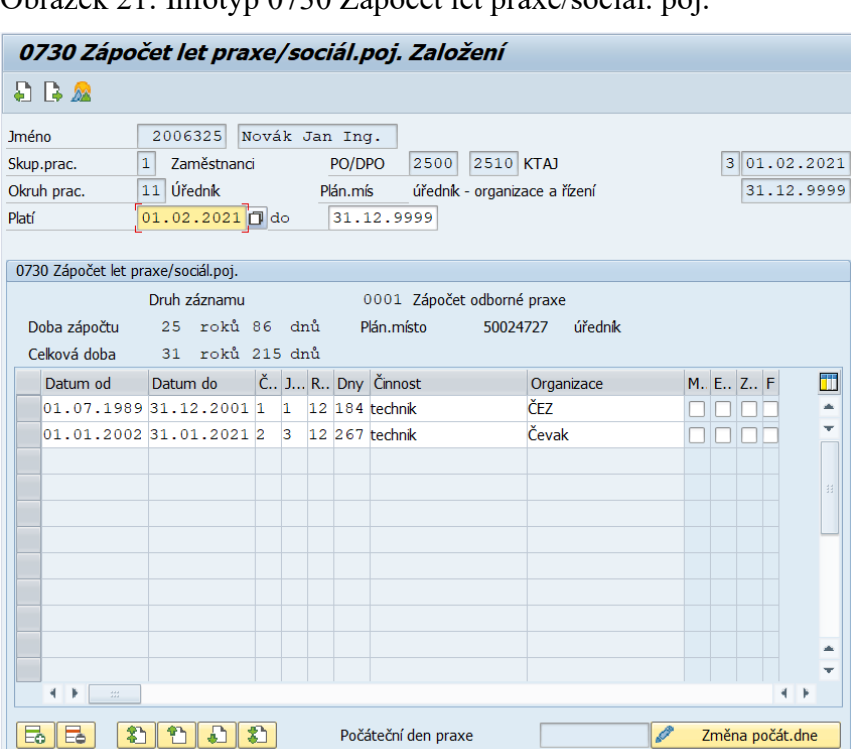

Obrázek 21: Infotyp 0730 Zápočet let praxe/sociál. poj.

Zdroj: Informační systém SAP (transakce PA40) Magistrátu města Plzně, 2021

Infotyp **Plánovaná pracovní doba** viz obr. č. 22 slouží k přidělení *Pravidla plánu pracovní doby* zaměstnanci. To souvisí s následným výpočtem platu a odměny. Kód Pravidla plánu pracovní doby se vybere z nabídky, ve které je např. základ 5x8 (40hod), mateřská dovolená nebo dohody. Po zvolení kódu se automaticky propíší přednastavené hodnoty do zbylých polí a vytvoří se plán směn (Magistrát města Plzně, 2020a).

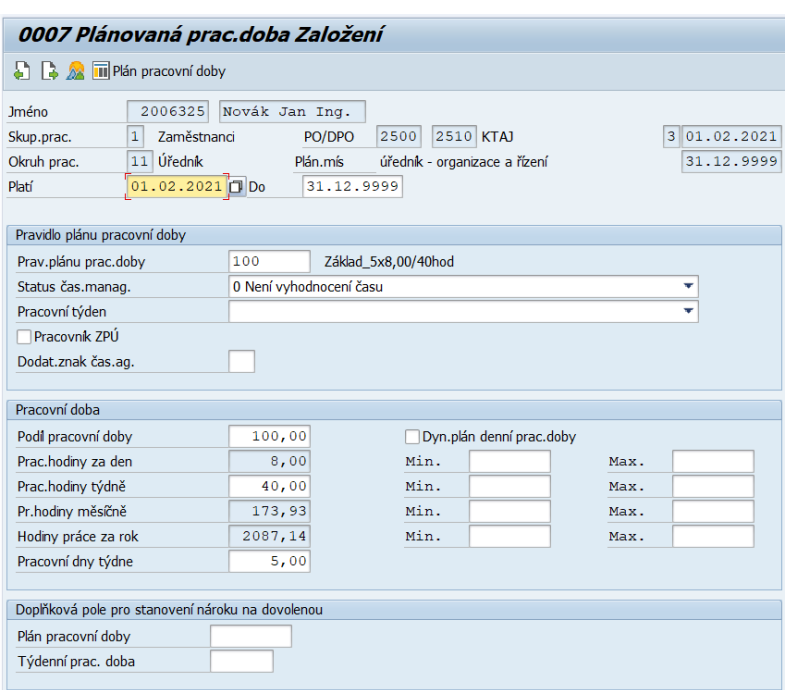

## Obrázek 22: Infotyp 0007 Plánovaná pracovní doba

Zdroj: Informační systém SAP (transakce PA40) Magistrátu města Plzně, 2021

Dále se systém SAP HR přesune k zadání infotypu **Základní příjmy** viz obr. č. 23. Tento infotyp slouží k zadání údajů o odměně za práci. Pracovnice personálního oddělení tedy musí zadat *Platovou třídu* a *Mzdový druh*. Na výběr je z několika mzdových druhů viz obr. č. 24.

Obrázek 23: Infotyp 0008 Základní příjmy

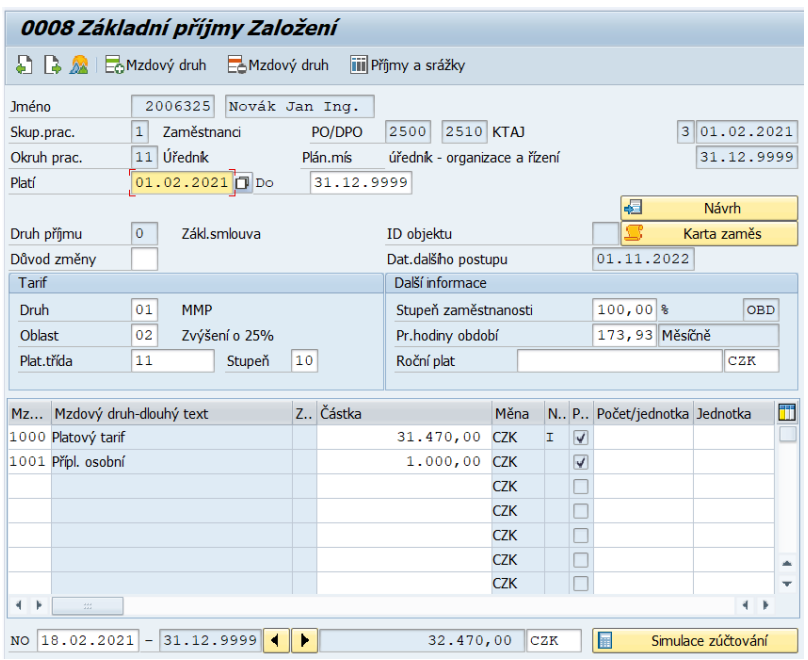

Zdroj: Informační systém SAP (transakce PA40) Magistrátu města Plzně, 2021

Obrázek 24: Mzdové druhy

| MzDr Mzdový druh-dlouhý |
|-------------------------|
| 1000 Platový tarif      |
| 1001 Přípl. osobní      |
| 1002 Přípl. za vedení   |
| 1003 Přípl. zvláštní    |
| 1004 Přípl. za směnnost |
| 9000 Dohody-bez částky  |

Zdroj: Informační systém SAP (transakce PA40) Magistrátu města Plzně, 2021

Po stisknutí tlačítka *Návrh* dojde k automatickému vyplnění *Platového stupně* a částky platového tarifu. Vzhledem k tomu, že výpočet Platového stupně a Stupně zaměstnanosti (u zkrácených úvazků) závisí na datech získaných z infotypů Zápočet praxe a Plánovaná pracovní doba, jsou infotypy nabízeny v tomto pořadí.

Poté přichází na řadu infotyp **Součásti smlouvy** viz obr. č. 25. Tento infotyp má přímý vliv na založení účasti na důchodovém pojištění. Dochází zde tedy k vyplnění *Druhu smlouvy* viz obr. č. 26 a popř. i časového omezení v případě pracovně-právního vztahu na dobu určitou. V neposlední řadě je zde vybrán z nabídky *Kód pro Evidenční list důchodového pojištění* (Magistrát města Plzně, 2020a).

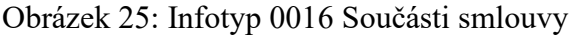

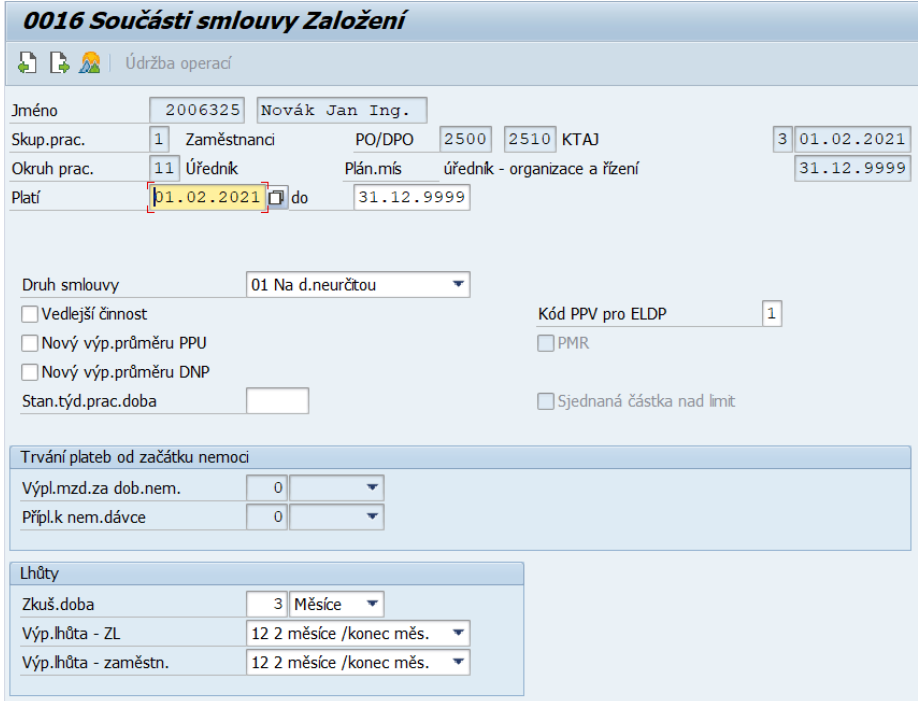

Zdroj: Informační systém SAP (transakce PA40) Magistrátu města Plzně, 2021

Obrázek 26: Druh smlouvy

|  | 01 Na d.neurčitou       |   |
|--|-------------------------|---|
|  | 02. Na d.určitou        |   |
|  | 05 DPČ<br>x             |   |
|  | 06 DPP<br>x             |   |
|  | 07 bez pracovní smlouvy |   |
|  | 08 Zastupitel uvolněnýX |   |
|  | 09 Zastupitel neuvolněX |   |
|  | A3 Na d.určitou+PMR+ZdP |   |
|  | A4 Na d.určitou+PMR+PdP |   |
|  | A5 Poradní org. + PMR X |   |
|  | $T2$ DPP $> 10k$        | x |
|  | T3 DPČ+PMR              | x |
|  |                         |   |

Zdroj: Informační systém SAP (transakce PA40) Magistrátu města Plzně, 2021

Následuje nabídnutí infotypu **Bankovní spojení** viz obr. č. 27. V rámci tohoto infotypu se volí způsob vyplácení platu či odměny zaměstnanci. Na výběr je více možností, ale v praxi se využívá především bankovní převod nebo platba v hotovosti. Pokud je zvolen bankovní převod, je třeba vyplnit kód banky, číslo bankovního účtu a způsob platby B (bankovní převod). V případě platby v hotovosti zůstane pole *Způsob platby* prázdné.

Obrázek 27: Infotyp 0009 Bankovní spojení

| 0009 Bankovní spojení Založení                                                                                                    |                                                                                                    |  |  |
|----------------------------------------------------------------------------------------------------|----------------------------------------------------------------------------------------------------|--|--|
| $\Box$ $\Box$ $\Lambda$                                                                                                    |                                                                                                    |  |  |
| 2006325<br><b>Jméno</b><br>$\mathbf{1}$<br>Zaměstnanci<br>Skup.prac.<br>$11$ Urednik<br>Okruh prac.<br>$01.02.2021$ 31.12.9999<br>Platí | Novák Jan Ing.<br>3 01.02.2021<br>2500<br>2510 KTAJ<br>PO/DPO<br>Plán.mís<br>úředník - organizace a řízení<br>31.12.9999 |  |  |
| Druh bank. spojení                                                                                                    | 0 Hl.bankovní spojení<br>Ψ                                                                                               |  |  |
| Bankovní spojení<br>Příjemce                                                                                                    | Novák Jan Ing.                                                                                                    |  |  |
| Ulice a čís.domu                                                                                                    |                                                                                                    |  |  |
| Pošt.směr.č./místo                                                                                                    |                                                                                                    |  |  |
| Region<br>Stát banky                                                                                                    | CZ Česká republika<br>Stát příjemce<br>Česká republika<br>CZ                                                             |  |  |
| Kód banky                                                                                                    | 0300<br>Československá obchodní banka, a.s.                                                                              |  |  |
| Bank.účet                                                                                                    | Řídicí klíč                                                                                                    |  |  |
| Reference                                                                                                    |                                                                                                    |  |  |
| Způs.platby                                                                                                    | Bankovní převod CZK<br>в                                                                                                 |  |  |
| Účel platby                                                                                                    |                                                                                                    |  |  |
| Var./kon./sp.symb.                                                                                                    | 9<br>0138                                                                                                    |  |  |
| Měna platby                                                                                                    | CZK                                                                                                    |  |  |
|                                                                                                    |                                                                                                    |  |  |

Zdroj: Informační systém SAP (transakce PA40) Magistrátu města Plzně, 2021

Infotyp **Rodina/oprávněná osoba** viz obr. č. 28 slouží k nastavení daňových zvýhodnění na děti a vyživované osoby a uplatnění životního minima pro případ exekučních srážek. Dochází tedy k zadání osobních dat členů rodiny. V případě, že je potřeba zadat více členů rodiny (dětí), je nutno využít transakce PA 30 – Údržba (Magistrát města Plzně, 2020a).

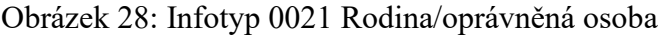

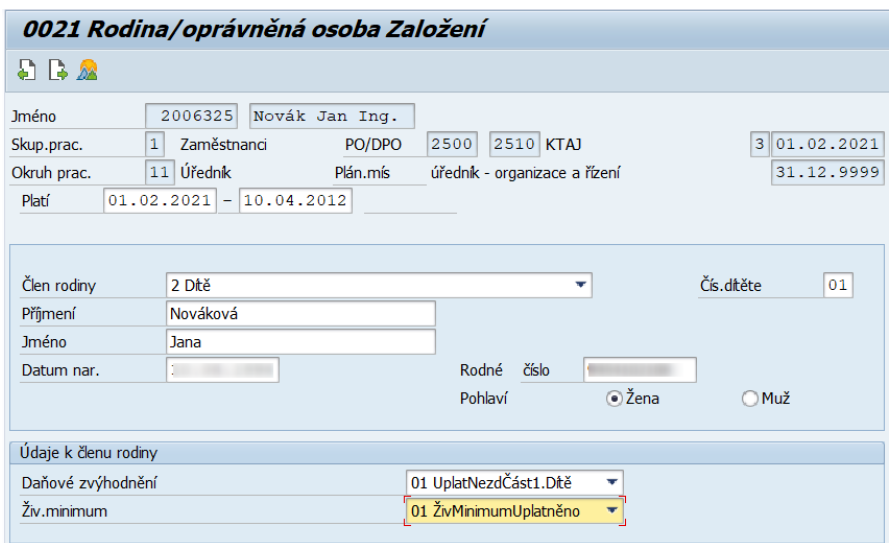

Zdroj: Informační systém SAP (transakce PA40) Magistrátu města Plzně, 2021

Dále se vyplňuje infotyp **Zadání data** viz obr. č. 29, nejčastěji za účelem ošetření prvního pracovního dne, pokud připadá na sobotu nebo neděli. K tomu slouží kód 40 – První pracovní den. Dále lze tento infotyp využít pro zadání nástupu studenta do pracovního poměru za využití kódu 98 – Nástup studenta.

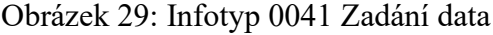

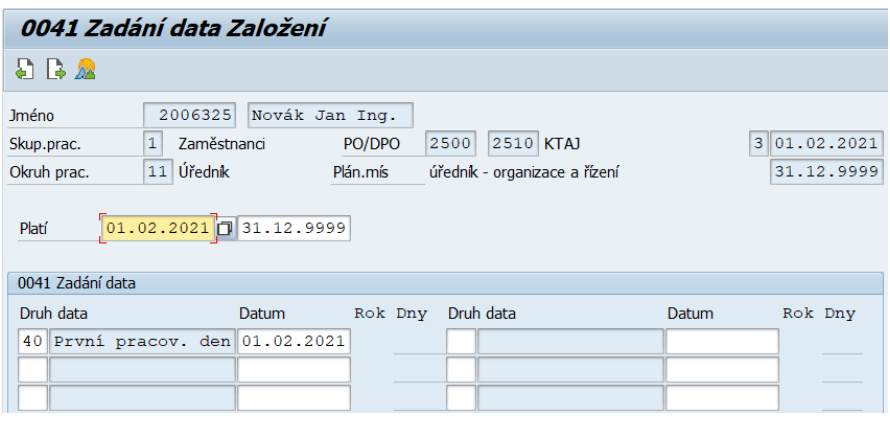

Zdroj: Informační systém SAP (transakce PA40) Magistrátu města Plzně, 2021

Po uložení se systém SAP přesune k infotypu **Daňová data CZ** viz obr. č. 30. Tato obrazovka umožňuje zadat potřebné údaje pro správný výpočet daně. Pole *Prohlášení – Podepsáno* a *Daňová sleva základní* je pro urychlení zpracování automaticky

zaškrtnuto, ale může být upraveno na základě dodaných dokladů. Dále je zde možnost uplatnit slevy v případě invalidity, studia atd.

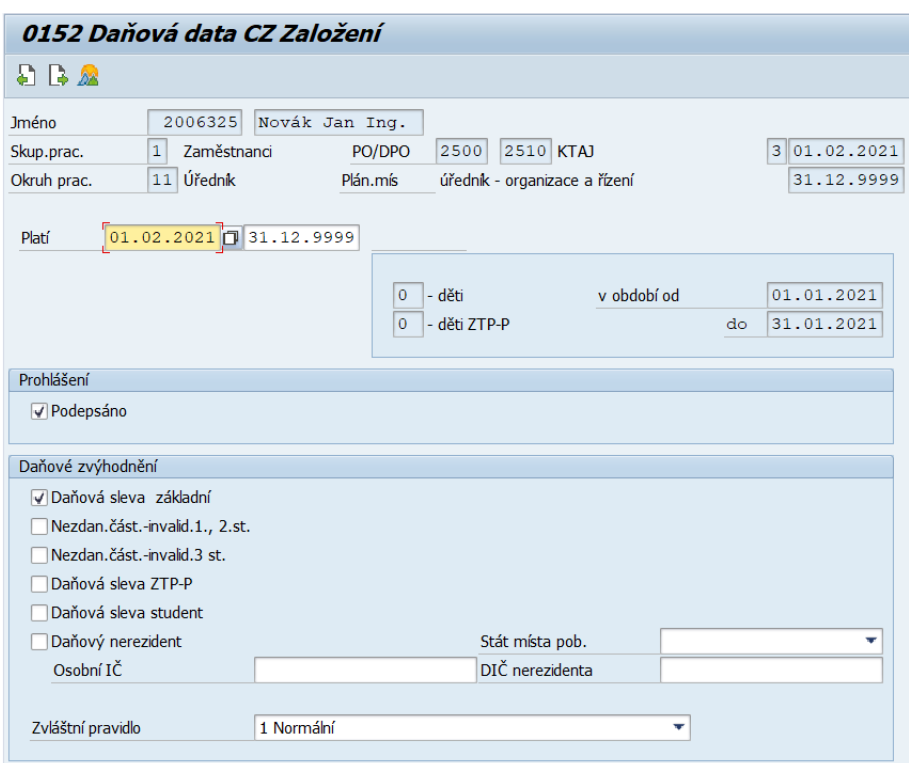

Obrázek 30: Infotyp 0152 Daňová data CZ

Zdroj: Informační systém SAP (transakce PA40) Magistrátu města Plzně, 2021

Infotyp **Pojistné CZ** viz obr. č. 31 umožňuje doplnit číslo zdravotní pojišťovny. Dochází ke zvolení pravidla pro odvod zdravotního a sociálního pojištění a k případnému zaškrtnutí povinnosti odvodu zdravotního pojištění z minimálního vyměřovacího základu. V případě, že je zadávaný pracovník svobodný, popř. rozvedený a pečuje o dítě, je vhodné zaškrtnout pole *Samoživitel/ka* za účelem prodloužení podpůrčí doby během ošetřování člena rodiny (Magistrát města Plzně, 2020a).

#### Obrázek 31: Infotyp 0153 Pojistné CZ

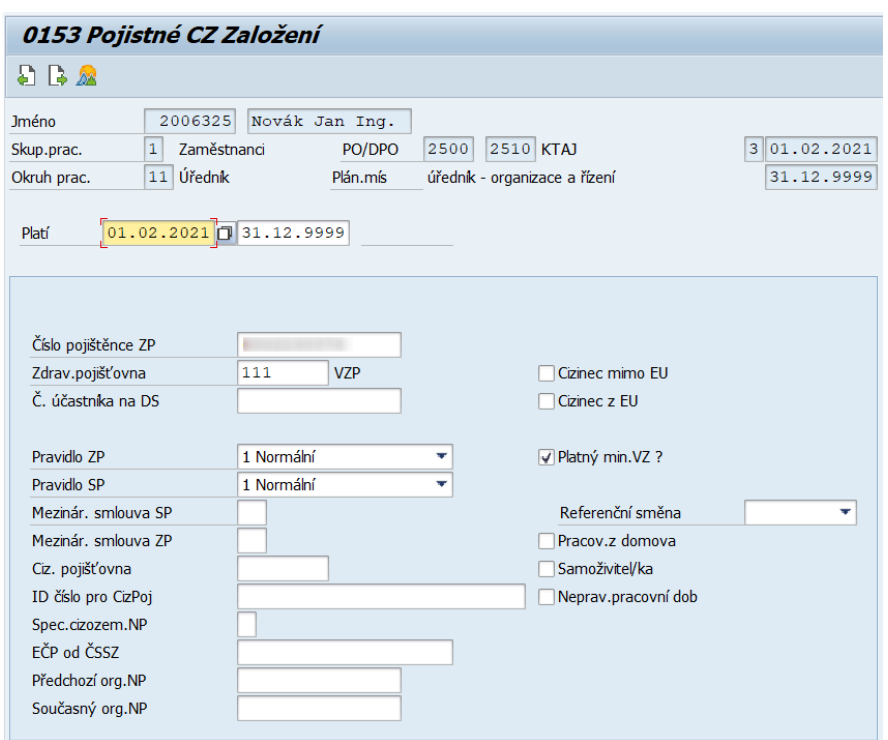

Zdroj: Informační systém SAP (transakce PA40) Magistrátu města Plzně, 2021

Dále se nabízí infotyp **Kontingenty nepřítomnosti** viz obr. č. 32. Počet hodin dovolené je předvyplněný dle data nástupu zaměstnance a údaje v infotypu 0016 Součásti smlouvy, a proto stačí obrazovku uložit.

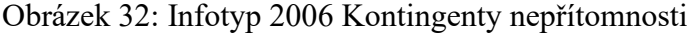

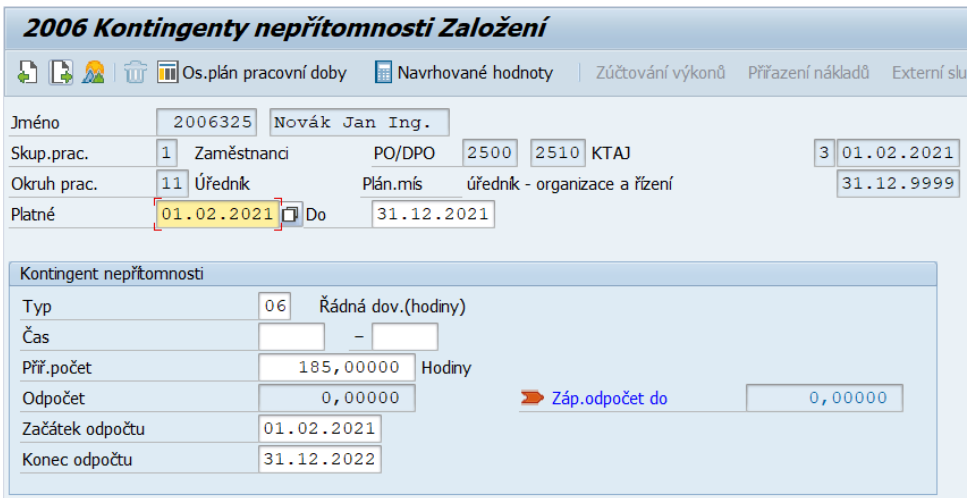

Zdroj: Informační systém SAP (transakce PA40) Magistrátu města Plzně, 2021

Poslední infotyp **Komunikace** viz obr. č. 33 slouží k vyplnění uživatelského jména, které bude dále používáno pro přístup do zaměstnaneckého portálu Fiori.

Obrázek 33: Infotyp 0105 Komunikace

| 0105 Komunikace Založení           |                          |                                           |              |  |  |  |
|------------------------------------|--------------------------|-------------------------------------------|--------------|--|--|--|
| $\mathbf{5} \mathbf{B} \mathbf{A}$ |                          |                                           |              |  |  |  |
| <b>Jméno</b>                       | 2006325                  | Novák Jan Ing.                            |              |  |  |  |
| Skup.prac.                         | 1<br>Zaměstnanci         | 2510 KTAJ<br>2500<br>PO/DPO               | 3 01.02.2021 |  |  |  |
| Okruh prac.                        | Úředník<br>11            | Plán.mís<br>úředník - organizace a řízení | 31.12.9999   |  |  |  |
| Platí                              | $01.02.2021$ Do          | 31.12.9999                                |              |  |  |  |
|                                    |                          |                                           |              |  |  |  |
| 0105 Komunikace                    |                          |                                           |              |  |  |  |
| Druh                               | 0001<br>SAP <sub>1</sub> |                                           |              |  |  |  |
| ID systému                         | <b>NOVAKJAN</b>          |                                           |              |  |  |  |
|                                    |                          |                                           |              |  |  |  |

Zdroj: Informační systém SAP (transakce PA40) Magistrátu města Plzně, 2021

Tímto infotypem končí sled nabízených obrazovek personálního opatření Přijetí do zaměstnání a systém se vrátí zpět na úvodní obrazovku. K případnému doplnění dalších údajů slouží transakce PA30 – Údržba.

V transakci PA30 se všechna kmenová data dají kopírovat, zakládat, přepisovat. Vždy je nutné dbát na zachování historie. Jedinou výjimkou jsou infotypy 0000 Opatření a 0001 Organizační přiřazení, které je nutné měnit pouze přes transakci PA40 – Personální opatření, a to z důvodu provázání změn s organizační strukturou (Magistrát města Plzně, 2020a).

Vzhledem k tomu, že v současné době nejsou již některá data zadávána do modulu SAP HR pouze pracovnicemi personálního oddělení, ale i samotnými zaměstnanci, je důležité zmínit i aplikaci SAP Fiori, která to umožňuje.

# **7.3 Zaměstnanecký portál SAP Fiori**

Dle metodika SAP Bc. Heleny Pechové (osobní komunikace, 25. 2. 2021) byl zaměstnanecký portál Fiori implementován na Magistrátu města Plzně v roce 2019. V současné době je využíván zejména na schvalování nepřítomností zaměstnanců a pracovních cest. Schvalovací workflow je provázáno s organizační strukturou úřadu. Všechna časová data pořízená zaměstnanci a schválená manažery jsou v pravidelných jobech (dávkách) přenášena přímo do modulu SAP HR. I přesto, že je správnost dat zadávaných zaměstnanci prostřednictvím portálu SAP Fiori pro hladký průběh dalších operací zásadní, dochází dle pracovnic personálního oddělení MMP (M. Hranáčová a B. Horová, osobní komunikace, 23. 2. 2021) k častým chybám a dotazům ze strany zaměstnanců.

#### **7.3.1 Přihlášení do zaměstnaneckého portálu Fiori**

Zaměstnanci se do zaměstnaneckého portálu SAP Fiori přihlašují prostřednictvím webového rozhraní na adrese *https://zamestnanec.plzen.eu*. Využít k tomu mohou jak počítač, tak i svůj mobilní telefon nebo například tablet. Nejdříve se zaměstnanci přihlásí do sítě MMP a poté jsou vyzváni k vyplnění uživatelského jména a hesla (popř. i jazyka) do aplikace SAP Fiori viz obr. č. 34 (Magistrát města Plzně, 2020b).

Obrázek 34: Přihlášení do SAP Fiori

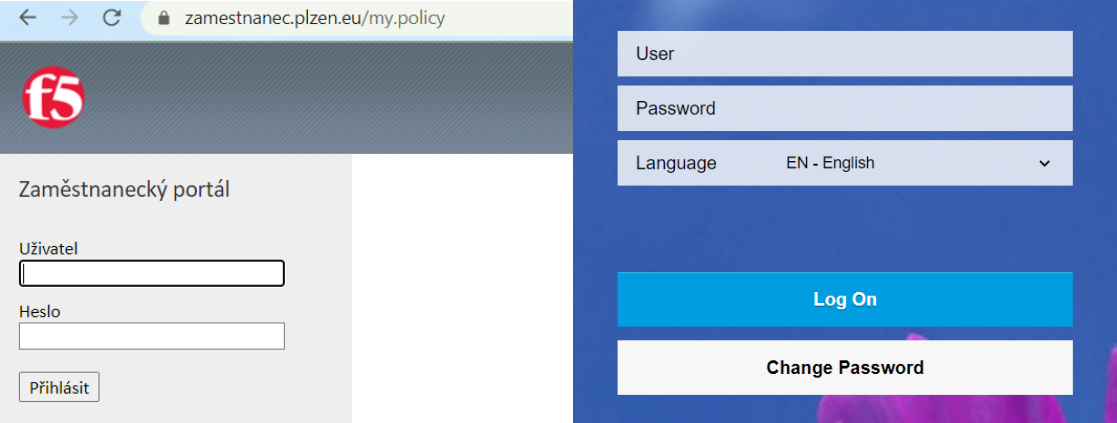

Zdroj: Aplikace SAP Fiori Magistrátu města Plzně, 2021

Tím se zaměstnanci dostanou na úvodní stránku viz obr. č. 35. Zde se nabízí několik oblastí (dlaždic) pro spravování v záložkách Zaměstnanec (HCM) a Zaměstnanec (cesta). Dále jsou zde k zobrazení některé další údaje pod záložkou Aplikace MMP.

Nejvyužívanější funkcí je **Moje žádost o nepřítomnost**. Prostřednictvím této funkce může zaměstnanec požádat o čerpání různých druhů nepřítomnosti, které se po schválení nadřízeným promítnou přímo do modulu SAP HR. Další funkcí je **Můj týmový kalendář**. Ten umožňuje každému zaměstnanci zobrazit plánované nepřítomnosti jeho kolegů ze stejného oddělení. Tato informace slouží k rozvržení nepřítomností tak, aby byl na pracovišti vždy přítomen potřebný počet zaměstnanců a byla tak zajištěna zastupitelnost. Funkce **Můj profil** slouží k zobrazení kmenových personálních dat o zaměstnanci. Poslední funkci v rámci záložky Zaměstnanec (HCM) představuje dlaždice **Moje výplatní pásky**, kde mají zaměstnanci možnost zobrazit si své výplatní pásky.

V rámci záložky Zaměstnanec (cesta) jsou k dispozici funkce **Moje žádosti o cestu** a **Moje cesty a výdaje**. Ty slouží zaměstnancům k podání žádosti o pracovní cestu a její vyúčtování (Magistrát města Plzně, 2020b).

Obrázek 35: Úvodní obrazovka SAP Fiori

| Úvodní stránka v<br>УÆ                               |                                            |                                   |                                             |
|------------------------------------------------------|--------------------------------------------|-----------------------------------|---------------------------------------------|
| Zaměstnanec (HCM)                                    | Zaměstnanec (cesta)                        | Aplikace MMP                      |                                             |
| Moje žádost o<br>nepřítomnost<br>Správa mých žádostí | Můj týmový<br>kalendář<br>Zobrazit můj tým | Můj profil<br>Zobrazit můj profil | Moje výplatní pásky<br>Zobrazit mé výplatní |
| Ŗ                                                    | 扃                                          | g                                 | <u>\$À</u><br>Důvěrné                       |
| Zaměstnanec (cesta)                                  |                                            |                                   |                                             |
| Moje žádosti o<br>cestu                              | Moje cesty a výdaje                        |                                   |                                             |
|                                                      | Otevřené výkazy                            |                                   |                                             |

Zdroj: Aplikace SAP Fiori Magistrátu města Plzně, 2021

### **7.3.2 Moje žádost o nepřítomnost**

Po zvolení dlaždice **Moje žádost o nepřítomnost** se zaměstnanec proklikne na obrazovku (viz obr. č. 36), na které má zobrazeny své kontingenty nepřítomností, představující jeho nárok na čerpání dovolené a indispozičního volna v daném roce. Z důvodu, že se u dovolených od 1. 1. 2021 přecházelo z vyjádření čerpání ve dnech na vyjádření v hodinách, je zde zobrazen ke každému typu dovolené jeden nárok. Jak je z obrázku č. 36 zřejmé, všichni zaměstnanci mají k dispozici 5 dní indispozičního volna a poté 25 dní dovolené (v hodinovém vyjádření podle délky jejich denní pracovní doby). V dolní části obrazovky se po vytvoření žádosti zobrazí informace o odeslané žádosti a stav jejího schválení.

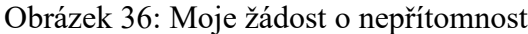

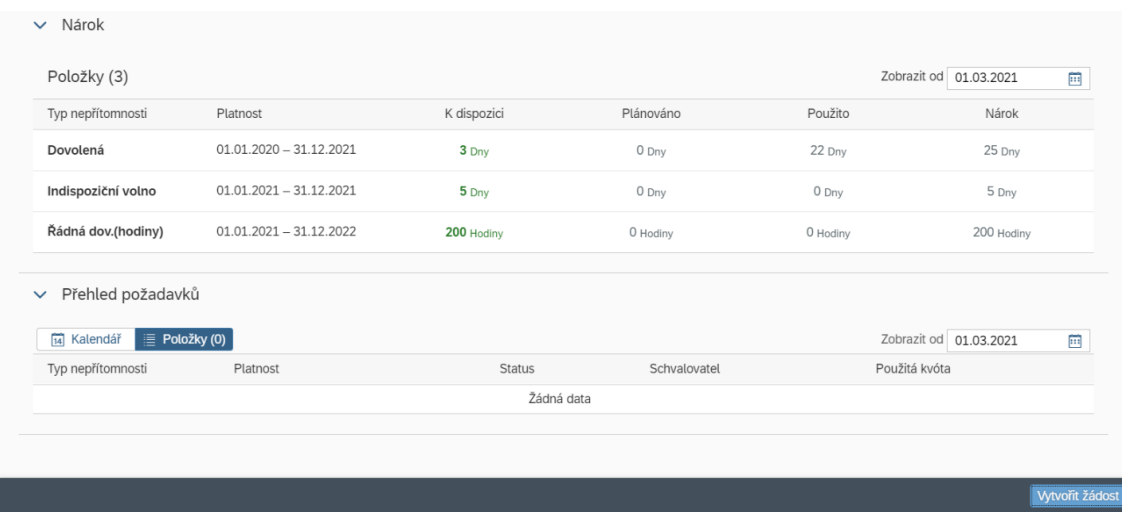

Zdroj: Aplikace SAP Fiori Magistrátu města Plzně, 2021

Při vytváření žádosti se zaměstnanec dostane na následující obrazovku (viz obr. č. 37). Zde je nutné zvolit z nabídky, o jaký typ nepřítomnosti se jedná. Na výběr je hned z několika typů (viz obr. č. 38). Typy nepřítomnosti rovnou zahrnují mzdové druhy (čtyřmístné kódy), které se propisují do SAP HR a jsou provázány s účetnictvím (Magistrát města Plzně, 2020b).

#### Obrázek 37: Vytvoření žádosti

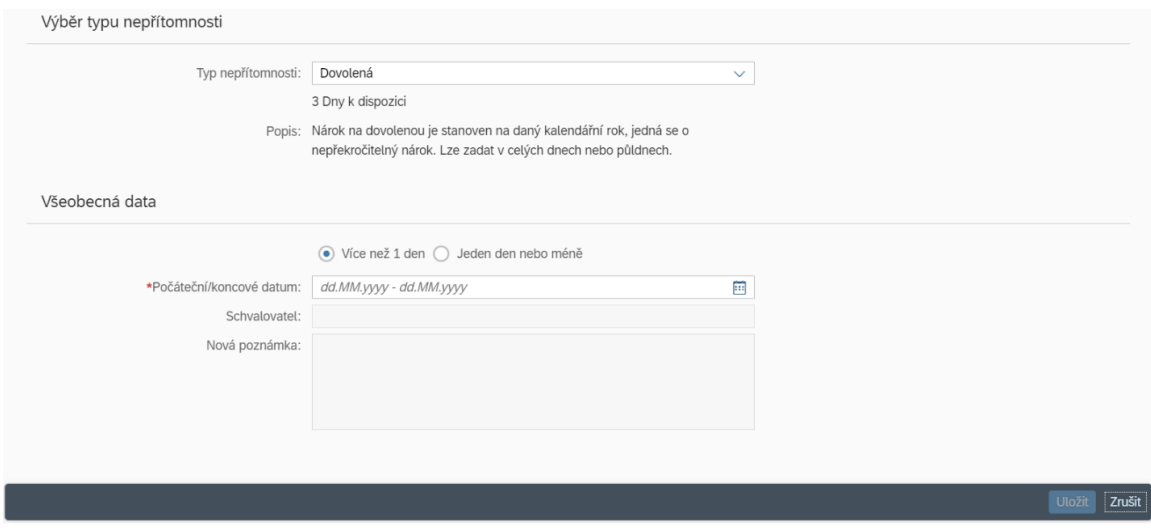

Zdroj: Aplikace SAP Fiori Magistrátu města Plzně, 2021

Obrázek 38: Typy nepřítomností

| Dovolená                 |      |
|--------------------------|------|
| Dovolená                 | 0010 |
| Dovolená 2021            | 0101 |
| Překážky veřejný zájem   | 0020 |
| Překážky obecný zájem    | 0021 |
| Studijní volno           | 0030 |
| Studijní volno neplacené | 0031 |
| Lékař                    | 0050 |
| Lékař-dárcovství krve    | 0055 |
| Pohřeb                   | 0060 |
| Svatba                   | 0070 |
| Neplacené volno          | 0300 |
| Indispoz.volno           | 0700 |
| Nemoc, OČR hlášení       | 0720 |

Zdroj: Aplikace SAP Fiori Magistrátu města Plzně, 2021

Dále se na obrazovce vyplní počet dní nepřítomnosti včetně začátku a konce. Jako schvalovatel je automaticky nabízen vedoucí odboru. V neposlední řadě je zde možnost vyplnit poznámku pro upřesnění žádosti o nepřítomnost.

Vedoucí pracovníci jsou na příchozí žádost o nepřítomnost upozorněni e-mailem a v rámci aplikace SAP Fiori mají navíc dlaždici **Moje došlá pošta** pod záložkou Schvalování vedoucí. Tam je jim umožněno zobrazit si všechny požadavky k vyřízení a jejich aktuální počet. Poté mohou snadno provést schválení či zamítnutí žádosti (Magistrát města Plzně, 2020b).

#### **7.3.3 Moje žádosti o cestu**

Pokud zaměstnanec nežádá o nepřítomnost ale o pracovní cestu, využije k tomu dlaždici **Moje žádosti o cestu** v záložce Zaměstnanec (cesta). Tam se pomocí znaménka plus dostane na obrazovku Nová žádost o služební cestu (viz obr. č. 39).

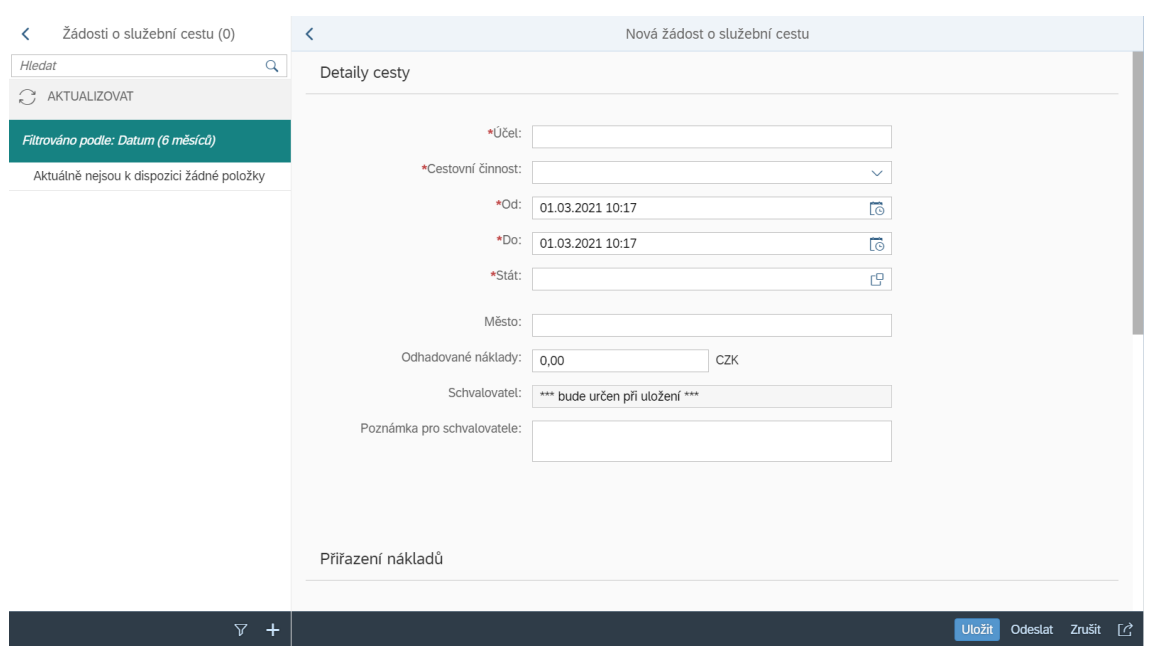

#### Obrázek 39: Nová žádost o služební cestu

Zdroj: Aplikace SAP Fiori Magistrátu města Plzně, 2021

Zde zaměstnanec vyplní účel pracovní cesty (např. školení), termín a čas jejího konání (prostřednictvím kalendáře), místo konání (stát a město) a odhadované náklady. Cestovní činnost je možno vyplnit jako standardní cestu, odbornou způsobilost nebo školení. Schvalovatelem je u pracovních cest do 3000 Kč a do délky trvání méně než 3 dny nadřízený pracovníka. Pracovní cesty s vyššími odhadovanými náklady nebo s dobou trvání 3 a více dní podléhají také schválení tajemníkem úřadu. Z toho důvodu se pole *Schvalovatel* vyplní až při uložení. Do poznámek pro schvalovatele zaměstnanci vyplňují plánované dopravní prostředky. Zaměstnanci se automaticky vyplní kolonky v rámci přiřazení nákladů nákladovému středisku.

Po odeslání čeká žádost na vyřízení neboli schválení nadřízeným. Zaměstnanec má možnost si zobrazit stav žádosti přímo v aplikaci SAP Fiori nebo je také na odezvu od nadřízeného upozorněn e-mailem (Magistrát města Plzně, 2020c).

U nadřízeného opět dochází k upozornění na došlé žádosti prostřednictvím informativního e-mailu a také v aplikaci SAP Fiori v dlaždici **Moje došlá pošta** (viz obr. č. 40). Danou žádost o pracovní cestu má vedoucí možnost schválit, vrátit ke korektuře nebo odmítnout. Po vybrání jedné z těchto variant je nadřízenému také umožněno vložit poznámku pro žadatele o pracovní cestu. Poté je žádost o cestu odstraněna z došlé pošty jako vyřízená (Magistrát města Plzně, 2020d).

Obrázek 40: Moje došlá pošta

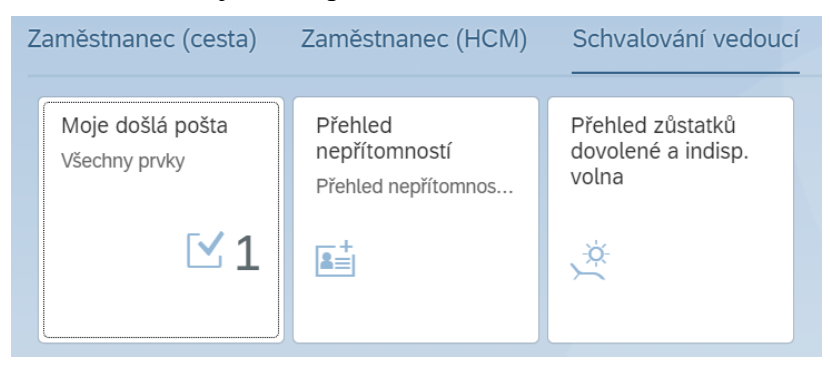

Zdroj: Aplikace SAP Fiori Magistrátu města Plzně, 2021

# **7.3.4 Moje cesty a výdaje**

Po návratu zaměstnance ze služební cesty je nutné ještě vyplnit dlaždici **Moje cesty a výdaje** za účelem vyúčtování cesty. Zaměstnanec tak zvolí cestu, kterou si přeje vyúčtovat, a doplní její detaily jako např. skutečné časy odjezdu a příjezdu, poskytnuté stravování nebo náklady na dopravu, ubytování, vstupné atd. Pracovník tak z nabídky zvolí, jaké stravování mu bylo poskytnuto a prostřednictvím výpočtu částky získá údaj o celkové náhradě za stravu. Při přidávání dalších výdajů je nutné vyplnit údaje o nich (částku, datum atd.). Automaticky je přednastaveno, že bude přiložena naskenovaná papírová stvrzenka. Pomocí tlačítka *Výpočet částky* opět získá údaj o celkové náhradě. Poté musí zaměstnanec jen nahrát stvrzenky do přílohy a vyúčtování pracovní cesty odeslat ke schválení nadřízenému (Magistrát města Plzně, 2020c).

Vedoucí je opět informován e-mailem a aplikací SAP Fiori v dlaždici **Moje došlá pošta**. Po zvolení vyúčtování, které se chystá vyřídit, vybere nadřízený možnost schválení, zaslání cesty zpět ke korektuře nebo odmítnutí náhrady cestovních výdajů (Magistrát města Plzně, 2020d).

## **7.3.5 Nastavení zástupu**

Vedoucí pracovníci mají také v rámci aplikace SAP Fiori možnost nastavit zástup na dobu jejich nepřítomnosti. Ten může být buď na časově omezenou dobu nebo na neomezenou dobu. V případě zástupu na dobu časově omezenou uvidí zástupce pouze položky, které byly dané osobě doručeny do došlé pošty v termínu zástupu. U neomezené doby bude mít zástupce přístup ke všem položkám došlé pošty (včetně dříve doručených). Nastavení zástupu probíhá prostřednictvím dlaždice **Moje došlá** 

**pošta**. Zde se pomocí ikony *Správa mého zastupování* (viz. obr. č. 41) otevře možnost zvolit záložku Plánováno (časově omezená doba) nebo Neplánováno (neomezená doba). V rámci těchto záložek je poté třeba vyplnit jméno zástupce a zvolit skupinu delegovaných úloh. V případě časově omezené doby zástupu se ještě vyplní období zastupování. Rozdílem u zástupu na neomezenou dobu je, že musí zastupující osoba ve svém SAP Fiori účtu nastavit přijetí zastupování (potvrdit ho). K tomu slouží ikona *Náhrada za*, kde zaměstnanec u jména zastupované osoby potvrdí zástup (Magistrát města Plzně, 2020e).

Obrázek 41: Správa mého zastupování

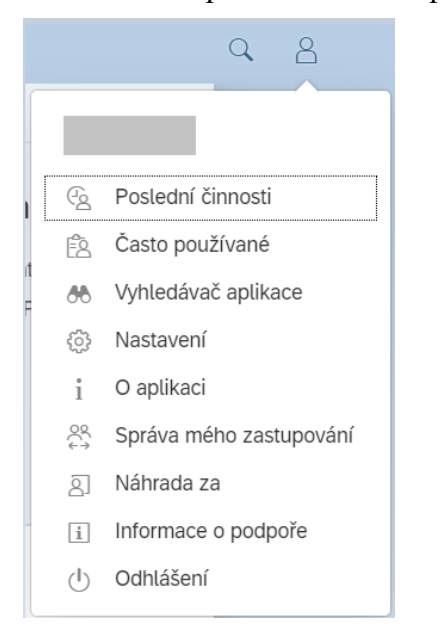

Zdroj: Aplikace SAP Fiori Magistrátu města Plzně, 2021

# **8 Zhodnocení stávajícího stavu**

Tato kapitola se bude zabývat zhodnocením stávající situace na Magistrátu města Plzně vzhledem k využití modulu HR v rámci informačního systému SAP. Především budou definovány případné problémové oblasti vhodné ke zlepšení. Potřebné informace byly získány pomocí analýzy interních i veřejně dostupných materiálu, pozorováním a také prostřednictvím rozhovorů se zainteresovanými osobami.

Jak již bylo řečeno dříve, systém SAP byl na Magistrátu města Plzně zaveden v roce 1999 a to formou verze SAP R/3. Prvním implementovaným modulem bylo finanční účetnictví (FI), poté teprve následovaly další moduly. Modul HR byl nejdříve využíván pouze pro administraci personálních kmenových dat, následně až byla v roce 2010 implementována část zúčtování platů a mezd. V současné době jsou personálním oddělením na Magistrátu města Plzně zpracovávána personální kmenová data pro 1229 osob. Systém SAP byl nastaven tak, aby zúčtovací okruhy kopírovaly členění města, a to na 10 městských obvodů. Ty se dále člení na personální oblasti (úřady) a dílčí personální oblasti (odbory). Odbory tak z pohledu účetnictví představují nejmenší organizační jednotky. Implementace a customizace modulu HR na Magistrátu města Plzně byla úspěšná především z toho důvodu, že po dobu jednoho roku docházelo k současnému využívání původního informačního systému (Unicos) a systému SAP. Efektivnost a vhodnost informačních systémů tak mohla být porovnávána a mohlo dojít k potřebným úpravám a přizpůsobením nového informačního systému SAP, aniž by byl narušen plynulý chod podnikových činností. V neposlední řadě je třeba zmínit, že Magistrát města Plzně ve spolupráci se Správou informačních technologií města Plzně, neustále přichází s dalšími zlepšeními, například v podobě využití zaměstnaneckého portálu SAP Fiori. Cílem tohoto rozšíření bylo zejména zefektivnění a zvýšení automatizace procesu zadávání dat do systému. SAP Fiori je v současné době nedílnou součástí modulu HR především z toho důvodu, že se data, která do něj zaměstnanci vkládají, propisují přímo do modulu HR.

Odpovědnosti v rámci jednotlivých submodulů modulu SAP HR jsou na personálním oddělení Magistrátu města Plzně rozděleny tak, aby každá pracovnice měla přístup do systému v takovém rozsahu, který odpovídá její pracovní náplni, a zároveň aby jejich vzájemná spolupráce na sebe co nejefektivněji navazovala. Čtyři pracovnice v oblasti personalistiky tak například nemají přístup do submodulu zúčtování mezd a platů,

ve kterém pracují především tři pracovnice v oblasti platové agendy. Stejný princip je využit i v přístupech k jednotlivým infotypům.

Co se týče samotného procesu zadávání kmenových dat v rámci rozebíraných submodulů Organizační management a Personální management, ten spadá spíše do pracovní náplně personálních pracovnic.

Organizační management je na Magistrátu města Plzně využíván efektivně. Dochází zde k vytváření organizační struktury magistrátu, která je tvořena organizačními jednotkami. V rámci každé organizační jednotky jsou pak stanovena plánovaná místa. Veškeré vztahy nadřízenosti a podřízenosti jsou tak přehledně zobrazeny a v rámci systému je nastavena struktura, která slouží pro workflow při schvalování procesů (např. v rámci zaměstnaneckého portálu SAP Fiori). Díky organizační struktuře nastavené v submodulu Organizační management může poté docházet k propojování nově zadávaného zaměstnance v submodulu Personální management s vytvořeným plánovaným místem. Jednotlivé submoduly tak na sebe účelně navazují. Stejně tak dochází k přidělení organizačních jednotek a plánovaných míst k nákladovým střediskům, což umožňuje sledování a reportování veškerých personálních nákladů.

Submodul Personální management má velikou výhodu v podobě personálních opatření neboli transakcí. Jedná se o seskupení infotypů za účelem efektivního vykonávání běžných personálních činností. Každý infotyp je tvořen seskupením datových polí se souvisejícím obsahem. Jednotlivá personální opatření tedy nabízejí v potřebném pořadí ty infotypy, které musejí být při dané transakci zadány. To nejenže značně zjednodušuje práci personálním pracovnicím, ale také to zamezuje vzniku dalších chyb způsobených opomenutím důležitých infotypů. Těchto personálních opatření neboli transakcí je navíc několik, a pokrývají tak nejdůležitější a nejčastější úkony, které pracovnice personálního oddělení vykonávají. Zadávání kmenových personálních dat je tak díky modulu SAP HR velice intuitivní a chybovost ze strany personálních pracovnic je tak eliminována na minimum.

Nově zavedený zaměstnanecký portál SAP Fiori je na rozdíl od samotného informačního systému SAP již velice uživatelsky přívětivý a přehledný. Výhodou je, že si všichni zaměstnanci mohou sami spravovat některá svá personální data a nahlížet do svých osobních záznamů a výplatních pásek. Dalším přínosem je i to, že je zaměstnanecký portál přístupný nejen z pracovního počítače, ale i z dalších
zařízení, jako je notebook, tablet nebo mobilní telefon. Přesto zde ovšem dochází k různým chybám, a to především ze strany zaměstnanců, kteří do něj musejí zadávat např. své plánované nepřítomnosti nebo pracovní cesty. Chyby jsou způsobené nejen tím, že je SAP Fiori využíváno na Magistrátu města Plzně teprve necelé dva roky, ale i tím, že ho zaměstnanci využívají jen nárazově k určitým úkonům. Problémem je, že se chyby, které zaměstnanci do portálu SAP Fiori zadají, propisují přímo do modulu SAP HR a pracovnice personálního oddělení, ale i vedoucí pracovníci s nimi dále pracují. Může se jednat například o špatně zvolené typy nepřítomností, chyby v termínech nepřítomností a pracovních cest, nebo také o chybné vyúčtování pracovních cest.

Vzhledem k tomu, že informační systém SAP je na Magistrátu města Plzně postupně zaváděn již od roku 1999, mají zaměstnanci práci s ním vyzkoušenou a jejich činnost se systémem je tak efektivní. Přesto bude ale potřeba během několika příštích let přejít na nový systém SAP S/4HANA, jelikož stávající verze SAP R/3 již nebude podporována.

Za účelem zlepšení stávajícího stavu budou v následující kapitole navržena vhodná opatření.

## **9 Návrhy pro zlepšení stávajícího stavu**

Ze zhodnocení stávajícího stavu v rámci využívání modulu SAP HR na Magistrátu města Plzně, které bylo provedeno v předcházející kapitole, vyplynulo, že současná situace je více než uspokojivá. Informační systém byl na magistrátu vhodně implementován a začleněn do existující organizační struktury. Submoduly, které jsou v rámci modulu SAP HR využívány, jsou efektivní, přehledné a eliminují riziko chyb ze strany pracovnic personálního oddělení. Zaměstnanecký portál SAP Fiori je uživatelsky přívětivý a vhodným způsobem doplňuje modul SAP HR.

Přesto byly díky analýze modulu SAP HR nalezeny jisté problémové oblasti, které by bylo vhodné zajistit. Jedná se především o nově využívaný zaměstnanecký portál SAP Fiori, který i přes svou uživatelskou přívětivost vede ke vzniku chyb, které se dále propisují do modulu SAP HR. Za účelem eliminace těchto chyb by bylo vhodné, aby zaměstnanci dostali k dispozici metodickou příručku, která by je jednotlivými úkony v portálu SAP Fiori provedla a na možné chyby je upozornila. Zaměstnanci využívají SAP Fiori k několika činnostem, mezi které patří především zadávání žádostí o nepřítomnosti a pracovní cesty a také vyúčtování těchto cest. Další oblastí, kterou je třeba v rámci portálu SAP Fiori podchytit, je jeho využívání vedoucími pracovníky. Ti mají další pravomoci a povinnosti, které by bylo vhodné shrnout v materiálu, který by jim byl k dispozici. Stávající metodická dokumentace je rozčleněna do několika souborů a již není aktuální. Také se člení na návody pro zaměstnance a vedoucí pracovníky i přesto, že vedoucí pracovníci kromě jiného také zadávají stejné žádosti, jako řadoví zaměstnanci. Zaměstnanci tak musejí v současné době hledat informace ve více dokumentech a také si některých neaktuálních oblastí všimnout.

Za účelem navržení řešení tohoto problému byla sestavena metodická příručka (viz příloha A) pro zaměstnanecký portál SAP Fiori. Ta pokrývá problematiku:

- přihlášení do aplikace SAP Fiori,
- zadávání a schvalování žádostí o nepřítomnost,
- žádosti, vyúčtování a schvalování pracovních cest
- a nastavení zástupu vedoucím pracovníkem a jeho přijetí zastupující osobou v případě zástupu na dobu neomezenou.

Sestavená metodická příručka (viz příloha A) je nejenže kompletní, co se týče nejčastějších úkonů využívaných zaměstnanci, ale obsahuje i kapitoly z pohledu vedoucích pracovníků, což umožňuje lepší porozumění souvislostem mezi zadávanými daty a jejich schvalováním. Tato příručka je samozřejmě také aktuální a zamezuje tak případným dotazům ze strany zaměstnanců.

V ideálním případě by tato příručka měla být neustále dostupná všem zaměstnancům Magistrátu města Plzně, kterých se týká. Mohou tak do ní kdykoli, když potřebují, nahlédnout a postupovat podle ní. Vzhledem k tomu, že do zaměstnaneckého portálu SAP Fiori zaměstnanci nevstupují každý den, ale pouze v případě potřeby, je samozřejmé, že si veškeré potřebné úkony nepamatují a potřebují mít při ruce návod, který jim s bezchybným zadáním dat pomůže. Většina vzniklých chyb při zadávání dat zaměstnanci pramení z nepozornosti, a proto přiložená metodická příručka upozorňuje zaměstnance na problémová místa a jejich správné vyplnění.

Co se týče konce podpory u informačního systému SAP R/3, oddělení SAP Správy informačních technologií města Plzně má za úkol tyto záležitosti pro Magistrát města Plzně sledovat a zprostředkovávat je. Proto je předpokládáno, že je vývoj a konec platnosti ze strany SIT města Plzně monitorován a v potřebném předstihu dojde k informování o přípravě na přechod na novou verzi systému. Cílem je, aby byl zajištěn bezproblémový průběh a veškeré potřebné funkcionality byly přeneseny do nového systému, popřípadě aby došlo ke zlepšením a zjednodušením stávajících procesů.

## **Závěr**

Tato diplomová práce se věnovala problematice informačních systémů, konkrétně produktům společnosti SAP. Byly představeny související základní pojmy včetně důležitých členění a oblastí. Na základě teoretického východiska byly získány informace pro následnou analýzu modulu SAP HR na Magistrátu města Plzně. Zde je informační systém SAP využíván v podobě verze SAP R/3 od roku 1999, počínaje modulem finanční účetnictví (FI). Modul HR byl nejdříve využíván pouze za účelem administrace personálních kmenových dat. Další implementace v roce 2010 již obsahovala část zúčtování platů a mezd. Nejnovějším rozšířením modulu SAP HR je na Magistrátu města Plzně od roku 2019 zaměstnanecký portál SAP Fiori. Ten slouží k usnadnění a zefektivnění zadávání dat do systému a k přístupu zaměstnanců k jejich osobním údajům. Díky analýze modulu SAP HR a jeho přidruženého portálu SAP Fiori bylo zjištěno, že dochází k chybám v zadávaných údajích ze strany zaměstnanců.

Přínosem této práce bylo představení návrhu metodické příručky v poslední kapitole práce, která by byla zaměstnancům k dispozici a navigovala by je nejběžnějšími úkony, které musejí v rámci zaměstnaneckého portálu SAP Fiori vykonávat. Tato příručka byla sestavena a je připojena v příloze práce. Doporučením pro Magistrát města Plzně je tedy tuto příručku využít a poskytnout ji zaměstnancům, kteří díky ní získají lepší přehled a jistotu v zadávání požadovaných údajů a budou se k ní moci kdykoli vrátit. To sníží chybovost ze strany zaměstnanců a povede ke snížení nutnosti kontroly pracovnicemi personálního oddělení. Nebude tedy docházet k takovým prodlevám při zjišťování odlišností mezi skutečnými a zadanými údaji, které by vedly k odchylkám.

Vzhledem k budoucí nutnosti přechodu Magistrátu města Plzně na novou verzi informačního systému SAP S/4HANA, by bylo vhodné se věnovat i této oblasti. Práce by tak mohla případně pokračovat a přijít s návrhy, jak by měl magistrát postupovat za účelem hladkého a efektivního přechodu.

## **Seznam použitých zdrojů**

Anderson, G. (2012). *Naučte se SAP za 24 hodin*. Brno, Česko: Computer Press.

Armstrong, M., & Taylor, S. (2015) *Řízení lidských zdrojů*. (13. vyd.). Praha, Česko: Grada.

Basl, J., & Blažíček, R. (2012). *Podnikové informační systémy*. (3. vyd.). Praha, Česko: Grada.

CBR Online (2018). *Is SAP's 2025 Deadline Real*. Dostupné 31. 1. 2021 z https://www.cbronline.com/opinion/saps-2025-deadline

Computer Economics (2018). *What Fiori Means to SAP and Its Customers*. Dostupné 22. 2. 2021 z<https://www.computereconomics.com/article.cfm?id=1952>

Con4PAS (2020). *Řízení podnikových procesů*. Dostupné 26. 1. 2021 z https://www.con4pas.cz/produkty/sap-erp-rizeni-podnikovych-procesu/

CzechInvest (2014). *Definice malého a středního podnikatele*. Dostupné 24. 1. 2021 z http://www.czechinvest.org/cz/Sluzby-pro-male-a-stredni-podnikatele/Chcetedotace/OPPI/Radce/Definice-maleho-a-stredniho-podnikatele

Gála, L., Pour, J., & Šedivá, Z. (2015). *Podniková informatika*. (3. vyd.). Praha, Česko: Grada.

In Cloud Solutions (2017). *SAP Business ByDesign vs SAP Business One*. Dostupné 1. 2. 2021 z [https://www.incloudsolutions.co.uk/sap-business-bydesign-vs-sap-business](https://www.incloudsolutions.co.uk/sap-business-bydesign-vs-sap-business-one/)[one/](https://www.incloudsolutions.co.uk/sap-business-bydesign-vs-sap-business-one/)

Issuu (2018). *SAP HR Tutorial*. Dostupné 28. 1. 2021 z https://issuu.com/iqonline/docs/sap\_hr

Justice (2020). *Účetní závěrka 2019*. Dostupné 10. 2. 2021 z https://or.justice.cz/ias/ui/vypis-sl-

detail?dokument=62766606&subjektId=592201&spis=112356

Krajčík, V., Lenert, J., & Matušková, L. (2005). *Informační systémy I*. Ostrava, Česko: Vysoká škola podnikání v Ostravě.

Maassen, A., Schoenen, M., Frick, D., & Gadatsch, A. (2007). *SAP R/3 Kompletní průvodce*. Brno, Česko: Computer Press.

Magistrát města Plzně (2020a). *SAP MODUL HR: Transakce PA40 – Personální opatření*. Interní dokument Magistrátu města Plzně se sídlem v Plzni.

Magistrát města Plzně (2020b). *ZAMĚSTNANECKÝ PORTÁL – FIORI: Žádosti a schvalování nepřítomností.* Interní dokument Magistrátu města Plzně se sídlem v Plzni.

Magistrát města Plzně (2020c). *ZAMĚSTNANECKÝ PORTÁL – FIORI: Pracovní cesty – zaměstnanec*. Interní dokument Magistrátu města Plzně se sídlem v Plzni.

Magistrát města Plzně (2020d). *ZAMĚSTNANECKÝ PORTÁL – FIORI: Pracovní cesty – schvalovatel.* Interní dokument Magistrátu města Plzně se sídlem v Plzni.

Magistrát města Plzně (2020e). *ZAMĚSTNANECKÝ PORTÁL – FIORI: Nastavení zástupu.* Interní dokument Magistrátu města Plzně se sídlem v Plzni.

Medium (2018). *History of SAP S/4HANA*. Dostupné 10. 2. 2021 z https://medium.com/@ktern/history-of-sap-s-4hana-ad6b0d938bbc

Město Plzeň (2018). *Kancelář tajemníka*. Dostupné 2. 2. 2021 z https://www.plzen.eu/urad/magistrat-mesta-plzne/tajemnik-magistratu/kancelartajemnika/

Město Plzeň (2020a). *Organizační řád Magistrátu města Plzně*. Dostupné z https://www.plzen.eu/urad/magistrat-mesta-plzne/magistrat-mesta-plzne.aspx

Město Plzeň (2020b). *Organizační struktura Magistrátu města Plzně*. Dostupné z https://www.plzen.eu/urad/magistrat-mesta-plzne/magistrat-mesta-plzne.aspx

Město Plzeň (2020c). *Statut města Plzně*. Dostupné 24. 2. 2021 z https://www.plzen.eu/urad/verejne-dokumenty/statut-mesta/

Mibcon (2016). *Co je to vlastně SAP Fiori*. Dostupné 22. 2. 2021 z https://www.mibcon.cz/a/co-je-to-vlastne-sap-fiori

Molnár, Z. (2010). *Manažerské informační systémy*. Praha, Česko: České vysoké učení technické v Praze.

News SAP (2020). *Large or Small: ERP Solutions from SAP*. Dostupné 31. 1. 2021 z https://news.sap.com/2020/06/erp-solutions-sap-large-small/

Noe, R. A., Hollenbeck J. R., Gerhart, B., & Wright, P. M. (2020). *Fundamentals of Human Resource Management.* (8. vyd.). New York, NY: McGraw-Hill Education.

Oracle (2019). *Co je ERP*. Dostupné 22. 12. 2020 z https://www.oracle.com/cz/erp/what-is-erp/

SAP (2021a). *Global Company Information*. Dostupné 5. 1. 2021 z https://www.sap.com/corporate/en/company.html

SAP (2021b). *The early years*. Dostupné 5. 1. 2021 z https://www.sap.com/corporate/en/company/history/1972-1980.html

SAP (2021c). *The SAP R/2 era*. Dostupné 5. 1. 2021 z https://www.sap.com/corporate/en/company/history/1981-1990.html

SAP (2021d). *The SAP R/3 era*. Dostupné 5. 1. 2021 z https://www.sap.com/corporate/en/company/history/1991-2000.html

SAP (2021e). *Real-time data where and when you need it*. Dostupné 5. 1. 2021 z https://www.sap.com/corporate/en/company/history/2001-2010.html

SAP (2021f). *In-memory, cloud computing, and business network support record results*. Dostupné 5. 1. 2021 z https://www.sap.com/corporate/en/company/history/2011-present.html

SAP (2021g). *SAP Česká republika*. Dostupné 15. 1. 2021 z https://www.sap.com/cz/about.html

SAP (2021h). *All Industries*. Dostupné 24. 1. 2021 z https://www.sap.com/industries.html?btp=cdf01fbc-52ef-4cf0-b65b-be6264a768e7

SAP (2021i). *Higher Education and Research*. Dostupné 24. 1. 2021 z https://www.sap.com/industries/higher-education-research.html?btp=cdf01fbc-52ef-4cf0-b65b-be6264a768e7

SAP (2021j). *Sell SAP Solutions*. Dostupné 24. 1. 2021 z https://www.sap.com/partner/become/sell.html

SAP (2021k). *Move from SAP ECC to SAP S/4HANA*. Dostupné 31. 1. 2021 z https://www.sap.com/cz/products/s4hana-movement.html

SAP (2021l). *SAP Business One*. Dostupné 1. 2. 2021 z https://www.sap.com/cz/products/business-one.html

SAP (2021m). *SAP Business ByDesign*. Dostupné 1. 2. 2021 z https://www.sap.com/cz/products/business-bydesign.html

SAP (2021n). *Software pro ERP a správu výdajů pro malé a střední společnosti*. Dostupné 1. 2. 2021 z [https://www.sap.com/cz/products/sme-business](https://www.sap.com/cz/products/sme-business-software/erp.html)[software/erp.html](https://www.sap.com/cz/products/sme-business-software/erp.html)

SAP (2021o). *SAP Corporate Fact Sheet*. Dostupné 10. 2. 2021 z https://www.sap.com/documents/2017/04/4666ecdd-b67c-0010-82c7 eda71af511fa.html

SAP (2021p). *SAP History*. Dostupné 10. 2. 2021 z https://www.sap.com/corporate/en/company/history.html

SAP Brains Online (2018). *SAP HR Tutorial – Human Resource Functional Module Training materials*. Dostupné 28. 1. 2021 z <https://sapbrainsonline.com/hr-tutorial>

SAP T-Code (2020). *SAP World*. Dostupné 26. 1. 2021 z http://www.tcodesap.com/what-are-sap-modules/

SkyTron (2021). *SAP*. Dostupné 24. 1. 2021 z [http://www.skytron.cz/produkty-a](http://www.skytron.cz/produkty-a-sluzby/sap)[sluzby/sap](http://www.skytron.cz/produkty-a-sluzby/sap)

Sodomka, P. (2006). *Informační systémy v podnikové praxi*. Brno, Česko: Computer Press.

TutorialsPoint (2020). *SAP HR – Introduction*. Dostupné 28. 1. 2021 z https://www.tutorialspoint.com/sap\_hr/sap\_hr\_introduction.htm

Žufan, J. (2012). *Informační systémy v moderním personálním řízení*. Praha, Česko: Wolters Kluwer ČR.

# **Seznam obrázků**

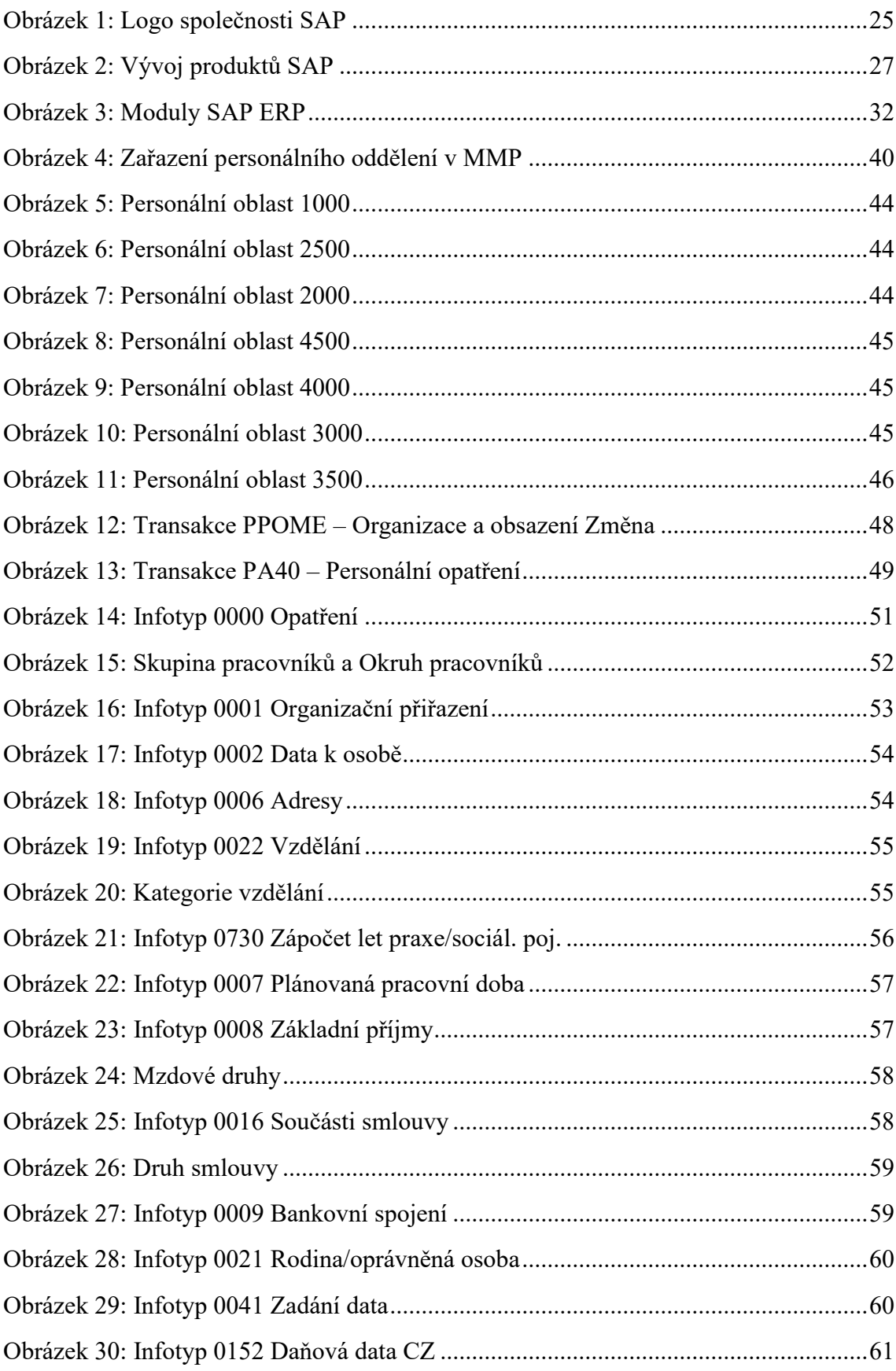

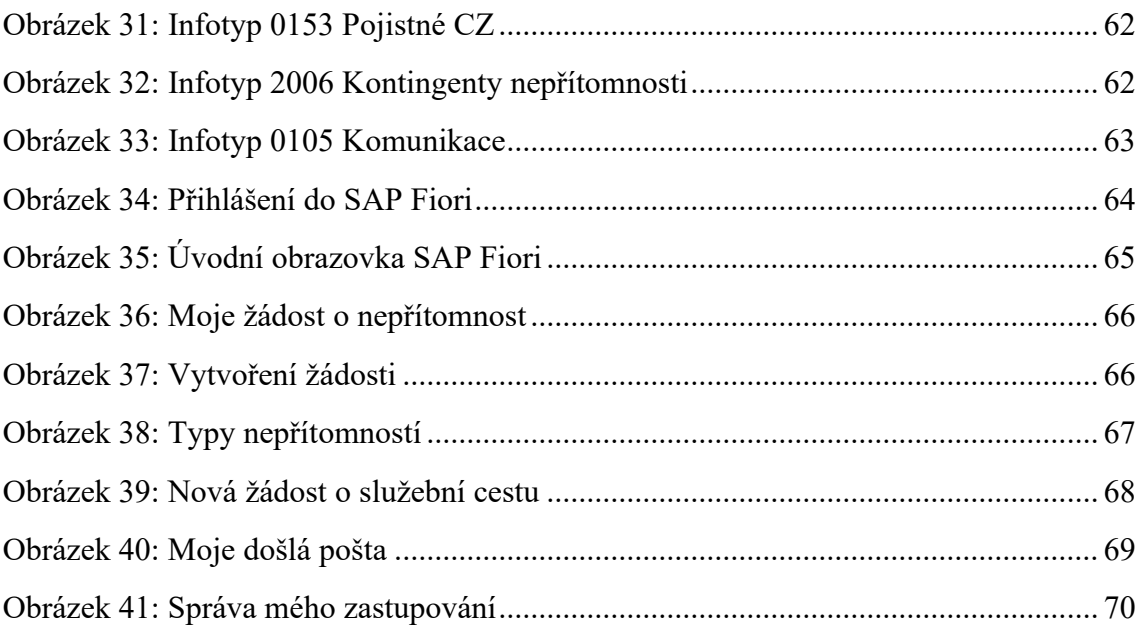

# **Seznam použitých zkratek**

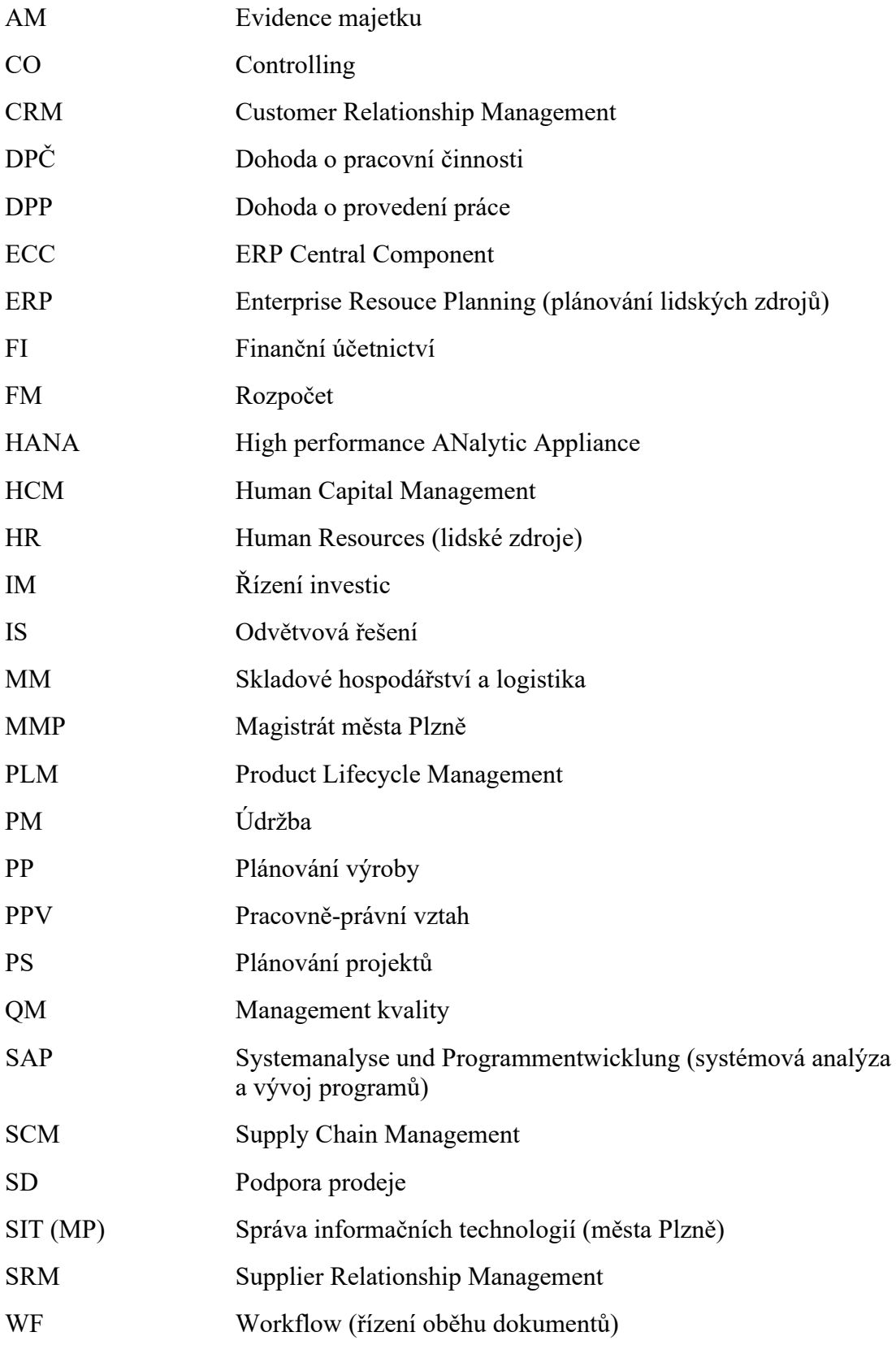

# **Seznam příloh**

**Příloha A:** Metodická příručka: Zaměstnanecký portál Fiori

## **Příloha A: Metodická příručka: Zaměstnanecký portál Fiori**

# **Metodická příručka: Zaměstnanecký portál Fiori**

#### Obsah

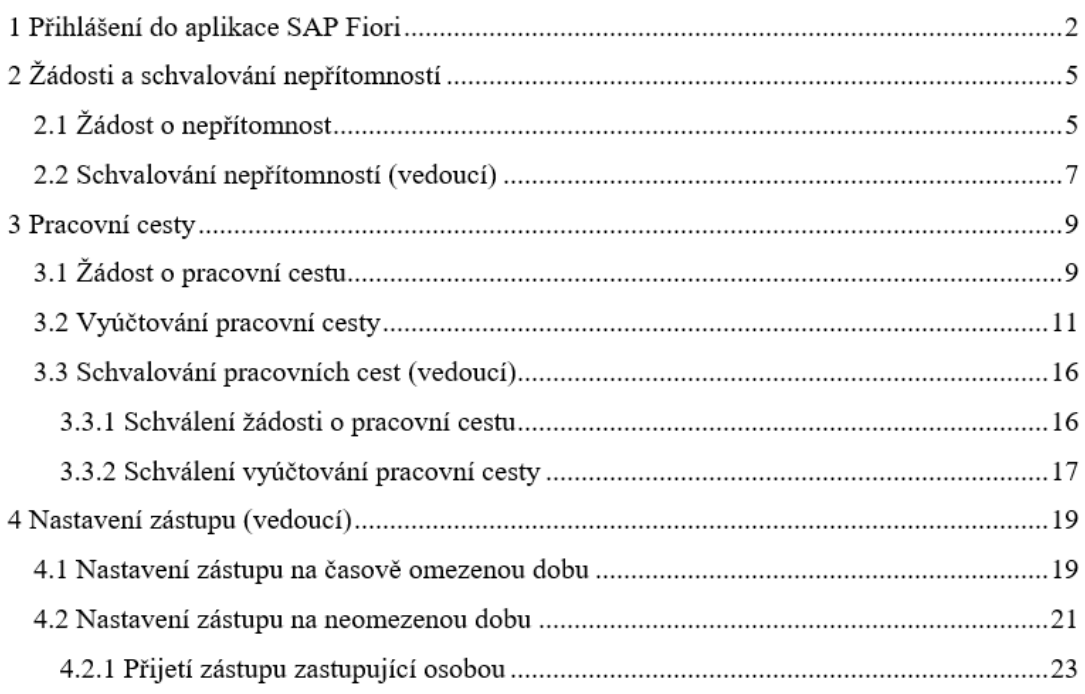

## **1 Přihlášení do aplikace SAP Fiori**

Přihlášení do zaměstnaneckého portálu SAP Fiori je možné jak z počítače, tak i z dalších zařízení, jako je např. mobilní telefon nebo tablet. Využívá se k tomu adresa: [www.zamestnanec.plzen.eu.](http://www.zamestnanec.plzen.eu/)

V případě, že se nacházíte **v rámci sítě MMP** (tzn. pracovní počítač nebo notebook), lze také zvolit tlačítko "X" v liště a vybrat "Zaměstnanecký portál".

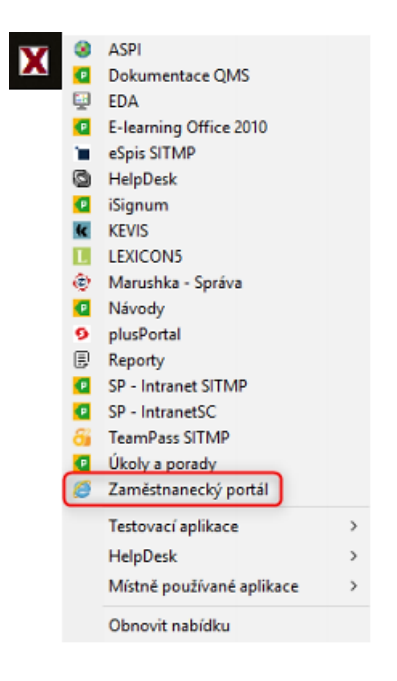

Pokud se nacházíte **mimo síť MMP**, budete nejprve vyzváni k přihlášení do ní prostřednictvím svých přihlašovacích údajů, které využíváte při přihlášení do pracovního počítače.

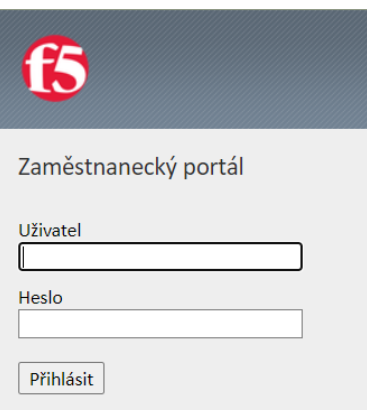

Poté je již přihlášení do samotné aplikace Fiori shodné v obou případech a na všech zařízeních. Nabídne se okno pro vyplnění přihlašovacích údajů. Ty vyplňte a vyberte možnost českého jazyka. Poté se můžete přihlásit prostřednictvím tlačítka "Log On".

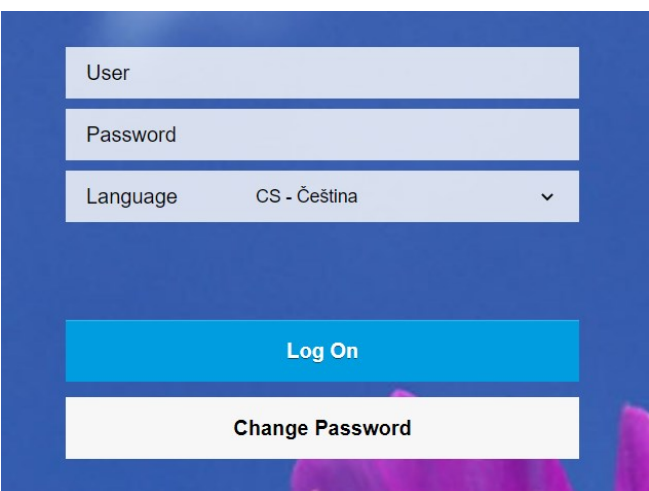

Tím se dostanete na úvodní obrazovku aplikace SAP Fiori, která obsahuje následující dlaždice:

- Moje žádost o nepřítomnost,
- Můj týmový kalendář,
- Můj profil,
- Moje výplatní pásky,
- Moje žádosti o cestu
- a Moje cesty a výdaje.

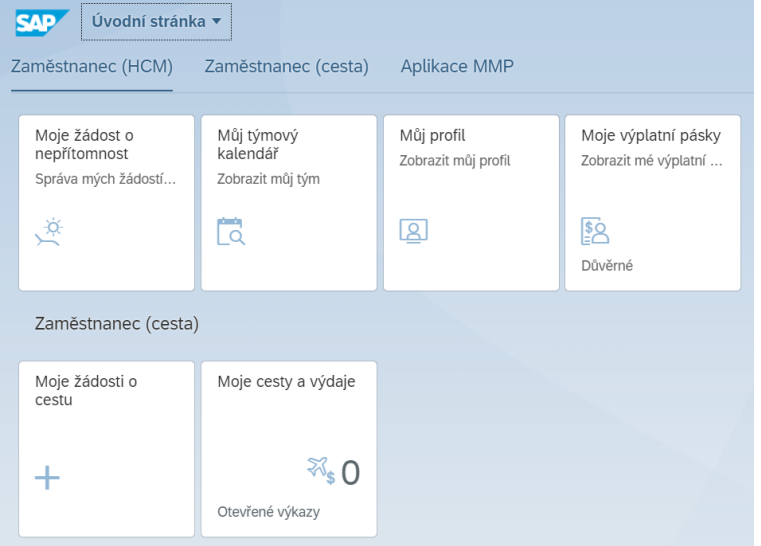

Dlaždice "Moje žádost o nepřítomnost", "Moje žádosti o cestu" a "Moje cesty a výdaje" budou vysvětleny dále. "Můj týmový kalendář" slouží k zobrazení plánovaných nepřítomností kolegů ze stejného oddělení za účelem naplánování Vaší nepřítomnosti a také pro přehled vedoucího o nepřítomnostech jeho podřízených. Jsou zde zobrazena i významná výročí zaměstnanců. V rámci dlaždic "Můj profil" a "Moje výplatní

**pásky**" si můžete pro kontrolu zobrazit svá personální data a také všechny výplatní pásky.

Pro odhlášení z aplikace slouží ikona panáčka v pravém horním rohu a možnost "Odhlášení".

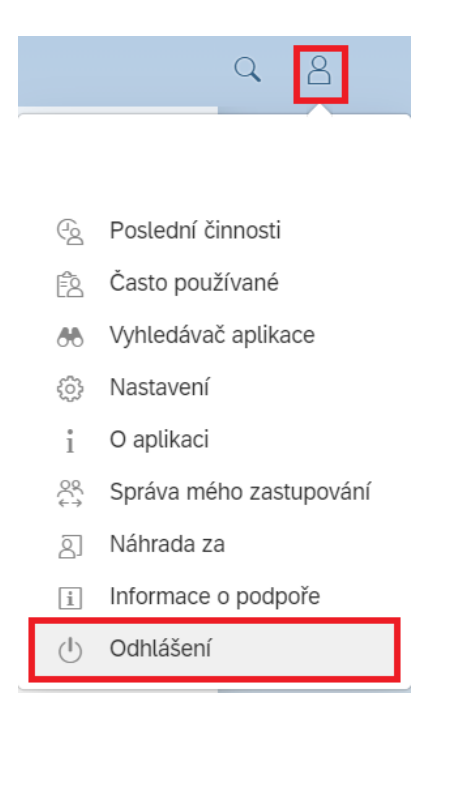

## **2 Žádosti a schvalování nepřítomností**

## **2.1 Žádost o nepřítomnost**

Za účelem zadání žádosti o nepřítomnost vyberte jedním kliknutím dlaždici "Moje žádost o nepřítomnost" v záložce "Zaměstnanec (HCM)".

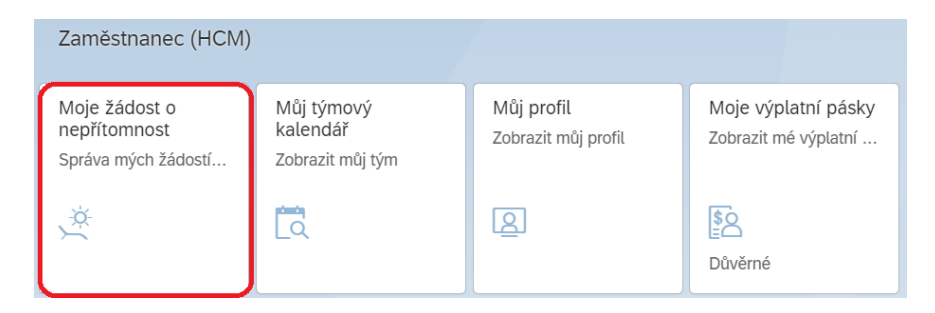

Otevře se následující stránka. Ta zobrazuje kontingenty (nároky) nepřítomností:

- které ještě může zaměstnanec využít ("K dispozici"),
- které byly naplánovány v aplikaci SAP Fiori ("Plánováno"),
- které jsou již vyčerpané ("Použito")
- a na které má zaměstnanec obecně nárok ("Nárok").

Tyto nároky se týkají kategorií "Dovolená", "Indispoziční volno" a "Řádná dovolená (hodiny)". Vzhledem k tomu, že do 31. 12. 2020 byla dovolená stanovená ve dnech, je ještě tato kategorie k dispozici pro dočerpání dovolené do konce roku 2021. V současné době je již ale nahrazena kategorií s hodinovým vyjádřením.

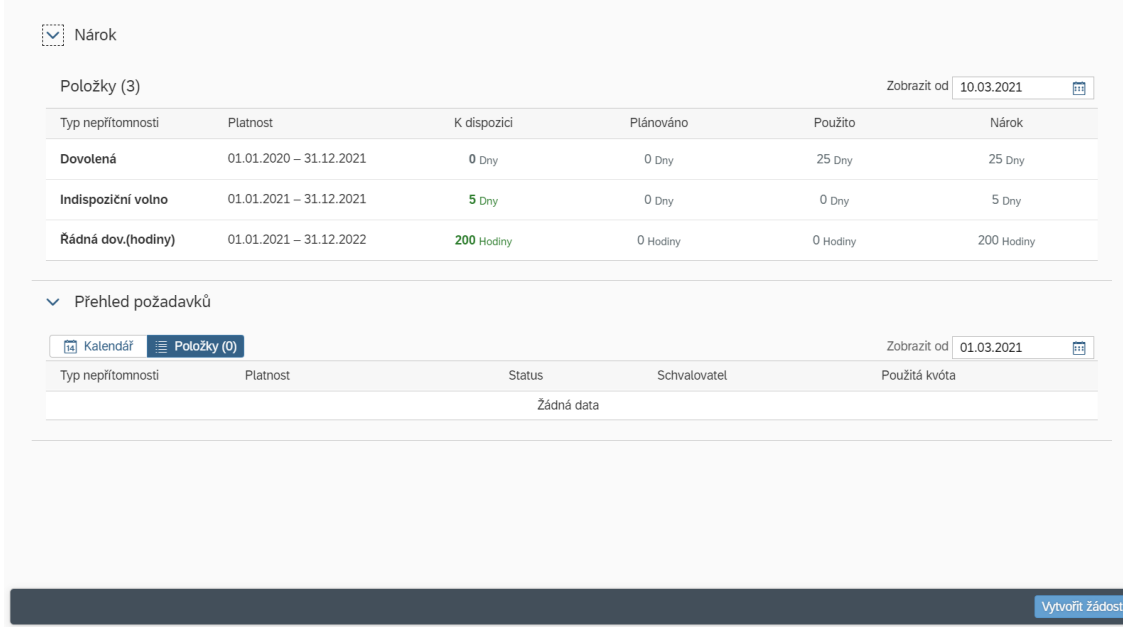

K vytvoření nové žádosti o nepřítomnost slouží tlačítko "Vytvořit žádost" v pravém dolním rohu obrazovky.

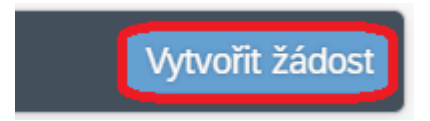

Po jeho stisknutí budete vyzváni ke zvolení "Typu nepřítomnosti" z nabídky, k výběru její délky a také k vyplnění datumu počátku a konce nepřítomnosti.

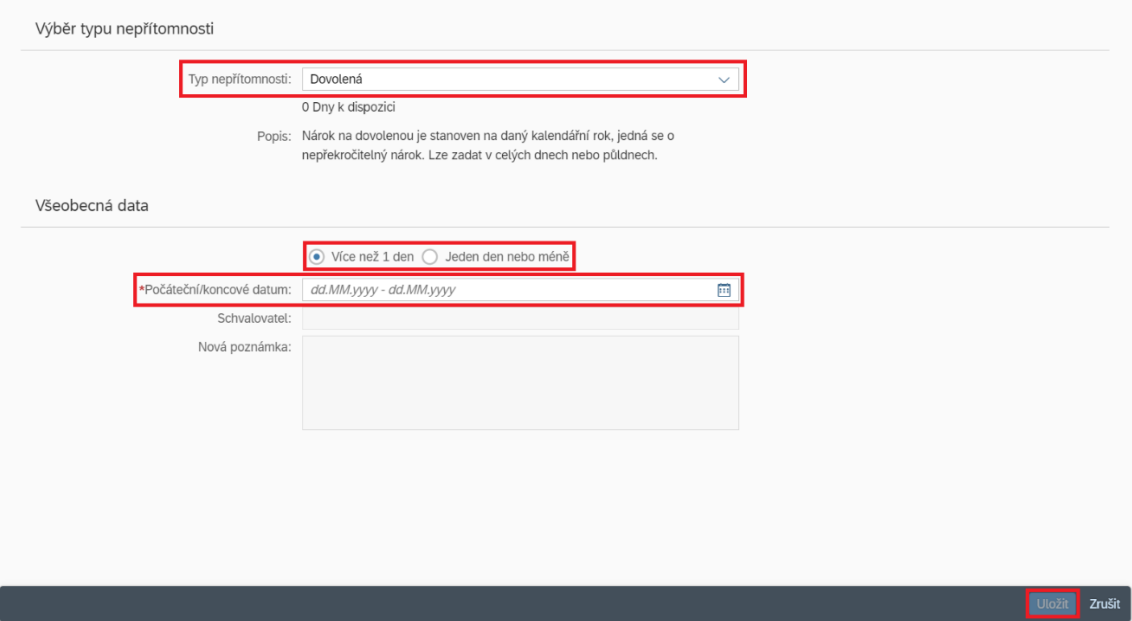

"Počáteční/koncové datum" lze vyplnit ručně nebo jej lze určit i pomocí ikonky kalendáře vpravo označením počátečního a poté i koncového datumu nepřítomnosti. Schvalovatel je automaticky předvyplněn. V případě potřeby lze přidat i poznámku pro schvalovatele (vedoucího).

**Pozor** na správné určení datumu včetně jeho roku!

Po vyplnění této obrazovky klikněte na "Uložit" v pravém dolním rohu obrazovky. Tím je žádost o nepřítomnost odeslána ke schválení a zobrazí se v "Přehledu požadavků" se statusem "Odesláno".

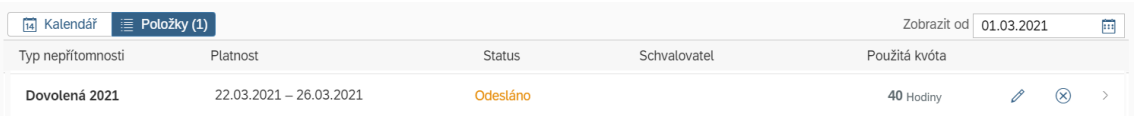

Po schválení žádosti o nepřítomnost vedoucím pracovníkem se status žádosti změní na "Schváleno".

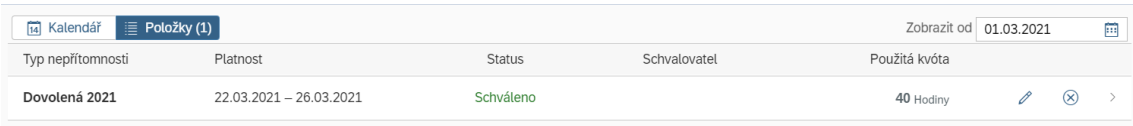

#### **2.2 Schvalování nepřítomností (vedoucí)**

Po odeslání žádosti o nepřítomnost zaměstnancem přijde vedoucímu pracovníkovi email s upozorněním a v aplikaci SAP Fiori se objeví žádost v dlaždici "Moje došlá pošta" v rámci záložky "Schvalování vedoucí". Aktuální počet došlých zpráv je přitom znázorněn číslem na této dlaždici.

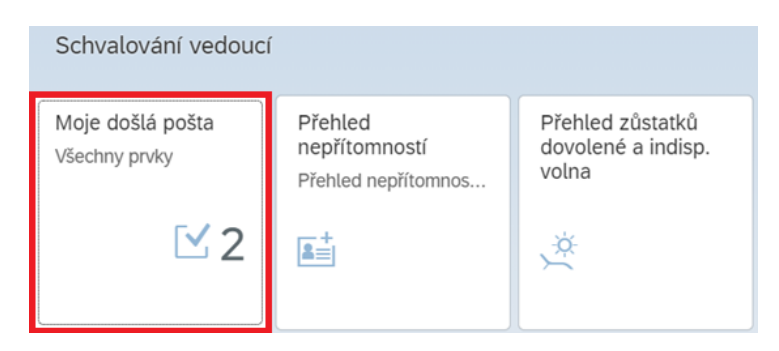

Po rozbalení dlaždice jedním kliknutím vybere vedoucí z nabídky žádost, kterou chce vyřídit. V dolní části obrazovky poté vedoucí pracovník využije tlačítek "Schválit" nebo "Zamítnout".

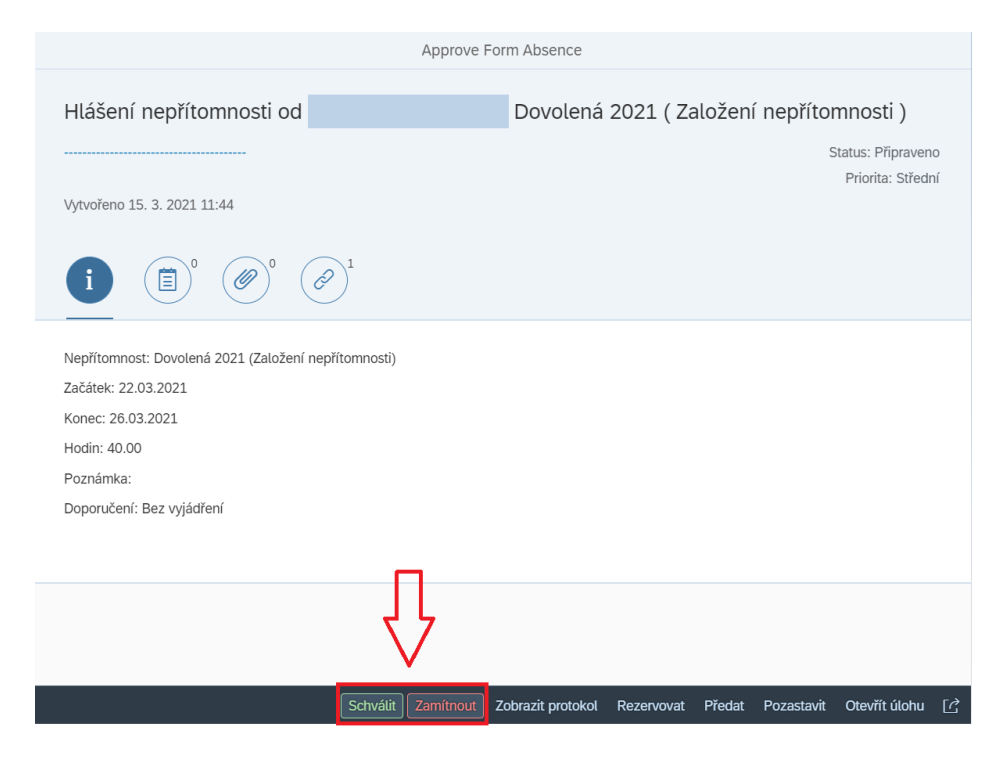

Vedoucímu pracovníkovi se po výběru jedné z možností ještě zobrazí okno, ve kterém může své rozhodnutí slovně zdůvodnit, pokud si to přeje. Po stisknutí "Odeslat" je žádost vyřízena. Poté mu žádost z došlé pošty zmizí.

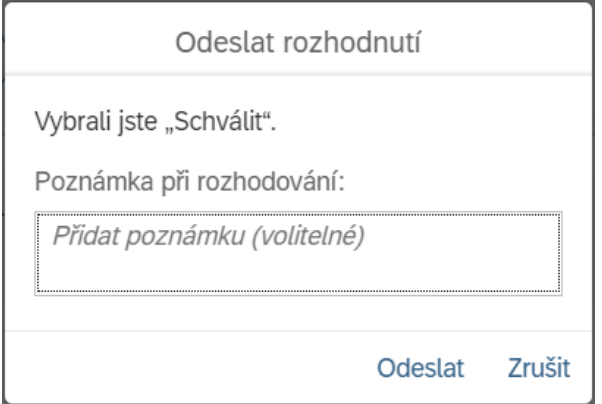

## **3 Pracovní cesty**

## **3.1 Žádost o pracovní cestu**

Pro zadání žádosti o pracovní cestu vyberte dlaždici "Moje žádosti o cestu" v záložce "Zaměstnanec (cesta)".

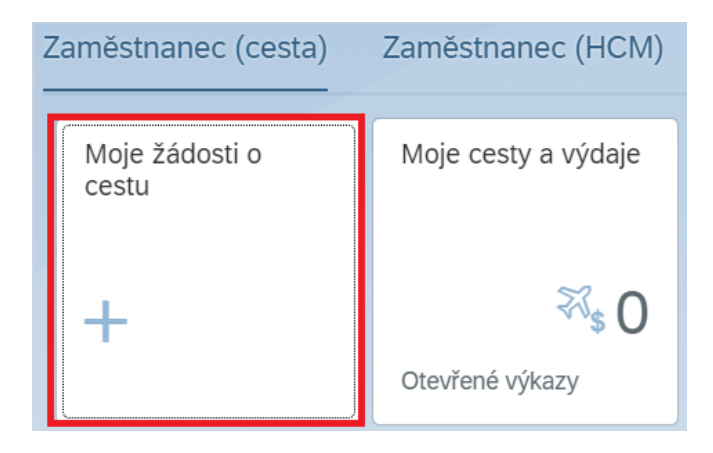

Tím se dostanete na další obrazovku, kde pro vytvoření nové žádosti stisknete ikonu plus v levé spodní části.

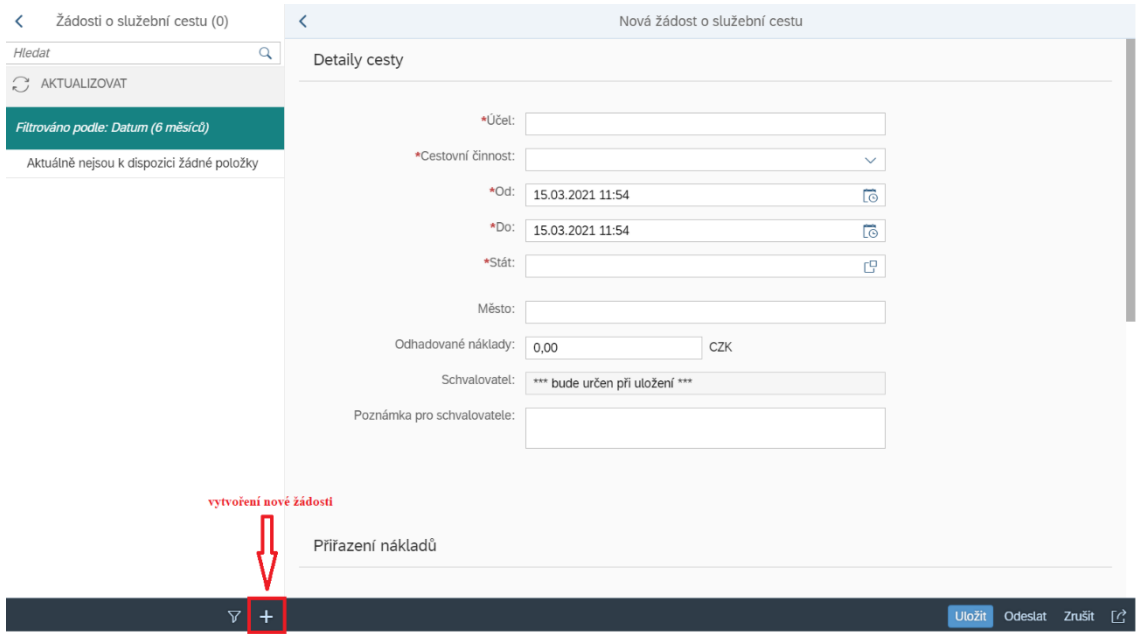

Poté vyplňte požadované údaje. "Účel" může být například školení nebo pracovní cesta. "Cestovní činnost" je zapotřebí vybrat z nabídky, kde jsou možnostmi: standardní cesta, odborná způsobilost nebo PERS (školení, zk. komisaři). Doba trvání školení musí být určena včetně času odjezdu a příjezdu. Do kolonky "Poznámka pro schvalovatele" vyplňte plánované dopravní prostředky.

Podle délky trvání služební cesty a odhadovaných nákladů dojde **po uložení** žádosti (v pravém spodním rohu) k přidělení schvalovatele:

- cesta do 3000 Kč, kratší než 3 dny  $\rightarrow$  schvalovatelem je nadřízený,
- cesta nad 3000 Kč, trvající 3 a více dní  $\rightarrow$  schvalovatelem je tajemník.

Přiřazení nákladů je vyplněno automaticky.

Na následujícím obrázku je zobrazen příklad vyplnění detailů cesty. Poté je třeba žádost o služební cestu už jen odeslat pomocí tlačítka v pravém dolním rohu obrazovky.

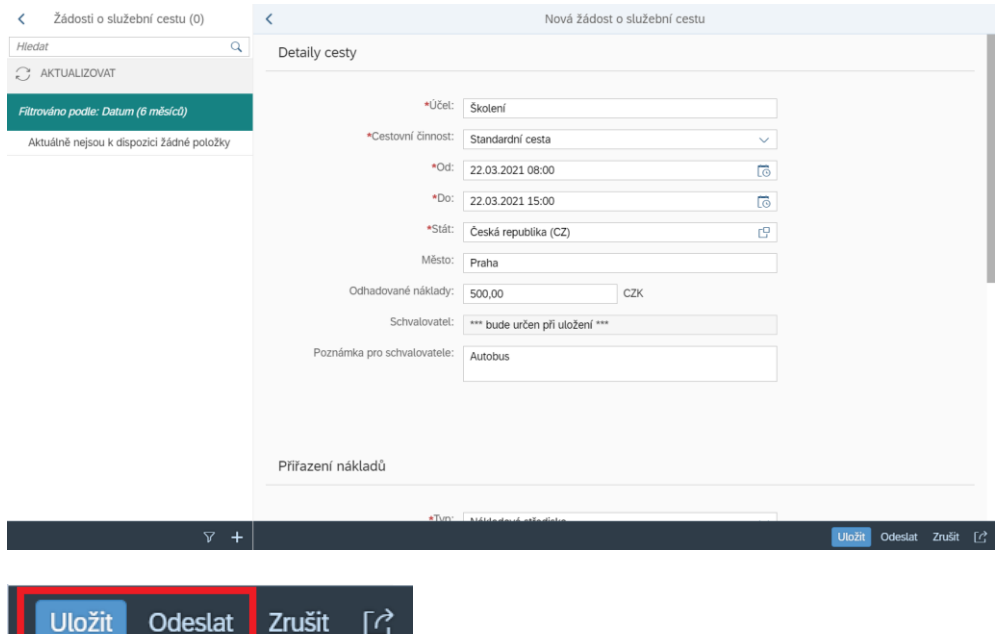

Tím se žádost odešle ke schválení vedoucímu a bude zobrazena se statusem "Čeká na vyřízení".

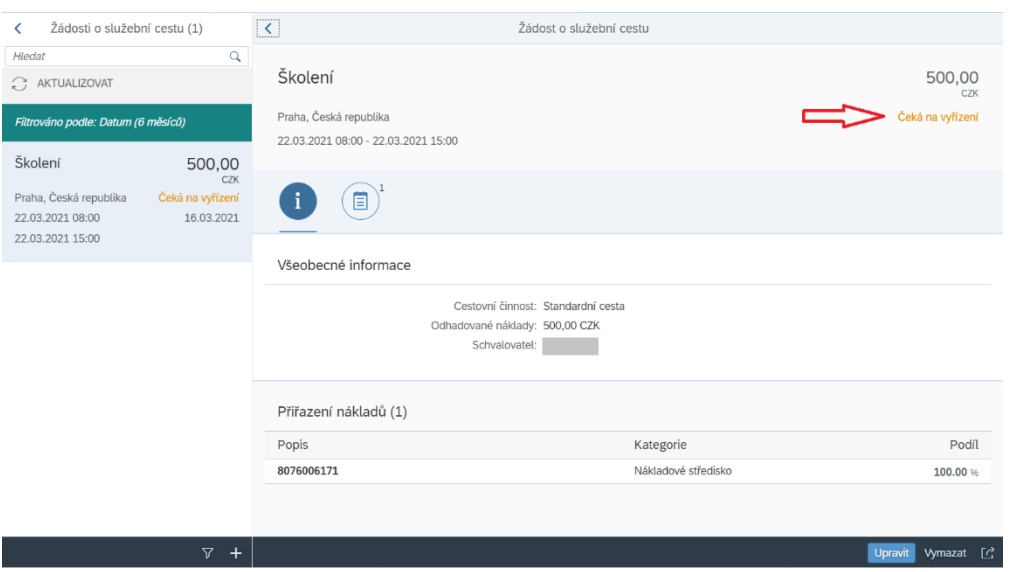

Po schválení vedoucím pracovníkem se status změní na "Schváleno".

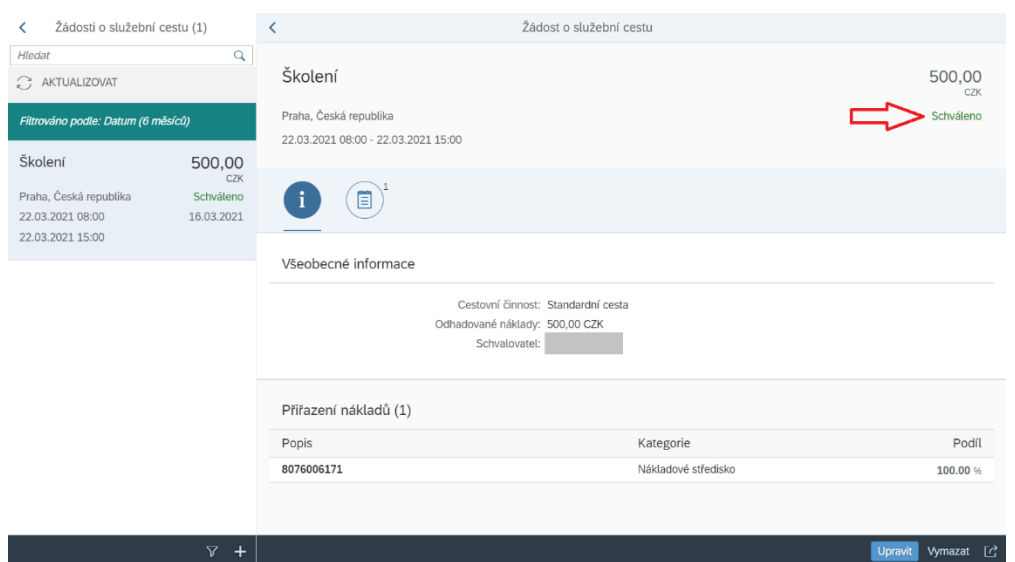

## **3.2 Vyúčtování pracovní cesty**

K vyúčtování pracovní cesty po návratu z ní slouží dlaždice "Moje cesty a výdaje".

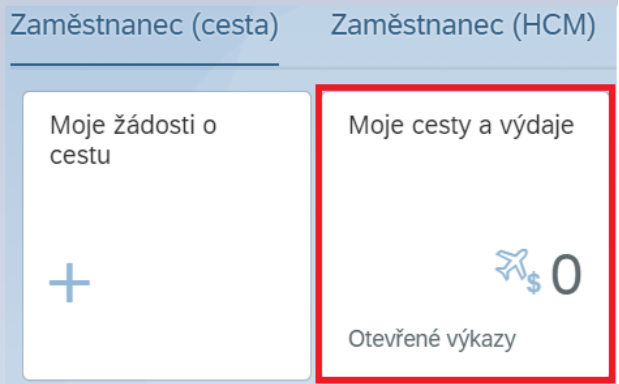

Prostřednictvím tlačítka plus zvolte možnost "Z dostupné cesty".

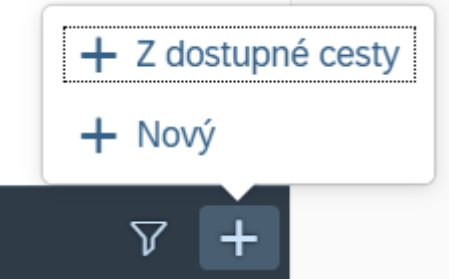

Nabídne se zde Váš seznam cest, ze kterého vyberete tu cestu, kterou chcete vyúčtovat.

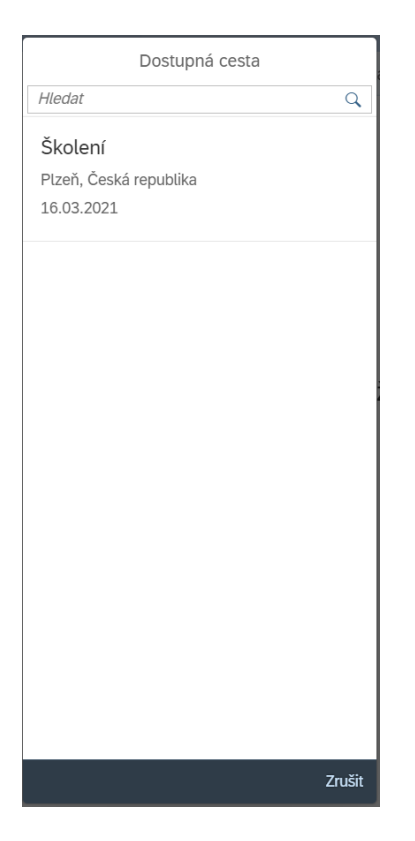

Pozor: na následující obrazovce nejprve zvolte "Uložit" v pravém dolním rohu obrazovky (tím dojde k navázání pracovní cesty podle jejího ID do databáze a bude možné přikládat přílohy výdajů).

Poté můžete začít vyplňovat detaily cesty. Konkrétně se jedná o skutečné časy a místa odjezdů a příjezdů a všechny výdaje (např. poskytnuté stravování, náklady na dopravu, ubytování, vstupné).

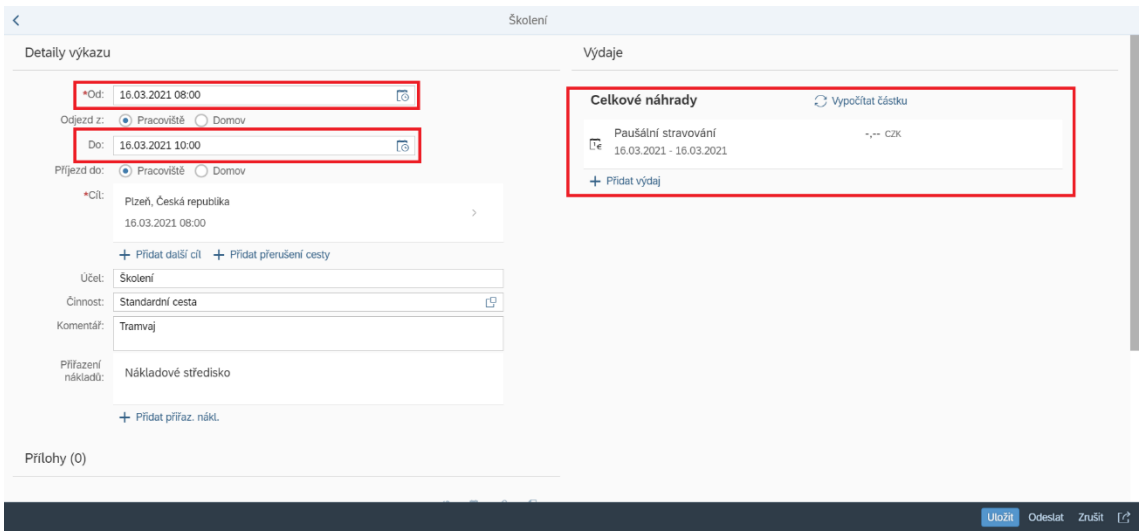

Pro vyúčtování **stravování** budete přesměrováni na následující obrazovku:

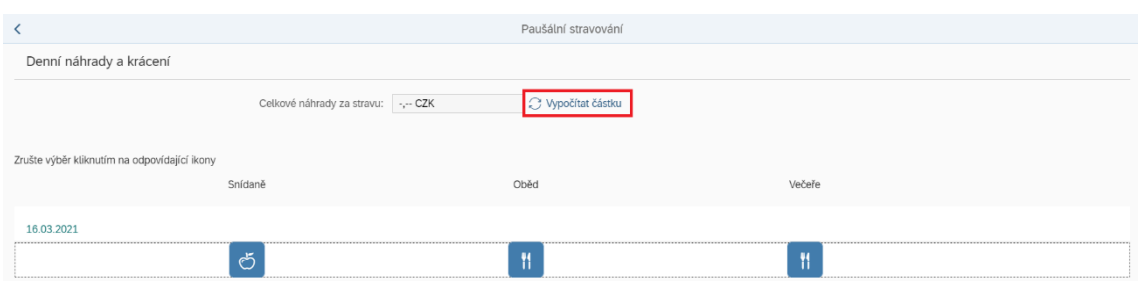

Zde zvolte, jaké stravování Vám bylo poskytnuto (např. pokud pouze snídaně, zvolte ikonu snídaně). Označená ikona změní barvu z modré na bílou.

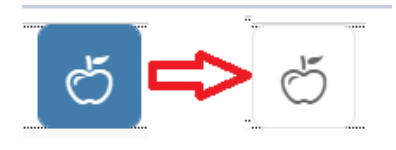

Poté stiskněte "Vypočítat částku". Tím se Vám vypočtou celkové náhrady za stravu a můžete se šipkou zpět vrátit na předchozí obrazovku.

K zadání dalších výdajů slouží tlačítko "Přidat výdaj". Budete vyzváni k výběru druhu výdaje z nabídky: jízdné, ubytování, vstupné nebo jiné. Poté zvolte pomocí tlačítek plus a mínus počet těchto výdajů a potvrďte tlačítkem "Výběr".

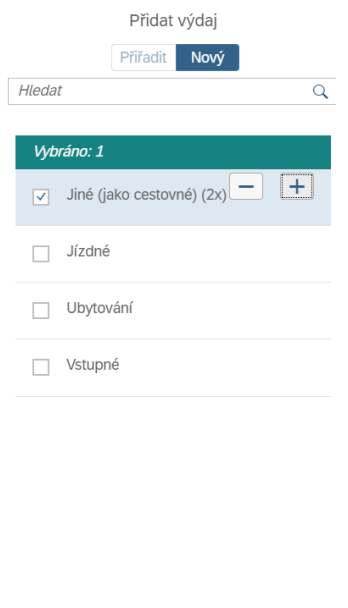

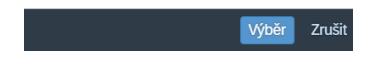

Zvolené další výdaje se zobrazí v rámci celkových výdajů.

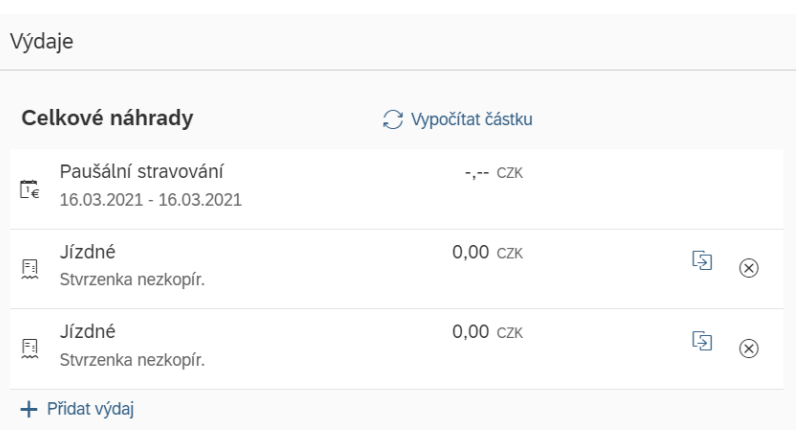

Poté zvolte jednotlivé výdaje a doplňte jejich detaily: částku a datum výdajů. Automaticky je přednastaveno, že bude přiložena naskenovaná papírová stvrzenka nebo jiná příloha.

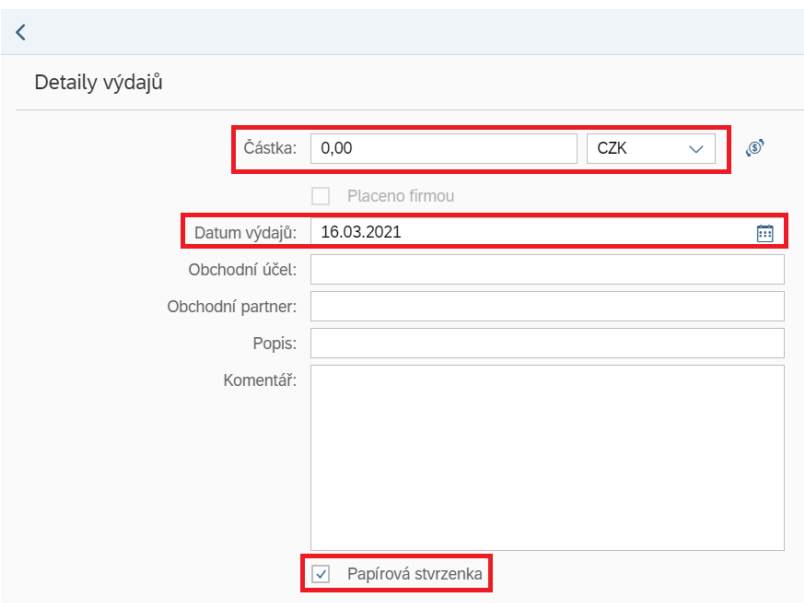

Tlačítkem zpět se poté vrátíte na předchozí obrazovku a celkové náhrady spočítáte stisknutím tlačítka "Vypočítat částku".

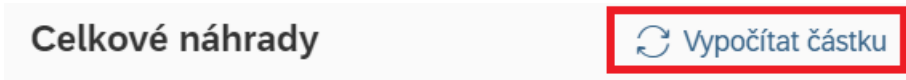

Poté již stačí jen vložit naskenované přílohy prostřednictvím vyznačené ikony (sponka s plus) nebo přetažením dokumentu do daného pole.

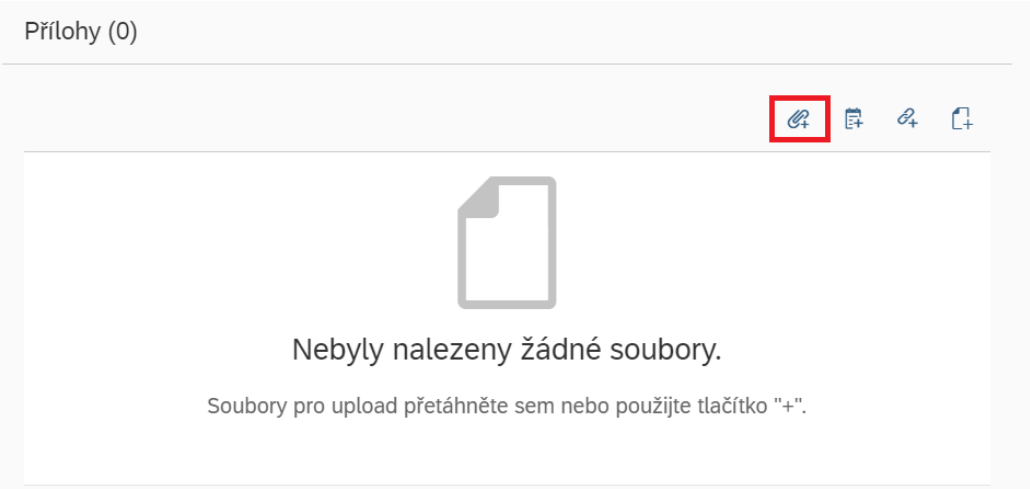

Pro odeslání vyúčtování Vašemu nadřízenému ke schválení využijte tlačítko "Odeslat" v pravé spodní části obrazovky.

Uložit Odeslat Zrušit Duplikovat  $\mathbb{C}$ 

Na poslední obrazovce ještě zaškrtněte, že jste seznámeni s firemními zásadami, a nakonec klikněte na "Potvrdit". Tím je Vaše vyúčtování odesláno ke schválení vedoucímu.

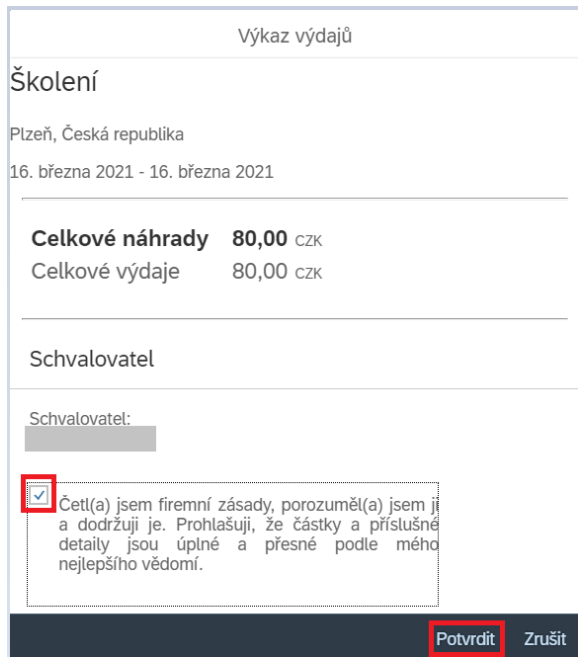

## **3.3 Schvalování pracovních cest (vedoucí)**

#### *3.3.1 Schválení žádosti o pracovní cestu*

Za účelem schválení žádosti o pracovní cestu využije vedoucí pracovník dlaždice "Moje došlá pošta". Na příchozí poštu bude opět upozorněn e-mailem.

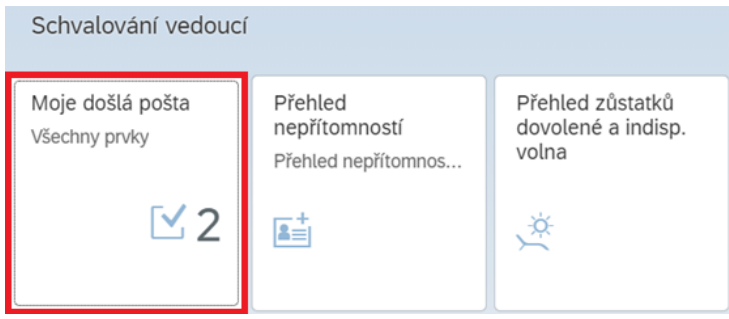

Po rozkliknutí zvolí, které žádosti se chce věnovat, a ve spodní části obrazovky provede schválení nebo zamítnutí žádosti, popř. vrácení zpět ke korektuře.

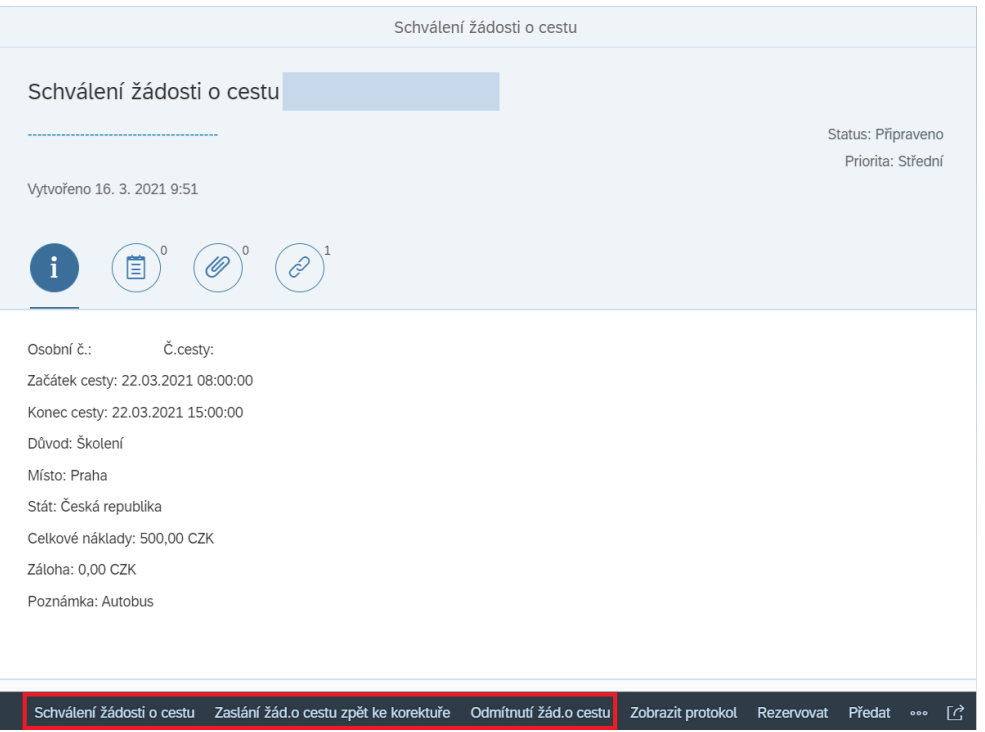

Opět je zde možnost připojit k rozhodnutí slovní zdůvodnění a poté stisknutím "Odeslat" žádost vyřídit. Tím dojde k jejímu odstranění z došlé pošty.

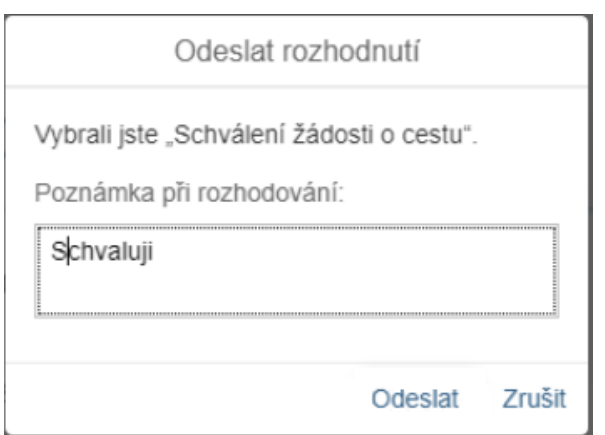

### *3.3.2 Schválení vyúčtování pracovní cesty*

Po upozornění e-mailem vybere vedoucí pracovník v rámci dlaždice "Moje došlá pošta" vyúčtování pracovní cesty, které chce vyřídit.

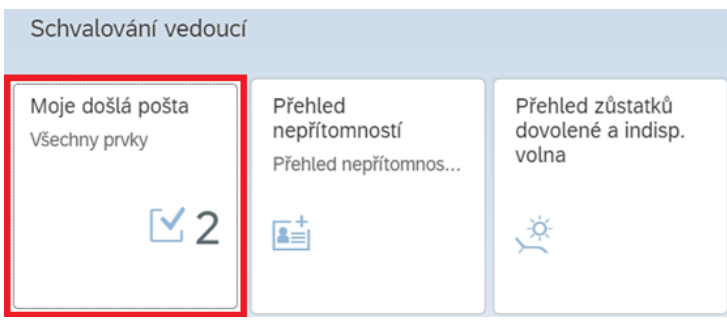

Ve spodní části obrazovky vedoucí opět zvolí jednu z možností: schválení cesty, odeslání cesty zpět ke korektuře nebo odmítnutí náhrady cestovních výdajů.

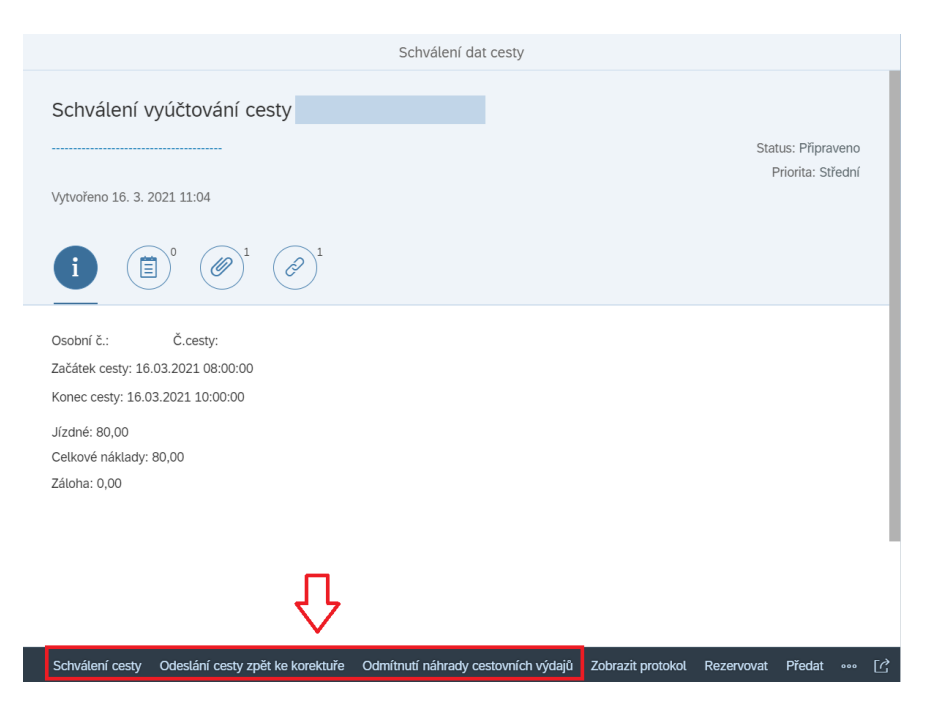

## Své rozhodnutí může slovně odůvodnit v poznámce a poté zvolí "Odeslat".

Odeslat rozhodnutí

Vybrali jste "Schválení cesty".

Poznámka při rozhodování:

Přidat poznámku (volitelné)

Odeslat Zrušit

## **4 Nastavení zástupu (vedoucí)**

Zástup může vedoucí pracovník nastavit jak na časově omezenou dobu, tak na neomezenou dobu.

#### **4.1 Nastavení zástupu na časově omezenou dobu**

Zástup na časově omezenou dobu umožňuje zástupci v dlaždici "Moje došlá pošta" zobrazit pouze položky doručené v termínu zástupu (nevidí starší poštu).

Pro nastavení zástupu na časově omezenou dobu musí vedoucí pracovník otevřít dlaždici "Moje došlá pošta".

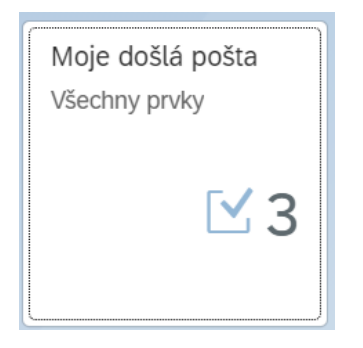

Poté v pravém horním rohu zvolí ikonu panáčka a možnost "Správa mého zastupování".

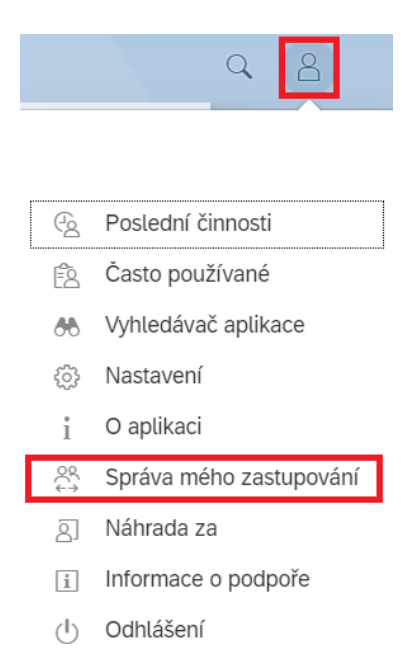

Na další obrazovce se v případě časově omezeného zástupu musí nacházet v záložce "Plánováno". V pravém spodním rohu poté zvolí "Přidat nové zastupování".

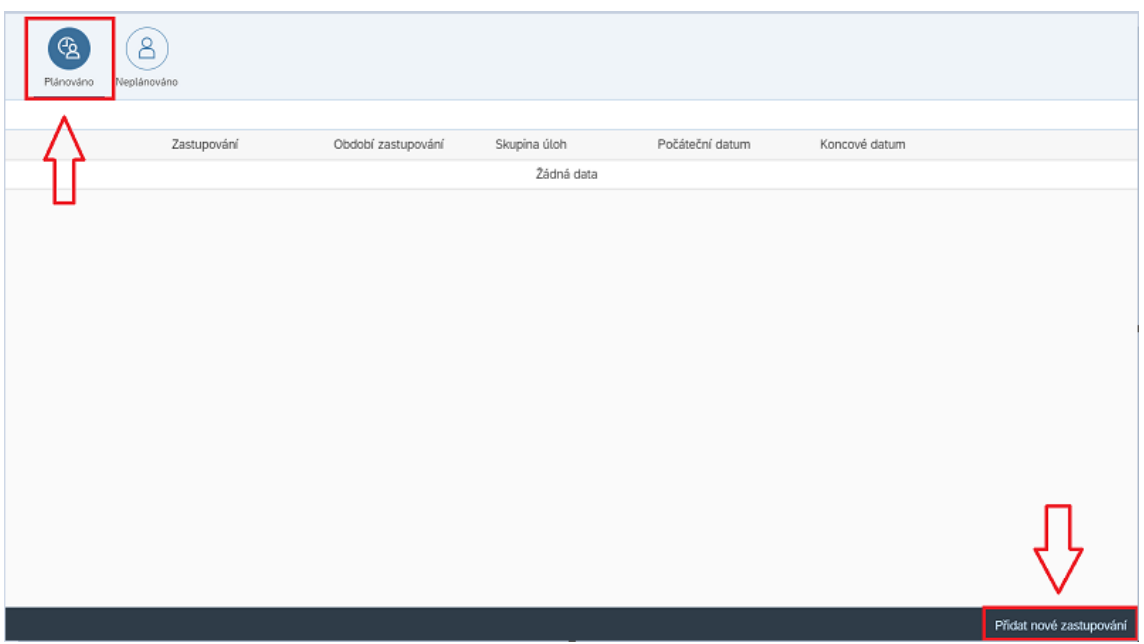

Do vyhledávacího řádku se napíše jméno daného zástupce a stiskne se *enter*.

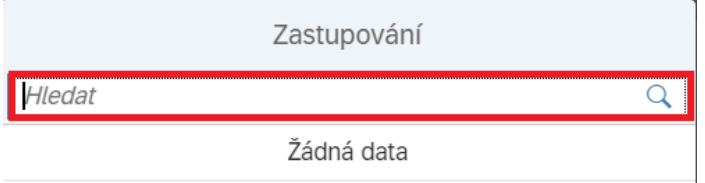

Nabídne se daný pracovník a klikne se na jeho jméno.

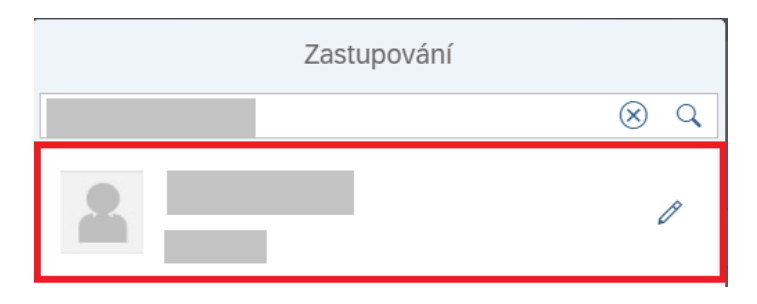

Rozbalí se další záložka, kde se zvolí možnost "Všechno".

Zrušit

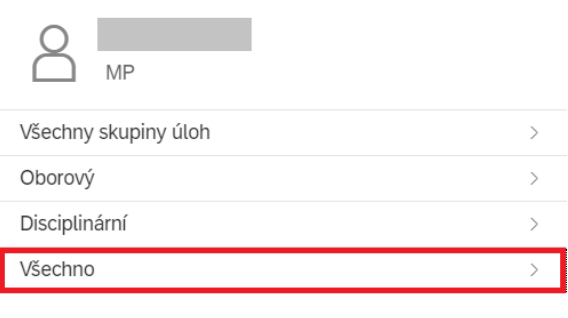

V posledním kroku se zvolí období, ve kterém si vedoucí zástup přeje, a stiskne "Uložit".

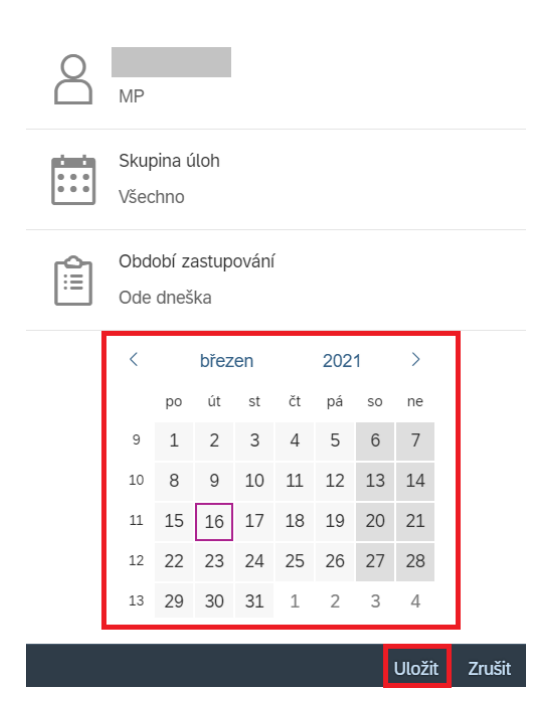

V záložce "Plánováno" je poté nastavené zastupování zobrazeno.

#### **4.2 Nastavení zástupu na neomezenou dobu**

Zástup na neomezenou dobu umožňuje zástupci v dlaždici "Moje došlá pošta" zobrazit všechny položky došlé pošty (nové i dříve doručené).

**Pozor**: zastupující osoba musí ve svém Fiori profilu nastavit přijetí zastupování (viz níže).

Pro nastavení zástupu na neomezenou dobu se postupuje zprvu stejně jako u zástupu na dobu omezenou. Vedoucí pracovník musí otevřít dlaždici "Moje došlá pošta".

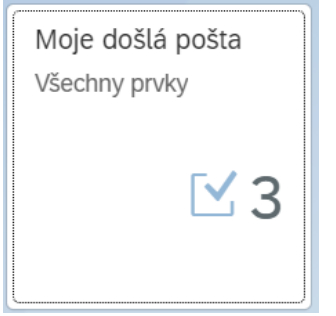

Poté v pravém horním rohu zvolí ikonu panáčka a možnost "Správa mého zastupování".

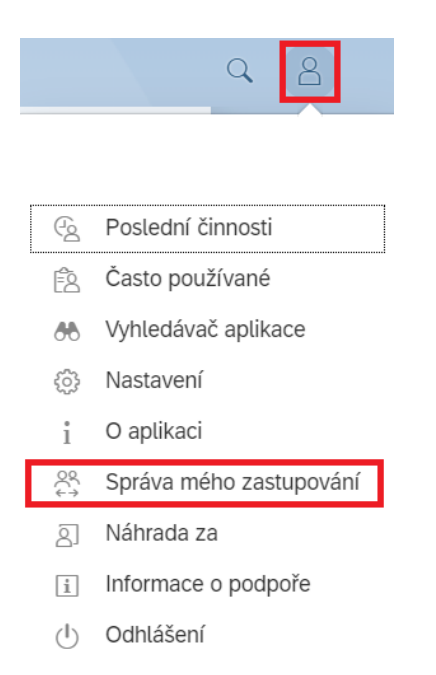

Na další obrazovce se v případě neomezeného zástupu musí nacházet v záložce "Neplánováno". V pravém spodním rohu poté zvolí "Přidat nové zastupování".

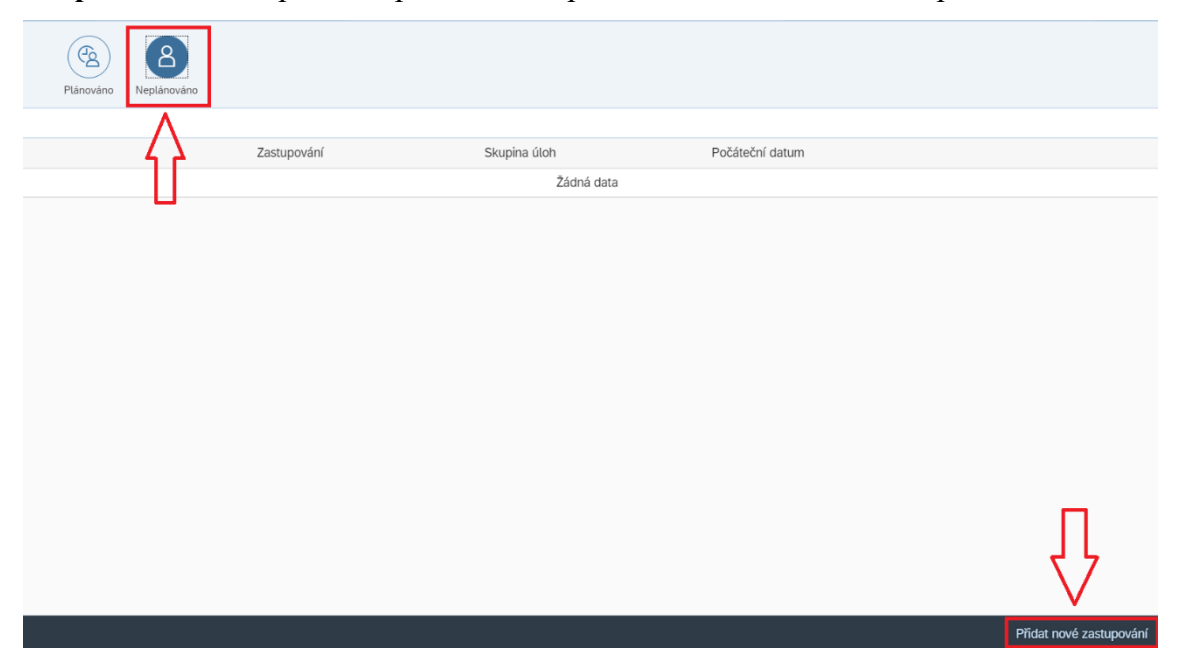

Do vyhledávacího řádku opět napíše jméno svého zástupce a stiskne *enter*. Poté rozklikne jeho jméno. Zvolí možnost "Všechno" a volbu potvrdí tlačítkem "Uložit".

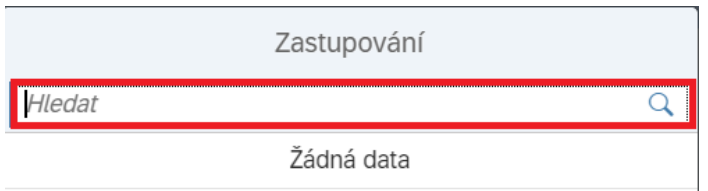

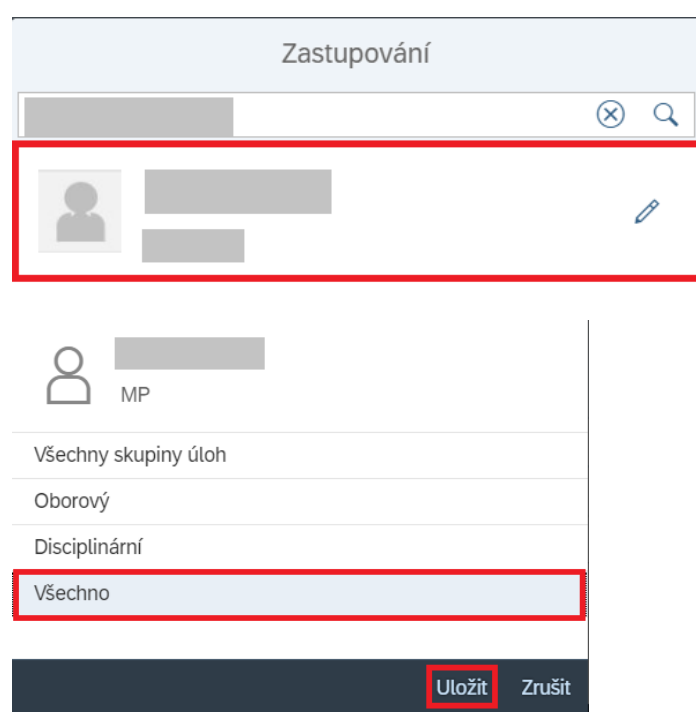

V záložce "Neplánováno" je poté nastavené zastupování zobrazeno.

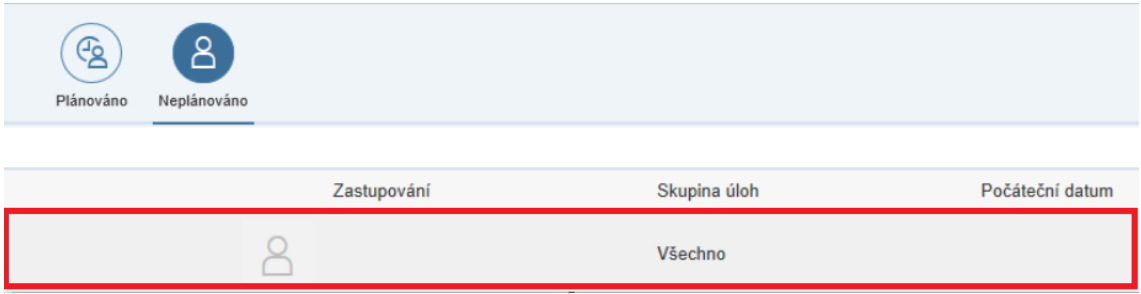

**Pozor**: po ukončení zastupování je potřeba řádek označit a v pravém dolním rohu zvolit "Vymazat".

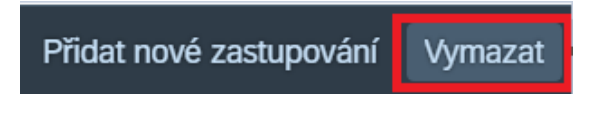

## *4.2.1 Přijetí zástupu zastupující osobou*

V případě zástupu na dobu neurčitou musí zastupující osoba zástup přijmout v rámci svého Fiori profilu. Nejdříve otevře dlaždici "Moje došlá pošta".

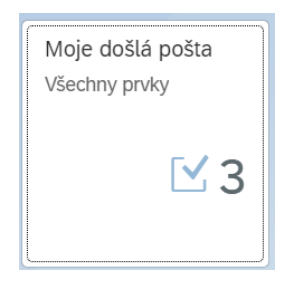

Tam pod ikonou panáčka v pravém horním rohu zvolí možnost "Náhrada za".

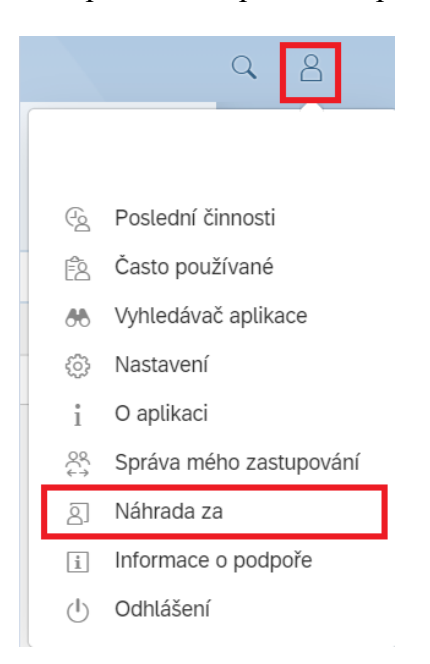

U jména zastupované osoby se přepne tlačítko do polohy vpravo. Z bílé barvy se změní na modrou. Poté se jen stiskne "Hotovo". Tím je přijato zastupování na neomezenou dobu.

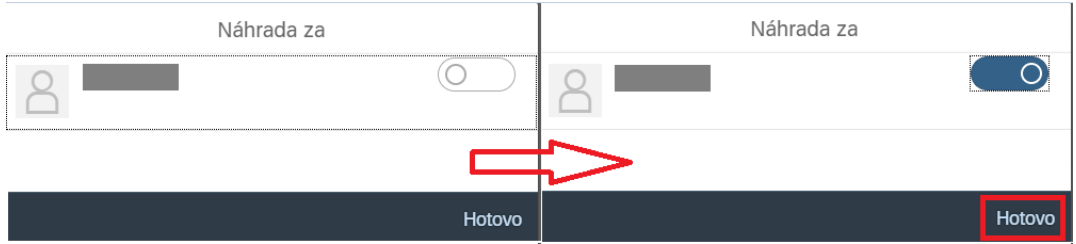

#### **Abstrakt**

Ličačenková, T. (2021). *Analýza vybraného modulu SAP ve zvoleném podnikatelském subjektu* (Diplomová práce), Západočeská univerzita v Plzni, Fakulta ekonomická, Česko.

**Klíčová slova:** SAP, modul HR, lidské zdroje, informační systém, SAP Fiori

Předložená diplomová práce se zabývá analýzou modulu SAP HR ve vybraném podnikatelském subjektu. Praktická část práce vychází z teoretického základu. Využito je poté analýzy veřejně dostupných dokumentů, ale také interních materiálů a metodik. To je doplněno dotazováním zainteresovaných osob a pozorováním pracovnic personálního oddělení při práci. Výstupem této diplomové práce je navržení metodické příručky, která by měla sloužit zaměstnancům daného subjektu jako návod pro práci v zaměstnaneckém portálu SAP Fiori. K jejímu navržení bylo přistoupeno z důvodu nutnosti eliminovat chybovost zaměstnanců při práci v tomto portálu. Metodická příručka tak může být snadno poskytnuta zaměstnancům a využita za účelem minimalizace dopadů těchto chyb na plynulý chod zpracování personálních údajů.
## **Abstract**

Ličačenková, T. (2021). *The analysis of a selected SAP module in the organization*  (Master's Thesis). University of West Bohemia, Faculty of Economics, Czech Republic.

**Key words:** SAP, HR module, human resources, information system, SAP Fiori

This Master's Thesis deals with analysis of HR module in selected organization. The theoretical part serves as the ground for the practical part. For the purpose of practical part the analysis of publicly available documents, internal materials and methodologies was used. That was conducted by interviewing certain individuals and by observing personal department's employees while working. The outcome of this thesis is methodological handbook which should serve the employees of this organization as a guide for SAP Fiori portal. The necessity to compile this handbook arose from a need to eliminate the error rate of employees working in this portal. The methodological handbook can be easily provided to those employees and used as means of reducing the impact of those errors to continuous course of personal data processing.